**Universidad Central "Marta Abreu" de Las Villas** Facultad de Ingeniería Eléctrica Departamento de Automática y Sistemas Computacionales

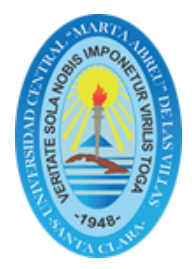

# TRABAJO DE DIPLOMA

# La asignatura Ingeniería de Control I sobre Scilab.

Tesis presentada en opción al grado de Ingeniero en Automática

Autor: Giovanni Landaburo Del Arco

Tutor: Msc. María del Carmen Hernández Carús Dr. Iván Santana Ching

Santa Clara

2016

"Año 58 de la Revolución"

**Universidad Central "Marta Abreu" de Las Villas** Facultad de Ingeniería Eléctrica Departamento de Automática y Sistemas Computacionales

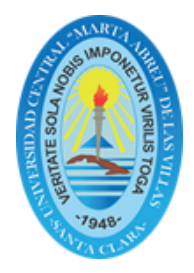

# TRABAJO DE DIPLOMA

# La asignatura Ingeniería de Control I sobre Scilab.

Tesis presentada en opción al grado de Ingeniero en Automática

Autor: Giovanni Landaburo Del Arco email: glandaburo@uclv.cu

Tutor: Msc. María del Carmen Hernández Carús Prof. Auxiliar Dpto. de Automática, Facultad de Ing. Eléctrica, UCLV email: carmen@uclv.edu.cu

> Dr. Iván Santana Ching Prof. Titular Dpto. de Automática, Facultad de Ing. Eléctrica, UCLV email: ching@uclv.cu

> > Santa Clara

2016

"Año 58 de la Revolución"

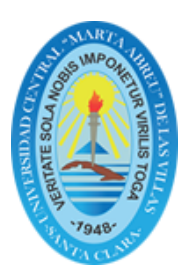

Hago constar que el presente trabajo de diploma fue realizado en la Universidad Central "Marta Abreu" de Las Villas como parte de la culminación de estudios de Ingeniería en Automática, autorizando a que el mismo sea utilizado por la Institución, para los fines que estime conveniente, tanto de forma parcial como total y que adem´as no podrá ser presentado en eventos, ni publicados sin autorización de la Universidad.

Giovanni Landaburo Del Arco Fecha Autor

Los abajo firmantes certificamos que el presente trabajo ha sido realizado según acuerdo de la dirección de nuestro centro y el mismo cumple con los requisitos que debe tener un trabajo de esta envergadura referido a la temática señalada.

Giovanni Landaburo Del Arco Fecha Autor

Iván Santana Ching, Dr.C Fecha Jefe del Departamento

Responsable ICT o J' de Carrera, (Dr.C., M.Sc. o Ing.) Fecha Responsable de Información Científico-Técnica

# PENSAMIENTO

*El verdadero progreso es el que pone la tecnolog´ıa al alcance de todos*.

*Henry Ford*

# DEDICATORIA

A mi pequeña familia en especial a mis padres, *por siempre guiarme por el camino correcto*

### AGRADECIMIENTOS

A Dios, por bendecirme con mi familia y por iluminar siempre m´ı camino, todo se lo debo a El. ´

A mis tutores María del Carmen y Ching, que siempre buscaron un espacio de su tiempo para atenderme y su infinita paciencia. A ellos, un eterno agradecimiento.

A mis padres que claramente sin ellos no hubiera realizado esta investigación.

A la familia de mi novia Laura que me acogieron en todo momento y me brindaron gran apoyo en especial para la Yigo.

No puedo pasar por alto la presencia de Laura y Jorge Alberto que estuvieron presente en cada disgusto que pase en el transcurso de la confección de la investigación.

A todos mis compa˜neros que siempre me brindaron apoyo y que me ayudaron a permanecer estos cinco años de incansable estudio.

En general quisiera agradecer a todo aquel que de una forma u otra, ayudó a la realización de este trabajo de diploma.

Santa Clara, Cuba, 2016

### RESUMEN

El *software* libre hoy en día es una realidad en el mundo; las aplicaciones que se crean sobre esta base son cada día más eficientes y se difunden en todos los campos del conocimiento. En la actualidad, en la carrera Ingeniería en Automática de la Universidad Central "Marta Abreu"de Las Villas, la mayoría de los *software* que se utilizan son propietarios, lo que trae consigo una serie de limitaciones. A partir de una investigación realizada en el curso anterior (Pérez Lanza, 2015) donde se determinó que el Scilab era el *sof tware* m´as apropiado para apoyar el aprendizaje de las asignaturas de la disciplina Sistemas de Control, le damos continuidad a la misma con este trabajo donde se realizaron los códigos necesarios para la actividades prácticas de la asignatura Ingeniería en Control I. Con el objetivo de que este *sof tware* ofrezca prestaciones similares a Matlab se implementaron funciones que facilitarán a los estudiantes una mayor familiarización con él, porque les brindarán comodidad de trabajo, un entorno asequible de interfaz y un mayor nivel de detalles al mostrar los resultados.

### **Palabras claves:**

Enseñanza de la ingeniería, Ingeniería de control, software libre, software educativo.

# TABLA DE CONTENIDO

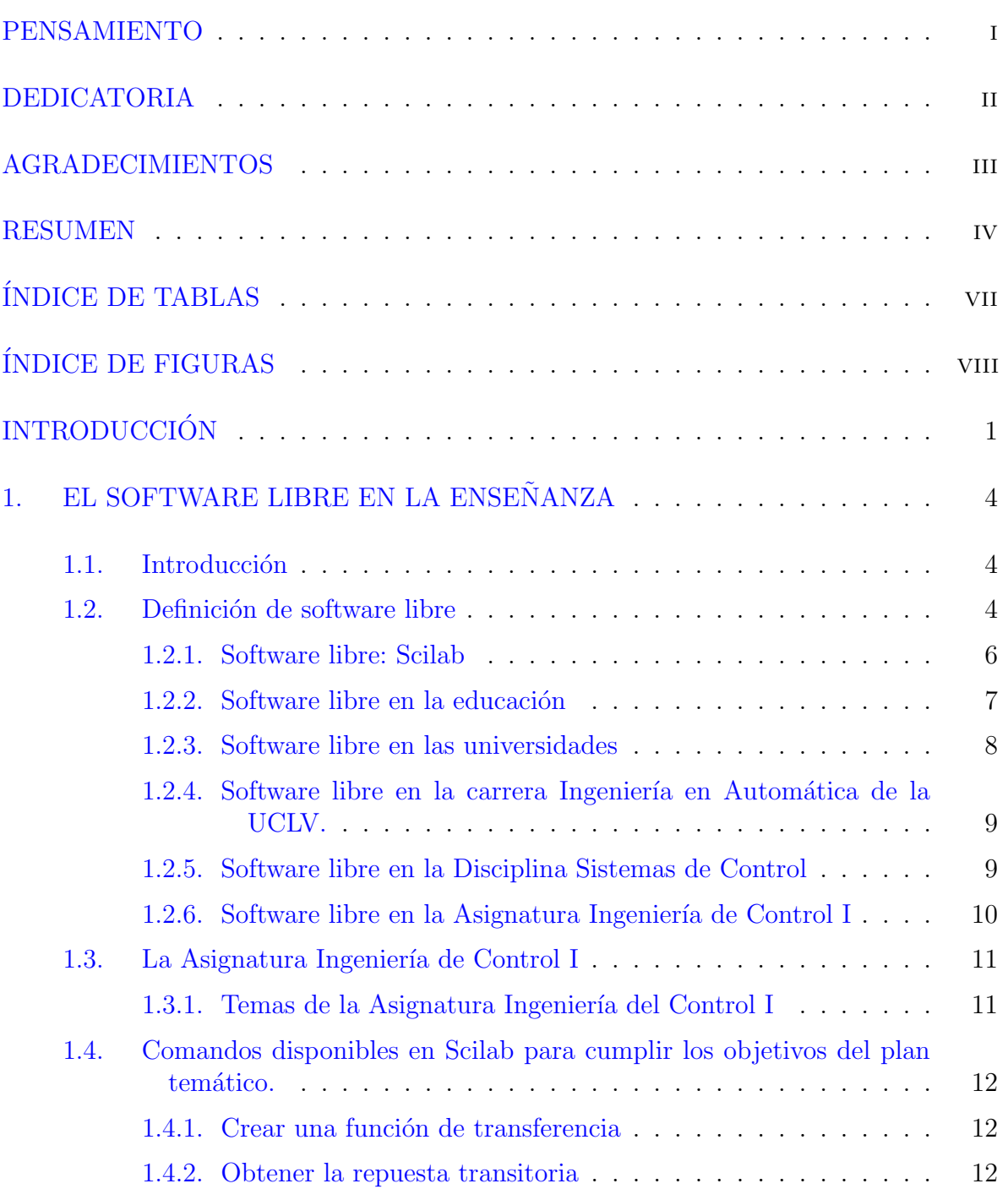

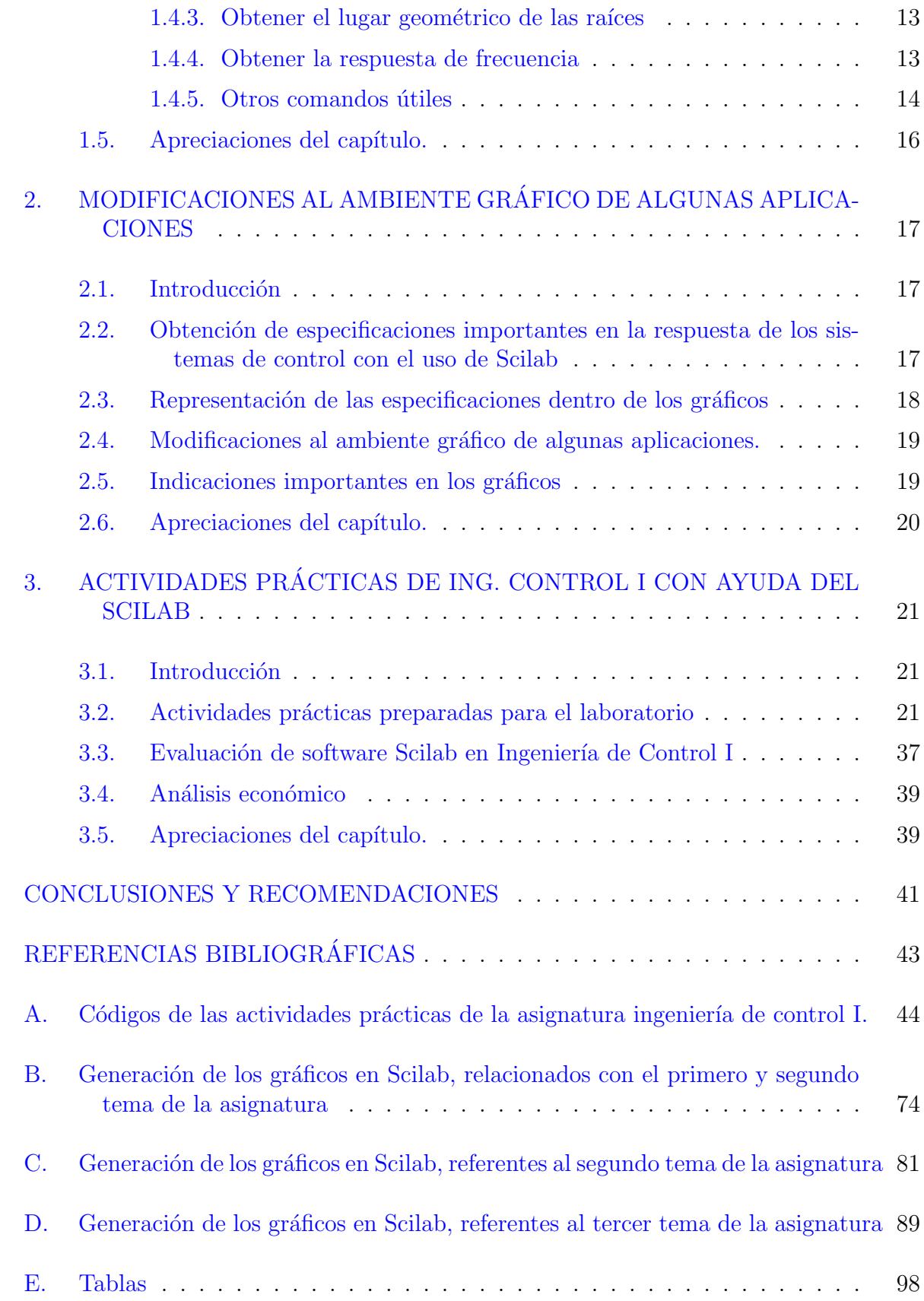

# $\acute{I}$ NDICE DE TABLAS

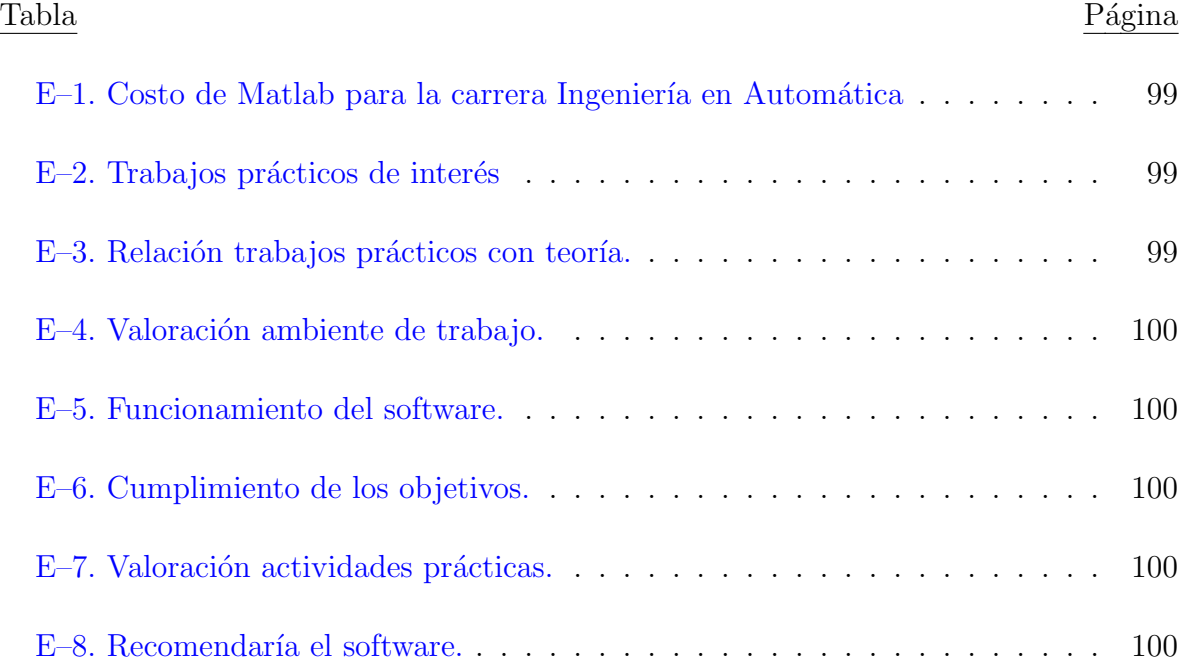

# ÍNDICE DE FIGURAS

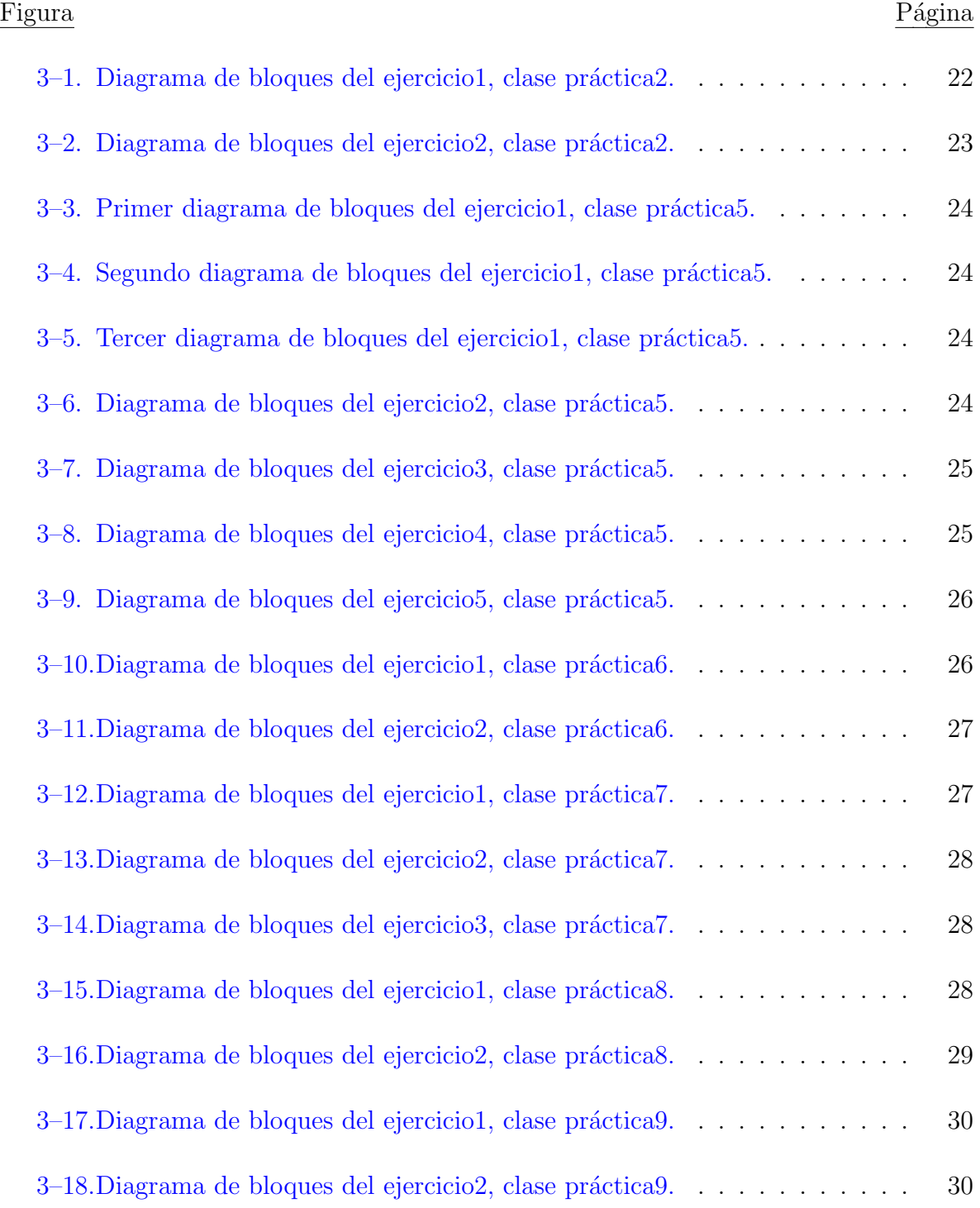

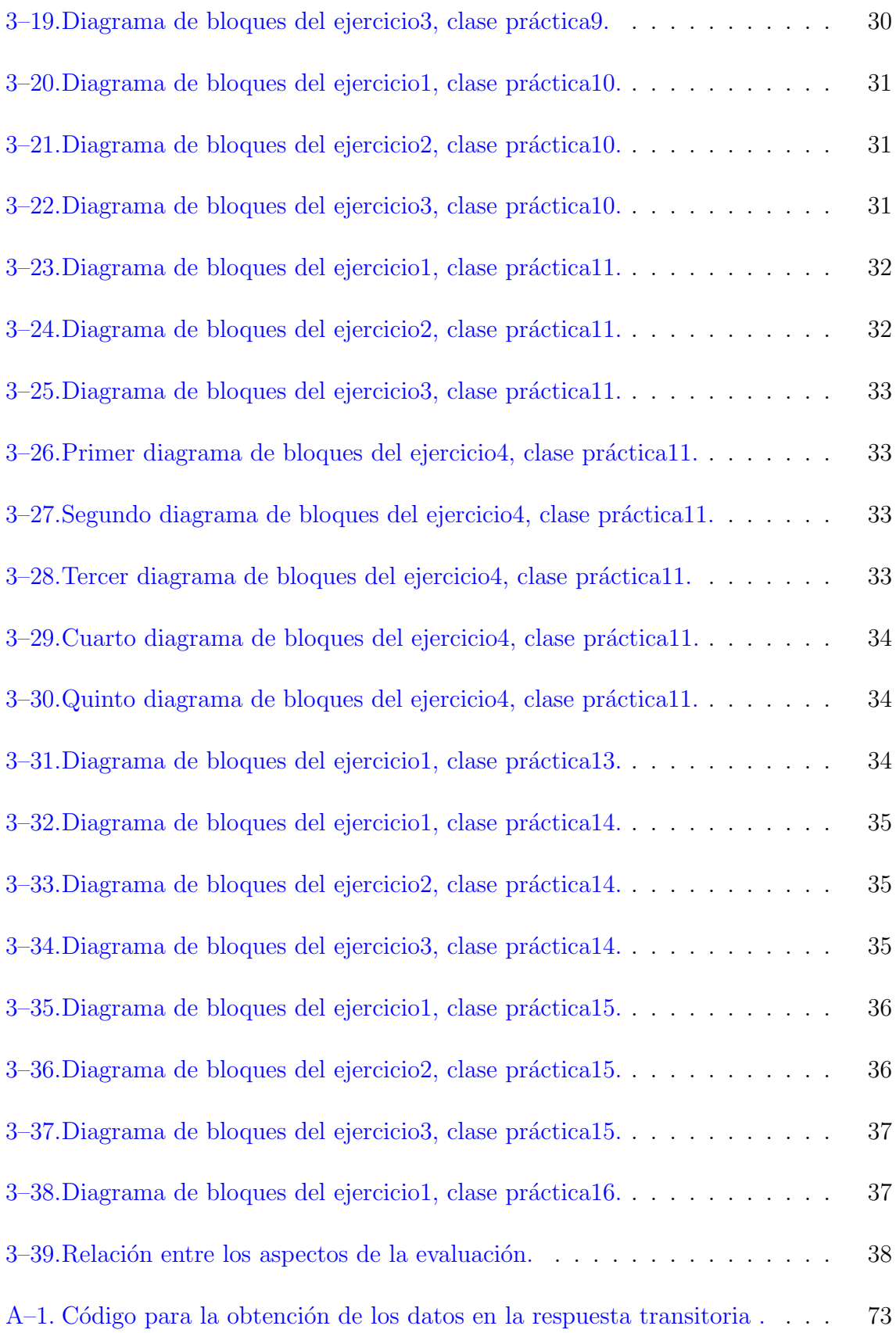

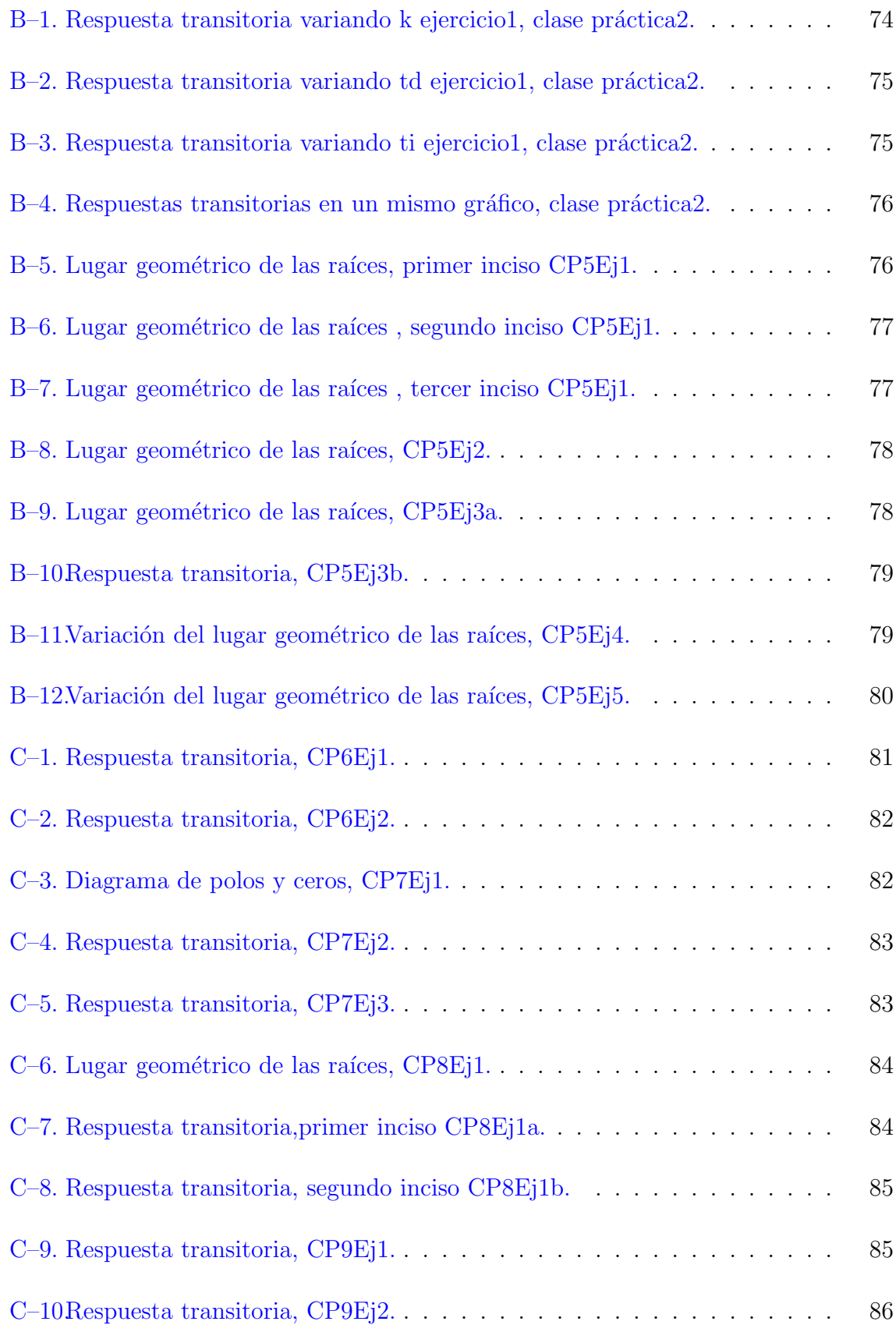

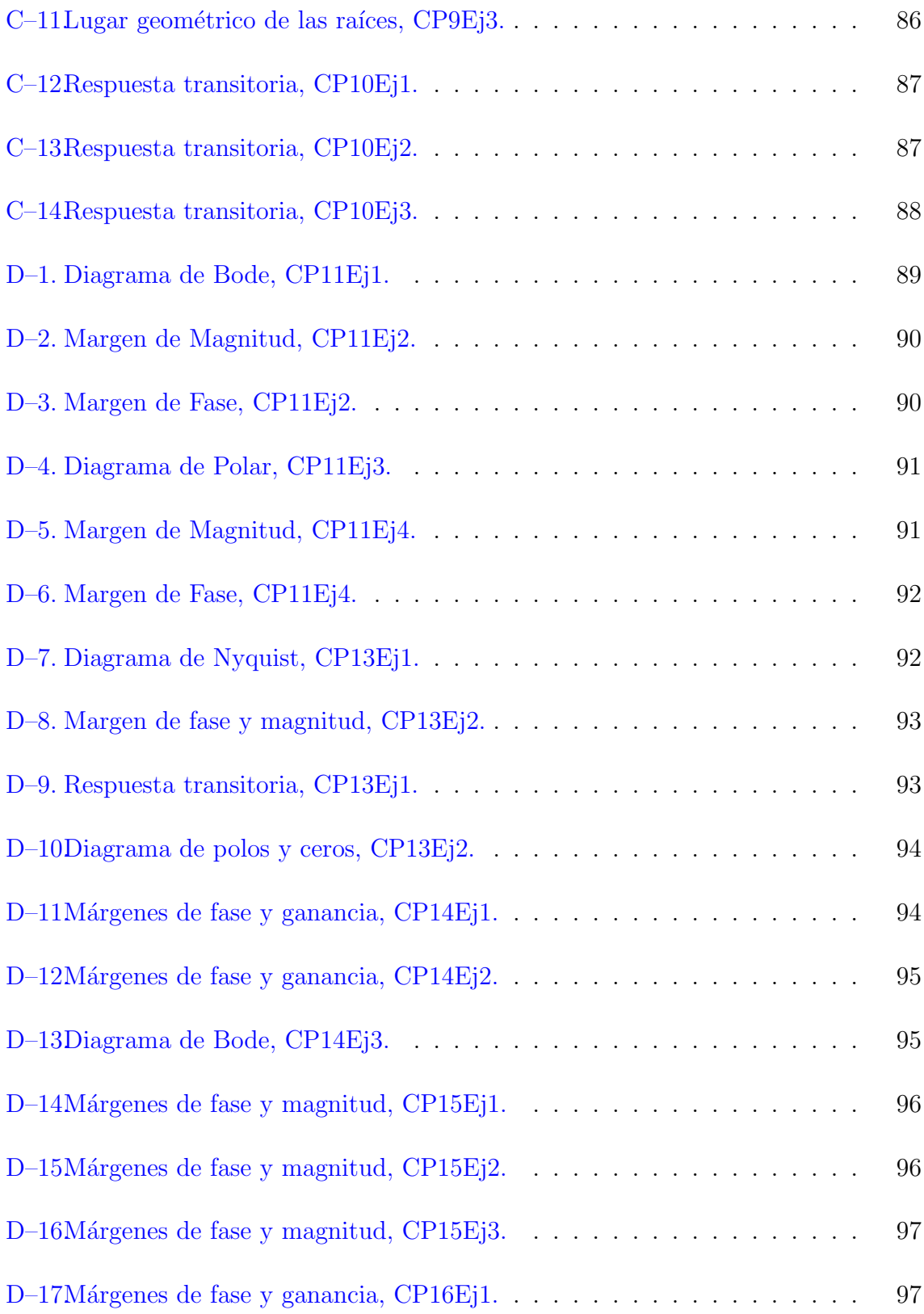

# **INTRODUCCIÓN**

Las universidades como fuente de creación y divulgación de conocimientos deben asumir, entre sus compromisos sociales, la promoción y el desarrollo del software libre como herramienta liberadora, ya que es innegable los aportes del software propietario en la creación del conocimiento, pero su propia naturaleza va contra otra obligación de las universidades -la divulgación- pues limita la misma

(Stallman, 2004). Las universidades cubanas que, siempre han estado en la búsqueda de un perfeccionamiento de los planes de estudio y apoyo a la docencia, presentan la limitante de los problemas legales que trae el uso de un software privativo consigo; tal es el caso de la carrera Ingeniería en Automática, específicamente la Disciplina Sistema de Control, que usa como software de apoyo para las actividades prácticas a Matlab.

En un trabajo realizado anteriormente (Pérez Lanza,  $2015$ ) se demostró que es posible implementar en Scilab todos los temas de la asignatura Ingeniería de Control I y de otras que forman parte de la disciplina Sistemas de Control, sin embargo, se encontraron limitaciones al comparar su desempeño con el software Matlab que ha venido usándose por años y al cual los estudiantes se adaptan rápidamente por su amplia gama de posibilidades y facilidad para trabajar.

En el transcurso de la historia se ha demostrado que el poderoso software Matlab cuenta con funciones y herramientas que permiten a los estudiantes cumplir los objetivos de las asignaturas, de las cuales algunas carece Scilab. Scilab es un paquete de software libre de código abierto para computación científica, orientado al cálculo numérico, a las operaciones matriciales y especialmente a las aplicaciones científicas y de ingeniería; puede ser utilizado como simple calculadora matricial, pero su interés principal radica en los cientos de funciones tanto de propósito general como especializadas que posee así como en sus posibilidades para la visualización gráfica.

Scilab posee además un lenguaje de programación propio, muy próximo a los habituales en cálculo numérico que permite al usuario escribir sus propios scripts (conjunto de comandos escritos en un fichero que se pueden ejecutar con una única orden) para resolver un problema concreto y tambi´en escribir nuevas funciones con, por ejemplo, sus propios

algoritmos; dispone, adem´as, de numerosas Toolboxes, que le a˜naden funcionalidades especializadas.

Este trabajo tiene como La situación del problema que el uso de Matlab, es restringido a una patente la cual es un impedimento para Cuba debido a la incapacidad de adquirirla producto del bloqueo económico impuesto por EE.UU. Este software al ser propietario no tiene acceso a su c´odigo fuente impidiendo modificarlo. La asignatura de Ingeniaría de Control I está preparada sobre Matlab. Política vigente del estado de migrar hacia el software libre.

**Problema Científico** Es necesario para la migración hacia software libre, preparara las actividades prácticas de la asignatura Ingeniería de Control I que se imparte en tercer año de la carrera de Automática, totalmente apoyada en Scilab.

**Interrogantes Científicas** *i* Migrar a Scilab, es una solución viable económicamente y segura para la disciplina de Sistema de Control?

A partir de lo anterior, se define como **objetivo general** de este trabajo: preparar las actividades prácticas de la Asignatura Ingeniería de Control I sobre Scilab, que contribuya a la migración paulatina de la disciplina Sistema de Control a software libre.

Los objetivos específicos son:

- 1. Analizar los trabajos previos existente en el Departamento sobre las posibilidades de sustituir Matlab por Scilab como software de apoyo a la impartición de las asignaturas de la disciplina Sistemas de Control.
- 2. Implementar algunas funciones que permitan conseguir resultados semejantes a los que se obtienen con Matlab en cada actividad práctica.
- 3. Confeccionar las actividades prácticas de la asignatura con una posible solución y sus resultados.
- 4. Evaluar el software libre Scilab en ingeniería de control mediante una encuesta.

**Posibles resultados** Este trabajo propiciará la existencia de la preparación metodológica de todas las actividades de la asignatura Ingeniería de Control I que se realizan sobre PC adecuadas al software Scilab.

**Impacto posible** Con la ejecución del proyecto se dan soluciones a problemáticas modernas vinculadas con la adquisición de un software o hardware de gran complejidad y valor cuya adquisición no es viable actualmente en nuestro país.

Con la ejecución del proyecto se da solución la problemática de la adquisición de licencias de software que son costosas para las empresas cubanas o que debido al bloqueo no se pueden adquirir, de esta manera se evita que en un futuro la institución se vea demandada por alguna compañía internacional. Con esta solución se contribuye al cumplimiento de lo establecido por el gobierno cubano referido al uso del software libre como alternativa para lograr la independencia tecnológica del software privativo.

**Organización del informe** El informe consta de introducción, tres capítulos, conclusiones, recomendaciones, bibliografía y anexos.

CAPÍTULO I: en el primer capítulo se realiza un estudio crítico de la literatura especializada que se ha consultado. Se escogió el software libre Scilab como sustituto del potente software Matlab, utilizado para impartir las actividades prácticas en la disciplina de control. Se presenta el impacto que ha alcanzado el software libre en el mundo. Se mencionan los códigos más utilizados por Scilab en la confección de las actividades prácticas de la asignatura Ingeniería de Control I, así como los temas y objetivo de la asignatura.

CAPÍTULO II: en el segundo capítulo sobre la base de los temas de la asignatura se plantean las modificaciones necesarias que se realizaron al software Scilab para el cumplimiento de los objetivos de las actividades prácticas.

CAPÍTULO III: el tercer capítulo expone las práctica preparadas en Scilab para ser utilizadas en los laboratorios con la posible solución en busca del cumplimiento de los objetivos de manera similar al software Matlab, actualmente usado para estas pr´acticas. Se realizó una encuesta como modo de evaluación del software libre Scilab.

# **CAP´ITULO 1 EL SOFTWARE LIBRE EN LA ENSEÑANZA**

## 1.1. Introducción

En este capítulo se hace una breve descripción de la enseñanza de Ingeniería en Autom´atica en la Universidad Central Marta Abreu de Las Villas y las tares que persigue la asignatura Ingeniería de Control I.

Se propone el uso del software libre Scilab como alternativa al potente software utilizado en las actividades prácticas de la asignatura y un análisis de las ventajas y del impacto que ha tenido este tipo de software en el mundo. En vista de la utilización del software libre se hace énfasis en los comandos más usados en elaboración de los ejercicios de las actividades prácticas de la asignatura Ingeniería de Control I

## **1.2.** Definición de software libre

El software libre es aquel que respeta la libertad de los usuarios sobre su producto adquirido y, por tanto, debe venir acompañado del código fuente para hacer efectivas las libertades. De forma general, su principal promotor, Richard Stallman, lo define como la libertad para ejecutar, copiar, distribuir, estudiar, modificar y mejorar el software  $(A<sub>del</sub>, 2007)$ . También presenta altos niveles de seguridad y calidad, además permite crear cultura de colaboración, aumenta las capacidades tecnológicas y de desarrollo de las instituciones locales y reduce la dependencia de desarrolladores y proveedores propietarios.

Es muy importante no confundir el software libre con el software gratuito, éste no cuesta nada, hecho que no lo convierte en software libre, porque no es un problema de precio, sino de libertad. Para poder encauzar esta libertad, Stallman creó en 1985 la Fundación del Software Libre (FSF) (Stallman, 1986) y definió cuatro libertades básicas que tiene que cumplir el software libre  $(López, 2005)$ :

- 1. Usar el programa, con cualquier propósito
- 2. Estudiar cómo funciona el programa y adaptarlo a las necesidades específicas del usuario mediante el acceso al código fuente
- 3. Distribuir copias, de las que puedan beneficiarse otros usuarios

4. Mejorar el programa y hacer público esos desarrollos, de modo que toda la comunidad se beneficie de ello

Para amparar jurídicamente estos cuatro propósitos, se redactó y se utiliza la denominada licencia GNU GPL (Licencia Pública de GNU). Los términos y condiciones de GPL deben estar disponibles para cualquiera que reciba una copia de la obra al cual ha sido aplicada esta licencia. Cualquier licencia que se le apliquen dichos términos da permiso a realizar modificaciones a una obra, realizar copias y distribuirlas o distribuir cualquiera de sus versiones derivadas. Con esta licencia está permitido cobrar por la distribución de cada copia, o no cobrar nada. Este último punto distingue las licencias GPL de las licencias de software que prohíben la distribución comercial. La FSF argumenta que en el software libre no debe haber cabida para las restricciones comerciales y que las obras bajo este tipo de licencias pueden ser vendidas a cualquier precio (GNU., 2015). A partir de las soluciones y ventajas que ofrecen los software libres son muchos los países que han migrado hacia su uso, y un ejemplo clave lo constituye su aplicación en el sector público, algunos ejemplos son los siguientes:

**Alemania:** en el año 2009 el gobierno de Munich publica la migración completa al formato de archivos ODF (documento abierto). Adem´as utilizan el formato PDF para contenido no editable. Estos cambios van desde conversión de plantillas hasta macros y aplicaciones web. Es importante recalcar que Alemania se encuentra entre uno de los principales países que utilizan software libre en Europa, tanto en el gobierno como en universidades, ejemplo de esto es el proyecto Open Source and Green IT, donde se destinaron m´as de 500 millones de euros al proyecto (SomosLibre, 2015).

**Perú:** el gobierno peruano aprobó una ley que plantea que las instituciones y empresas del Estado emplearan prioritariamente software libre en sus planes de educación, equipamiento de informática, sistemas y proyectos, que garantice la estandarización en uso de formatos abiertos, la interoperatividad interinstitucional en los procesos de intercambios de datos, la información y documentos en los órganos y entes del Estado que integren todos los sectores del gobierno (Gutiérrez Cóndor, 2013).

**Brasil:** es muy importante destacar la participación de Brasil, como uno de los principales promotores de software libre en el continente americano y en el mundo. Brasil migró la gran mayoría de las áreas del gobierno a software no privativo. Estos importantes cambios se iniciaron desde las entrañas del país con sus distintos estados, producto de las aprobaciones de ley respecto al uso de software libre. Además, como en la mayoría de los países, el surgimiento de proyectos como el proyecto software libre Brasil ha jugado un papel muy importante en la migración y originado en la población un cambio en su manera de pensar; con el ahorro económico de millones de euros. Un ejemplo del avance de Brasil en el mundo del licenciamiento libre es el portal público del gobierno, donde las distintas instituciones gubernamentales pueden interactuar con las aplicaciones que el portal ofrece, adem´as se han creado importantes comunidades de desarrollo de distintas aplicaciones (educativas, atención al público, etc.) (Torres Solórzano, 2010).

Inglaterra: en una búsqueda por recortar el déficit presupuestario, el gobierno inglés realizó una encuesta a 56000 empleados de la administración pública para obtener sugerencias y alternativas para lograrlo. A partir de los resultados de este estudio, surgió el proyecto de migración de los sistemas de información a alternativas open source.

El Ministro para el Compromiso Digital inglés opina que el software libre fue uno de los grandes acontecimientos culturales en tecnología informática e incluso más allá de la misma en las últimas dos décadas, esto demuestra que las personas que trabajan en cooperaci´on mediante una red como Internet pueden crear productos que reemplazan a los de las grandes empresas como Microsoft, Apple, etc. (SomosLibre, 2015).

#### **1.2.1. Software libre: Scilab**

Scilab es un software matemático, con un lenguaje de programación de alto nivel, para cálculo científico, interactivo de libre uso y disponible en múltiples sistemas operativos (Mac OS X, GNU/Linux, Windows).

En si SCILAB posee tres grandes partes: un intérprete, una librería de funciones y librerías de rutinas Fortran y C. Entre algunas de la aplicaciones de SCILAB tenemos fundamentos de manejo de matrices, herramientas de algebra lineal, herramientas de control clásico, herramientas de control robusto, manejo de polinomios, gráficos 2D y 3D, etc.

SCILAB provee un entorno de programación robusto, en el cual podemos escribir programas llamados scripts u objetos que podemos ejecutar. Este software fue desarrollado por INRIA (Institut National de Recherche en Informatique et en Automatique) y la ENPC (Ecole Nationale des Ponts et Chauss´ees) desde 1990, por Scilab Consortium ´ dentro de la fundación Digiteo desde 2008, Scilab actualmente es desarrollado por Scilab Enterprises desde julio 2012.

La CeCILL (acrónimo en francés de CEA CNRS INRIA Logiciel Libre") es una licencia francesa de software libre adaptada tanto a leyes francesas como a los tratados internacionales, compatibles con GNU GPL. La sección 9.4 de la CeCILL otorga a los desarrolladores del programa ciertas formas de cooperación con los usuarios, en caso que alguien ataque el programa con una patente. El desarrollador puede ver esto como un problema para ´el; sin embargo, si el desarrollador est´a seguro de que desea cooperar con los usuarios de dicha manera, entonces no lo ver´a como un problema.

#### **1.2.2.** Software libre en la educación

Siempre que se mencione software libre en la educación, es necesario enfocarlo bajo el concepto de Tecnología educativa (Chavarría, 2005) lo cual se entiende como la adaptación, acceso ilimitado e irrestricto y utilización de las tecnologías de la información y la comunicación (TIC) en los diferentes momentos del proceso educativo.

Según Richard Stallman, en el ámbito de la educación el software libre permite transmitir valores importantes como son compartir, colaborar, ayudar, además permite aprender (Stallman, 2004). La principal función de la educación es la de brindar acceso al conocimiento. El software libre brinda libertades para poder ejercer esa apropiación del conocimiento y por ello tiene una gran cantidad de beneficios para la educación comparados con el software privativo, entre ellos se encuentran:

- **Reduce costos de equipos:** La ventaja del software libre en relación con el hardware es que no requiere equipos tan potentes y es posible que funcione en la mayoría de las computadoras que existen en el mercado.
- **Reduce costos de licencias:** las licencias del software libre son completamente gratuitas, por lo que las escuelas pueden ahorrar dinero e invertirlo en otras áreas.
- **Crea comunidades para compartir conocimiento:** al compartir material educativo libre se comparte conocimiento y forman comunidades de aprendizaje en las que se valoran las experiencias de éxito.
- **Crea personas libres, independientes y críticas:** el uso de programas con licencia gratuita elimina la dependencia y ofrece libertad para elegir el programa que más agrade al usuario y que mejor se adapte a sus necesidades.

A partir de los beneficios que trae consigo el uso de software libre para la educación muchas son las experiencias que se pueden citar, entre ellas se encuentran:

**Gleducar:** es una comunidad educativa libre que apoya la idea de compartir conocimiento. A través de su página web  $(\text{http://gleducar.org})$  se dan a conocer algunas actividades relacionadas con la educación y software libre en general. En esta comunidad se utilizan y promueven las tecnologías libres (herramientas tecnológicas que puedan emplearse sin ninguna restricción y ser desarrolladas conjuntamente por la comunidad libre, como el código abierto, hardware y electrónica libre, formatos abiertos y protocolos libres) dentro de un marco de Innovaci´on Pedag´ogica, que se refiere a cambiar el modelo de aprendizaje desde algunos puntos específicos como la teoría del aprendizaje constructivista, la pedagogía crítica y la Educación Popular (Torres Solórzano, 2010).

- **Qimo, Edubuntu, Skolelinux, TuxPaint:** distribuciones de sistemas operativos GNU/Linux diseñados especialmente para niños y niñas, así como herramientas de software para el aprendizaje de las matemáticas a través del juego, elaborar dibujos con el uso de la computadora, entre otras.
- **Edusol:** encuentro de Educación, Cultura y Software Libres, realizado anualmente en línea, con participación de docentes, especialistas y activistas de toda América Latina y España (Díaz, 2011).
- **Celestia:** programa de simulación de un planetario, de fácil comprensión. Se estimula la construcción de conocimiento acerca del sistema solar y es ideal para los trabajos de educación científica que se les proporciona a los niños en las escuelas (Peña Parra, 2013).

Lo que puede aportar el software libre en las escuelas y en la sociedad, según como se introduzca, es otro modelo cultural y tecnológico, otra manera de entender la relación entre las personas, el conocimiento y las herramientas digitales. El software libre puede adaptarse a las necesidades docentes; por ejemplo, modificarse para ofrecer a los alumnos una versión simplificada, o dar una apariencia adecuada a los conocimientos del estudiante (por ejemplo, similar a la de las herramientas con las que el alumno está familiarizado).

#### **1.2.3. Software libre en las universidades**

Según Stallman, las universidades tienen una responsabilidad y unos intereses mucho más amplios que una empresa o un particular cuando adquiere tecnologías de la información (Stallman, 2004). Son las principales fuentes de investigación y divulgación del conocimiento; sin embargo muchas de ellas se enfrentan a problemas y/o situaciones económicas en cuanto a licencias y patentes para uso, mantenimiento y actualización de software imprescindibles para la enseñanza e investigación. Una buena solución a esta problem´atica es el uso de software libre, ya que los proyectos donde este se use, su costo inicial es muy bajo, se puede construir sobre el trabajo de otros proyectos y explorar sus aplicaciones educativas (por ejemplo, al integrar herramientas que originalmente no fueron diseñadas con propósito educativo como blogs y wikis) (Adell, 2007).

Por otra parte, la universidad cumple con una función de servicio público. Este es un motivo determinante para respetar e impulsar los est´andares abiertos. No hacerlo supone favorecer a un determinado fabricante y a sus clientes, donde se discrimina al resto de los usuarios.

La universidad debe garantizar la privacidad de los datos de los particulares. Sin acceso al código fuente es imposible saber qué hace una aplicación con estos datos y cómo son tratados. El software libre ofrece una transparencia total y le permite llevar a cabo sus propias auditorías de seguridad sobre el software (García, 2007).

Un ejemplo clave que cumple con todo lo anterior lo constituye la plataforma Moodle (Ros Mart´ınez de Lahidalga, 2008) la cual es un ambiente educativo virtual y sistema de gestión de cursos de distribución libre que proporciona múltiples módulos que permiten la interacción de los profesores con los estudiantes, lo que rompe la linealidad pupitredocente.

A partir de lo anterior, muchas universidades del mundo apuestan cada día más por el software libre como es el caso de la Universidad de Tarapacá en Chile (Escobillana, 2009) y La Universidad del País Vasco en España (Bruno González, 2009).

#### **1.2.4.** Software libre en la carrera Ingeniería en Automática de la UCLV.

La Ingeniería en Automática es una carrera con buenos resultados académicos e investigativos, sin embargo, enfrenta las restricciones de algunos software privados, lo cual influye en la preparación docente de los alumnos y en el desarrollo de proyectos. A partir de esta problemática y de la orden de Ministerio de Informática y Comunicaciones para migrar paulatinamente todos los software privados que se usen en el país hacia software libre  $(MIC, 2007)$  se realizó una propuesta para migrar hacia software libre los distintos software privados que dan soporte a las distintas asignaturas (Victor, 2009). Aunque no se haya llevado a cabo completamente dicha propuesta de migración, ya son varios los software libres que hoy en día se usan en algunas disciplinas, por ejemplo: Eclipse y Qt para la Disciplina de Computación y Programación respectivamente.

#### **1.2.5. Software libre en la Disciplina Sistemas de Control**

El presente trabajo, da continuidad a una investigación donde se estudiaron y evaluaron algunos software libres alternativos a Matlab, para usarlos en las actividades prácticas de las asignaturas del currículo base de la Disciplina Sistemas de Control. En ella se concluyó que:

- Los software libres FreeMat, GNU Octave y Scilab contienen muchas de las funcionalidades de Matlab, por lo que pueden ser usados como alternativa a este en las actividades prácticas de la Disciplina Sistema de Control.
- Se determin´o como alternativa m´as adecuada a Matlab el software libre Scilab, por contar este con las herramientas necesarias para el dise˜no de Sistemas de Control asistido por computadora.
- Se comprob´o que Scilab contiene muchas de las funcionalidades de Matlab; sin embargo, no es posible la total migraci´on inmediata debido a que carece de algunas funciones para el desarrollo de las actividades pr´acticas de algunas asignaturas de la disciplina.

Este último aspecto motiva para comenzar el desarrollo de herramientas y funciones necesarias para Scilab, de modo que se pueda efectuar la migración paulatinamente . Por ser la asignatura Ingeniería del Control I, el tronco teórico de muchas de ellas, constituye la avanzada .

## 1.2.6. Software libre en la Asignatura Ingeniería de Control I

En esta asignatura la mayor parte de las prácticas se realizan en los laboratorios de computación con el uso de Matlab, ya que el mismo tiene un toolbox orientado a dar soporte a los sistemas de control (Control System Toolbox), el cual tiene funciones para representar una función de transferencia, el modelo de espacio de estados de sistemas y brinda la posibilidad de convertir una en otra. Posee una función para cerrar el lazo de control y con varias funciones para obtener la respuesta del mismo cuando la entrada es paso, impulso, pulso u otra función que se desee formar; también cuenta con una herramienta para obtener el diagrama de polos y ceros, con el valor numéricamente de los mismos, y con una función para obtener las raíces de los polinomios.

Para la obtención del diagrama de Bode y del lugar geométrico de las raíces Matlab tiene funciones específicas que muestran en pantalla los mismos, lo que le permite al usuario obtener toda la información necesaria.

En el ambiente del Simulink, como se mencionó anteriormente, este tiene disponible los bloques que forman un lazo de control (o varios) de sistemas continuos, las distintas entradas para estimular a una planta, las pantallas donde ver los resultados de la simulación y la posibilidad de guardar en ficheros esa simulación. En el caso de Scilab, este software también posee funciones para: declarar funciones transferenciales continuas y sistemas en la forma de espacio de estados; convertir sistemas continuos a espacios de estados y viceversa; cerrar los lazos de control; obtener la respuesta cuando la entrada es tipo paso o impulso y adem´as da la posibilidad de visualizar en una misma pantalla el comportamiento de un sistema al variar alguno de sus parámetros.

Por otro lado, Scilab también cuenta con funciones para mostrar en pantalla: el mapa de polos y ceros, que permite visualizar el valor num´erico de los mismos; el lugar geométrico de las raíces con la información necesaria del mismo; el diagrama de Bode y la localización de los márgenes de ganancia y de fase, así como el diagrama polar con la información necesaria en el mismo. Es necesario aclarar que aunque Scilab carece de algunas funciones que Matlab tiene, las mismas se pueden programar e incorporar al paquete de funciones para el diseño de Sistemas de Control a partir del acceso al código fuente de este programa.

Para la simulación, Xcos posee los bloques necesarios para conformar los lazos de control que requiere la asignatura, as´ı como la posibilidad de visualizar en pantalla el comportamiento de los mismos.

#### 1.3. La Asignatura Ingeniería de Control I

La asignatura Ingeniería de Control I proporciona el cuerpo teórico de la Disciplina en relación con las leyes y métodos utilizados para el análisis y diseño de los Sistemas de Control lineales. De forma general tiene los objetivos siguientes: analizar, evaluar y diseñar sistemas de control basados en modelos de simple y mediana complejidad, partiendo de conocimientos de los rasgos más notables de estos, de sus modelos estáticos y dinámicos y de las técnicas de control convencionales de actual empleo; utilizar paquetes de programas profesionales para la simulación y el control de procesos; representar y analizar el comportamiento temporal y de frecuencia de sistemas lineales, continuos y estacionarios; diseñar Sistemas de Control simples que utilizan redes de compensación; modelar, identificar y simular sistemas simples y de mediana complejidad, así como seleccionar esquemas de control y ajustar controladores.

### 1.3.1. Temas de la Asignatura Ingeniería del Control I

**Respuesta Transitoria. Acciones de Control.** Este tema tiene como objetivos fundamentales: analizar, evaluar y diseñar sistemas de control, basados en modelos, de sistemas de simple y mediana complejidad, se basa en los conocimientos de los rasgos más notables de esos procesos, de sus modelos estáticos y dinámicos y de las técnicas de control en el campo del tiempo. Representar y analizar el comportamiento temporal de sistemas lineales, continuos y estacionarios. Seleccionar esquemas de control y ajustar controladores. **Para satisfacerlos plenamente se debe usar paquetes de programas profesionales.**(Analítico, 2015-2016)

**El Lugar Geométrico de las raíces. Contorno. Diseño y Compensación** Sus objetivos generales son: analizar, evaluar y dise˜nar sistemas de control, basados en modelos, de sistemas de simple y mediana complejidad, que utilizan redes de compensación y controladores pero se emplea la técnica del lugar geométrico de las raíces. **Para satisfacerlos plenamente se debe usar paquetes de programas profesionales.**(Analítico, 2015-2016)

**Respuesta de Frecuencia** Este tema tiene los mismos objetivos que el anterior pero utilizando la técnica de la respuesta de frecuencia, donde la representación gráfica es fundamental y por tanto: **Para satisfacerlos plenamente se debe usar paquetes** de programas profesionales. (Analítico, 2015-2016)

# **1.4. Comandos disponibles en Scilab para cumplir los objetivos del plan tem´atico.**

El Scilab tiene incorporado muchos comandos que son comunes a la mayoría de los lenguajes de programación. A continuación se hace énfasis en los más usados en la elaboración de los ejercicios de las actividades prácticas de la asignatura Ingeniería del Control I. Primeramente se explican los relacionados con la esencia de la tarea a conseguir y después se explican otros que son auxiliares pero también importantes.

## 1.4.1. Crear una función de transferencia

En la teoría de control, se usan las funciones de transferencia para caracterizar las relaciones de entrada-salida de componentes o de sistemas que se describen mediante ecuaciones diferenciales lineales invariantes con el tiempo. Prácticamente en todas las asignaturas de la carrera y en la que nos ocupa en particular es el modelo con que más se trabaja, de manera que cualquier análisis que se haga en cualquier campo está condicionado por su tenencia. Usualmente ocupa las primeras l´ıneas de comando de cualquier algoritmo que se implemente. En Scilab para crear una función de transferencia se puede escribir la siguiente línea de comando

 $g=syslin('c',poly(n,'s', 'c'),poly(conv(m1,m2), 's', 'c'))$ 

O se pueden escribir varias líneas de comandos como se muestra a continuación.

 $num = poly(n, 's', 'c');$ 

 $den = poly(\text{conv}(m1,m2),\text{'s'},\text{'c'});$ 

g=syslin('c',num,den);

Donde:

n, m1 y m2: Son vectores numéricos que contienen los coeficientes de los polinomios respectivamente, en potencias ascendentes de la variable simbólica 's'.

Poly: Es la palabra predefinida por el software que indica la creación de un polinomio. Syslin: Indica que el sistema es lineal.

## **1.4.2. Obtener la repuesta transitoria**

La simulación de la respuesta transitoria de un sistema ante diferentes señales de prueba es prácticamente imprescindible tanto para analizar su comportamiento como para modificarlo si fuera necesario, durante todo el tiempo en que se recibe la asignatura Ingeniería de Control I los estudiantes necesitan de ella, no solo en el tema en cuestión donde se estudia con mayor especificidad, sino en los dos temas restantes porque a fin de cuentas el comportamiento de los sistemas en el tiempo es objetivo esencial del trabajo de los sistemas de control. Para obtener la representación gráfica de la respuesta transitoria el Scilab propone fundamentalmente dos comandos:

sal=csim('entrada',t,FT)

plot2d(t,sal)

Donde:

Entrada: Define el tipo de se˜nal de prueba para obtener la respuesta transitoria (paso, rampa, impulso, etc.)

t: Es el vector de tiempo durante el cual se obtiene la respuesta.

FT: Es la función transferencial creada o definida con anterioridad.

Csim: Es el comando que ejecuta la simulación

Plot<sub>2</sub>d: Dibuja el gráfico donde se representa la salida en función del tiempo

### 1.4.3. Obtener el lugar geométrico de las raíces

El lugar geométrico de las raíces es la representación en el plano S de las raíces de la ecuación característica de un sistema cuando algún parámetro de esta varía entre cero e infinito. La obtención de este lugar es de suma importancia en el análisis y diseño de sistemas de control por la gran cantidad de información que brinda, asociada al comportamiento transitorio y a la estabilidad de los mismos. Scilab tiene solo un comando para obtenerlo evans(FT)

Donde:

FT: Es la función transferencial definida con anterioridad.

### **1.4.4. Obtener la respuesta de frecuencia**

Con el término respuesta en frecuencia, nos referimos a la respuesta de un sistema en estado estable a una entrada sinusoidal. Por lo general se usan representaciones gráficas de dicha respuesta. Las trazas de Bode que están formadas por dos gráficas: una es del logaritmo de la magnitud de una función de transferencia sinusoidal y la otra es del ángulo de fase. Ambas se grafican contra la frecuencia en la escala logarítmica. Dando uso a las trazas de Bode se puede determinar con facilidad la estabilidad relativa de los sistemas de control donde se aplica los conceptos de margen de ganancia y de fase. También se aplican las técnicas de compensación para mejorar estos márgenes. La traza polar de una función de transferencia sinusoidal es una gráfica de la magnitud y el ángulo de fase de dicha función en coordenadas polares, conforme la frecuencia varía de cero a infinito. Usando la traza polar se aplica el criterio de estabilidad de Nyquist que

nos permite determinar la estabilidad relativa y absoluta de los sistemas lineales en lazo cerrado a partir del conocimiento de sus caracter´ısticas de frecuencia en lazo abierto. Para trabajar con la respuesta de frecuencia el Scilab utiliza los siguientes comandos:

El diagrama de bode

bode(FT)

El diagrama polar

polar(FT)

**nota:** En las actividad práctica para la gráfica del diagrama de Bode fue necesario separarlo en fase y ganancia para una mejor observación de la misma, ya que al realizar en una misma ventana los diagramas no es posible percibir los datos con claridad. por lo que fue necesario utilizar:

 $\text{gainplot}(FT)$ 

Para el diagrama de ganancia

phaseplot(FT)

Para el diagrama de fase

Márgenes de fase y ganancia

shows\_margin $(FT)$ 

El diagrama de Nyquist

nyquist(FT)

Diagrama de polos y ceros

plzr(FT)

## 1.4.5. Otros comandos útiles

Script Es un programa usualmente simple, su uso habitual es realizar diversas tareas, como combinar componentes y por lo general son m´as bien programas que le proporcionan instrucciones a otros m´as avanzados Para ejecutar un script se usa la siguiente instrucción:

exec('ruta del fichero')

Donde: En el primer inicio que se ejecute Scilab se puede modificar en sus preferencias la ruta donde este software carga los archivos. En nuestro caso se cambio mediante el comando *chdir* hacia la ruta *C* : */P rogramF iles*(*x*86)*/scilab −* 5*,*5*,*1*/F unciones*. Esta ruta contiene una carpeta denominada funciones que es la que contiene los ficheros

con los cambios necesarios para el correcto funcionamiento del software Scilab que limitaban el total cumplimiento de las tareas de la asignatura ingeniería en control I. Se pone dentro de los paréntesis encerrados en comillas como el siguiente ejemplo:

exec('Funciones/Obtencion/script.sce')

La sentencia if:

Una sola sentencia que se utiliza si es verdadera y sino no se hace nada:

if (condition)

then-body

end

Se utiliza la expresión else para hacer uso de una expresión u otra si es consecuentemente verdadera o falsa.

if (condition)

then-body

else

else-body

end

La sentencia break

Termina la ejecución del bucle más interno de los que comprenden a dicha sentencia, es muy utilizado cuando se desea interrumpir la condición que contienen los bucles y no tener que esperar el fin de estos (en ocasiones son infinitos).

Bifurcaciones y Bucles.

Los bucles nos permiten realizar varias iteraciones de un mismo proceso, o sea, realizar una misma operación sobre distintos elementos, en nuestro caso se utilizan los bucles for y while

for

Repite una serie de sentencias un número determinado de veces, sin importar los procesos que ocurran dentro, por lo que la ´unica manera de salir del bucle es esperar que acabe.

```
for contador=val ini:expression
```
instruction

end

Donde:

Cuando val ini llega al valor expression el bucle se detiene. Valores que se almacenarán uno por uno dentro de la variable contador.

While

Ejecuta la iteración y comprueba la condición, una vez esta se cumpla, termina el bucle.

while (condition)

body

endwhile

Como consecuencia de cumplir a cabalidad los objetivos trazados en la asignatura ingeniería en control I, surgió la necesidad de mostrar información similar a la mostrada en el potente software Matlab. Emple´andose el siguiente comando:

xtitle

Puede usarse para mostrar información en las gráficas y tiene también como propiedad añadir títulos a las ventanas en las cuales se graficará.

 $\text{xtitle}("\text{valor a mostrar} = -\text{string}(\text{valor})$ )

Funciona del mismo modo que el anteriormente descrito, lo que este sería colocado en la parte superior de la figura dándole el título a la misma

objeto.gca(),

Modifica las propiedades de un objeto Retorna para el elemento llamado objeto el control sobre los pertinentes ejes de coordenadas.

# 1.5. Apreciaciones del capítulo.

A raíz de la revisión bibliográfica, en este capítulo se aprecia que el software libre es hoy un avance en el mundo moderno que se desarrolla de forma sólida y que distintos países y organizaciones lo han asumido como una ventaja sustancial. Por tanto, se puede afirmar que el software libre Scilab es una buena opción para darle solución a la problemática que trae consigo el uso del software privado Matlab en las actividades prácticas de la Disciplina Sistemas de Control. Se dieron a conocer las tres tareas fundamentales de las asignatura ingeniería de control I y los comandos más usados en Scilab para la confección de sus actividades prácticas.

# **CAP´ITULO 2 MODIFICACIONES AL AMBIENTE GRAFICO ´ DE ALGUNAS APLICACIONES**

#### 2.1. Introducción

La representación gráfica de la respuesta de los sistemas de control tanto en el campo del tiempo como de la frecuencia es imprescindible para aprender la teoría del control. Años atrás, se consumía mucho tiempo en disponer de ellas para después utilizarlas en lo que verdaderamente importa, su análisis y modificación si fuera preciso. Contar con un software como Matlab en las últimas décadas ha sido de gran ayuda ya que ha permitido concentrar los esfuerzos en aprender propiamente el control, en profundizar los conocimientos. Cuando se obtiene una representación de las mencionadas dando uso a Matlab, ellas están dotadas de mucha información útil, sin embargo en Scilab no es as´ı, hay carencias en algunos aspectos. Para suplir estas carencias se proponen una serie de funciones o subprogramas que ayuden al estudiante. En este cap´ıtulo se aborda este aspecto.

## 2.2. Obtención de especificaciones importantes en la respuesta de los sis**temas de control con el uso de Scilab**

La obtención de las especificaciones de la **respuesta transitoria** de un sistema de control con buena precisión es importante. En una clase práctica donde se hacen análisis a partir de ellas es conveniente que todos los alumnos obtengan los mismos valores para que no se pierda tiempo en llegar a un consenso. En Scilab es posible obtener la respuesta transitoria pero ninguna especificación se señala en ella como lo hace Matlab. Por esa raz´on se propone en este trabajo un subprograma que se pueda ejecutar cuando que se quiera visualizar el m´aximo sobre impulso y el tiempo en que este ocurre, el tiempo de subida y el tiempo de establecimiento, véase figura  $A-1$  del anexo A.

Los estudiantes solo tienen que ejecutar el comando siguiente:

## exec('Funciones/Obtencion/RT.sce')

Entre comillas está la dirección e indica la ruta en que fue creado el fichero incluyendo el nombre del mismo.

A continuación se explica brevemente cómo funciona el subprograma.

**El valor final** que alcanza la respuesta transitoria es importante para determinar las especificaciones, por eso la obtención de este valor es lo primero que se busca. Si se guarda la simulación en la variable sal, el último valor que esta tome es el valor final.

El comando  $\text{lv}= \text{sal}(\text{length}(\text{sal}))$  es guardado en lv

**El tiempo de subida** o de crecimiento se corresponde con el instante de tiempo en que se alcanza por primera vez el valor final, cuando se recorre la variable sal y su valor se igual al valor final obtenido se guarda el tiempo en que ocurre el evento en la variable tr

Para **obtener el m´aximo sobre impulso** y **el tiempo de pico** igualmente se recorre la variable sal mediante un arreglo y se hacen las comparaciones en cada instante para guardar el m´aximo valor que contenga el arreglo y as´ı obtener el tiempo en que ocurre

El **tiempo de establecimiento** se consigue mediante una comparación entre los valores de la variable sal y cuando el valor de esta entre y no salga más del rango comprendido entre el  $\pm 2\%$  del último valor, se guardará el tiempo en que ocurre en la variable ts.

La **respuesta de frecuencia** de los sistemas de control se utiliza en las clases de Ingenier´ıa del Control I entre otras cosas para determinar la estabilidad de los mismos a través de la obtención de los márgenes de fase y de ganancia. Scilab tiene los comandos para obtener el diagrama de bode y en ellos resaltar dichos m´argenes, sin embargo igual que ocurre con la respuesta transitoria ya explicada, no da los valores numéricos exactos de estas especificaciones. Para que se disponga de ellas se creó el subprograma: phase gain.sce. Donde se determinó la fase y el margen así como sus frecuencias respectivamente. Fue necesario la conversión de la fase a radián ya que es la unidad que se requiere para el cumplimiento de los objetivos.

#### 2.3. Representación de las especificaciones dentro de los gráficos

Una vez que los valores de las especificaciones de la **respuesta transitoria** se obtienen es conveniente mostrarlas en el propio gráfico, lo cual se hace con el subprograma RT.sce, que contiene la siguiente instrucción.

 $\text{xtitle}("M\'aximo sobre impulse = - \text{string}(MP) + ":-" tiempo de establecimiento = - \text{string}(TS)$ +"tiempo de pico =  $\text{string(TP)} +$ ";-"tiempo de subida= -  $\text{string(TR)}$ )

**Donde:** xtitle le da título a la ventana que está en ejecución, la cual tiene como limitante que se muestran solo palabras y nuestra tarea consiste en publicar datos num´ericos, por esa raz´on se utiliza el comando string(variable) que convierte a string las variables que contienen las especificaciones. El texto entre comilla es una descripción del dato que se desea mostrar.

Igualmente también es preciso mostrar como especificaciones de la respuesta de frecuencia en el **diagrama de Bode**, las ganancias de los m´argenes de fase y magnitud y se grafica con la instrucción: xtitle("Gain= - string(gain)+ ";- "Frecuencia de gain=string(frg)+ ";- "Phase=- string(phase)+ ";- "Frecuencia de Phase=- string(frp))

mediante el fichero margins.sce archivos que son cargados en la raíz de la instalación de este software.

## 2.4. Modificaciones al ambiente gráfico de algunas aplicaciones.

Los estudiantes están familiarizados porque así se trata en los textos de la asignatura con gráficos del plano de coordenadas "S" donde el origen está en el centro del plano, sin embargo Scilab muestra el lugar geométrico de las raíces y el Diagrama de Nyquist con los ejes corridos. Aunque no es un inconveniente que limite la comprensión, con el objetivo de evitar confusiones y facilitar el trabajo, se propone una modificación con los archivos : ejecutar el siguiente *script* para obtener las modificaciones convenientes en el lugar geométrico de las raíces:

```
exec('Funciones/Modificaciones/LGR.sce')
```
para el diagrama de Nyquist:

```
exec('Funciones/Modificaciones/Nyquist.sce')
```
En ellos se le otorga privilegios a una variable para desplazar los eje, ya que para el cumplimiento de los objetivos resulta más conveniente.

# 2.5. Indicaciones importantes en los gráficos

En el diagrama de **Nyquist** , el punto (-1;0) del plano "S.es muy significativo por la información que brinda respecto a la estabilidad de los sistemas de control. Scilab no lo resalta, con el objetivo de que se tenga se propone lo siguiente:

Archivo que se carga con la siguiente dirección:

```
exec(Funciones/Indicaciones/Nyquist.sce')
```
El código generado por este archivo es el siguiente:

```
plot2d(-1,0,-1,"011"," ",[-2,-2,2,2])
para marcar el punto (-1;0)
```
### 2.6. Apreciaciones del capítulo.

En este capítulo, dada la necesidad de cumplir a cabalidad los objetivos de la asignatura ingeniería de control I y constituir a que el nuevo software libre tenga un ambiente más amigable para los estudiantes; se desarrollaron nuevos archivos que al ejecutarse permite un resultado similar al anterior software utilizado para las actividades prácticas. Se explica el funcionamiento de los nuevos archivos y su manera de ejecución. En el tercer capitulo se dará uso a los comandos y nuevos ficheros correspondientes.

# **CAP´ITULO 3 ACTIVIDADES PRACTICAS DE ING. ´ CONTROL I CON AYUDA DEL SCILAB**

## **3.1.** Introducción

En el presente capítulo se presentarán las actividades prácticas de la asignatura Ingeniería de Control I, prácticas que le son presentadas a los estudiantes de tercer año que cursan la carrera de Ingeniería en Automática. Estas actividades que abarcan los tres temas fundamentales de la disciplina en el segundo semestre de tercer a˜no (Hernández Carús, 2015-2016) están preparadas en el software Scilab, como una herramienta de apoyo a la asignatura. Se mostrarán los resultados obtenidos al realizar una encuesta estrechamente relacionada con el software y la asignatura que se analiza; se hace énfasis en la posibilidad de que el software libre Scilab sustituya al actual software Matlab, el cual se emplea en el desarrollo de las actividades prácticas que cuentan con algunos resultados que se muestran en el anexoA y los anexos B,C y D distribuidos por temas respectivamente.

## **3.2. Actividades pr´acticas preparadas para el laboratorio**

La primera actividad práctica de la asignatura Ingeniería de Control I referente al primer tema: **Respuesta Transitoria**, conformada con dos ejercicios, donde se pretende que el estudiante obtenga la respuesta transitoria de sistemas de primero y segundo orden e identifique la función transferencial sea típica o no, ante una entrada paso. También que obtenga el valor apropiado de la ganancia del controlador y garantice determinadas especificaciones de la respuesta transitoria.

Damos paso a la primera actividad:

## **Clase Práctica 2**

## **Ejercicio 1**

A partir del esquema siguiente:

Obtenga la representación gráfica de la respuesta transitoria ante cambio paso unitario en R y en U

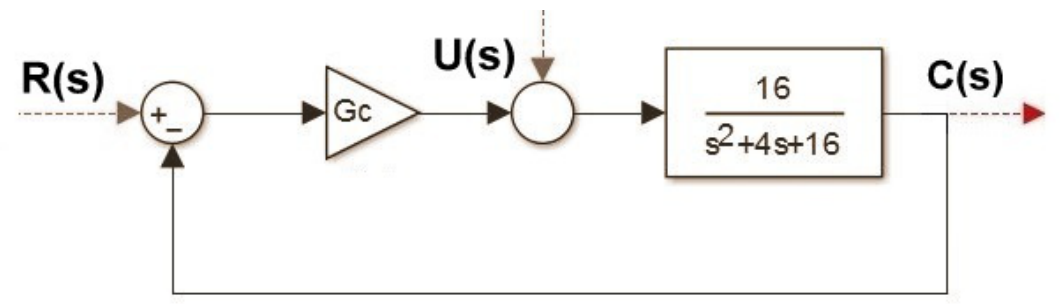

Figura 3–1: Diagrama de bloques del ejercicio1, clase práctica2.

- 1. El controlador es proporcional y su ganancia varia; kp = 2 4 6 8 10
- 2. El controlador es proporcional e integral y su ganancia es 2 y  $\tau_i$  varía;  $\tau_i = 10.50.2$
- 3. El controlador es proporcional y derivativo y su ganancia es 10 y  $\tau_d$  varía;  $\tau_d = 0.01$ 0.03 0.05

Para los tres incisos empieza el código de la siguiente manera:

 $H=1$  $gp = syslin('c', 16, poly([16 4 1], 's', 'c'))$ 

Posteriormente a estas líneas de código podemos observar el resto de la posible solución del ejercicio1 en el anexo A como se mencionó en la introducción del capítulo

El primer inciso está dado por la obtención de la respuesta transitoria para una variación de *k* que son obtenidos los resultados en el anexo B en la figura B–1

El segundo inciso está dado por la obtención de la respuesta transitoria para una variación de  $\tau_i$  que son obtenidos como resultados en el anexo B en la figura B–2

El tercer inciso está dado por la obtención de la respuesta transitoria para una variación de *tau<sup>d</sup>* que son obtenidos como resultados en el anexo B en la figura B–3

# **Ejercicio2**

Obtenga la respuesta transitoria de los sistemas que se muestran en una misma pantalla.

Una posible solución a este ejercicio la podemos encontrar en el anexo A Se muestra la respuesta transitoria resultante en el anexo B en la figura B–4

Con esta actividad práctica pasamos a analizar el segundo tema de la asignatura Ingeniería en Control I: Lugar Geométrico de las Raíces, donde el estudiante aprenderá a utilizar la instrucción de Scilab para trazar el lugar geométrico de las raíces, obtenerlo y conocer la información que el mismo brinda. Sin pasar por alto la relación de la respuesta transitoria y la localización de las raíces, por último se modificará el lugar geométrico de las raíces a partir de la adición de ceros y polos. Para el cumplimiento de estas tareas se cuenta con cinco ejercicios.
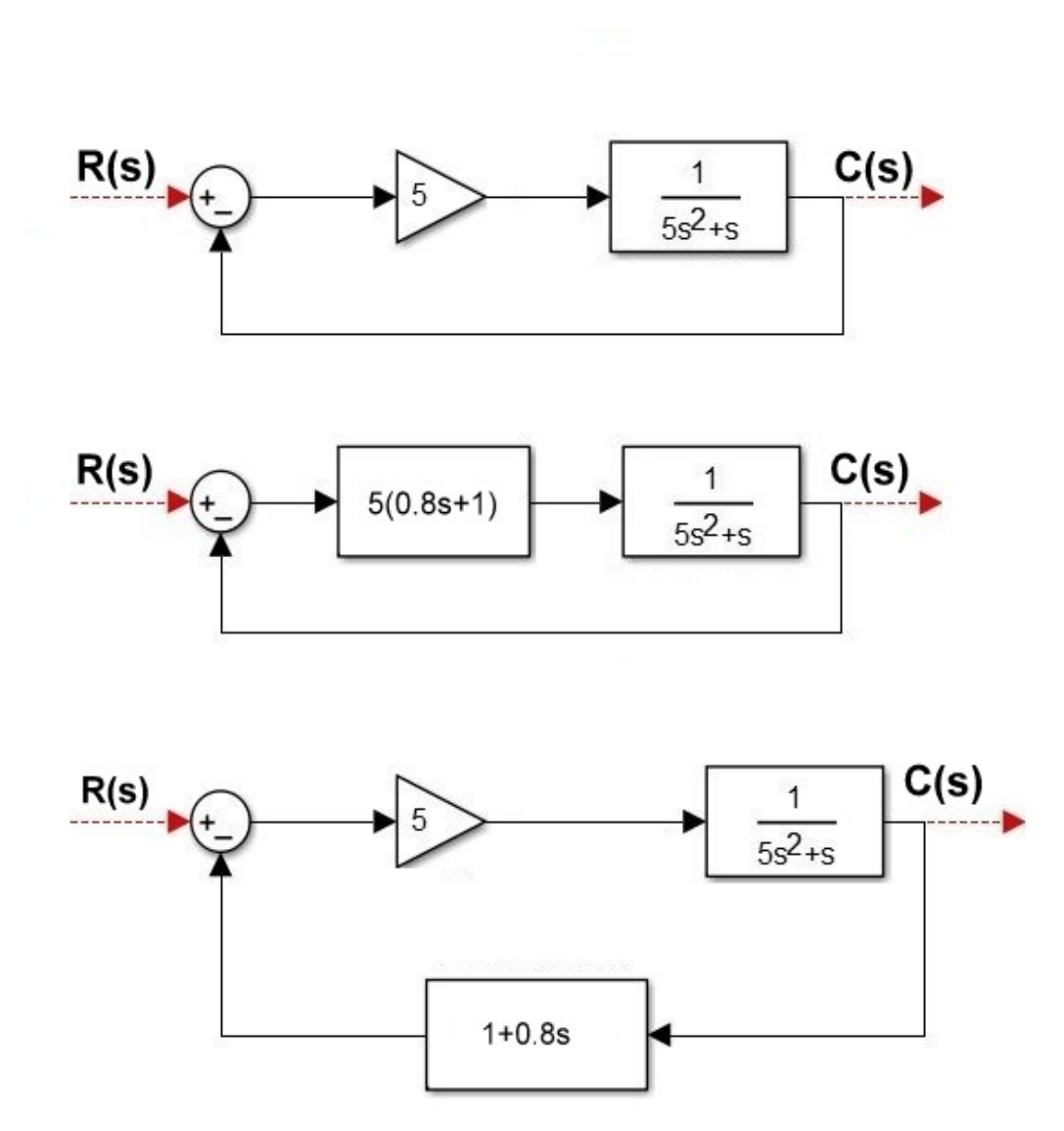

Figura 3–2: Diagrama de bloques del ejercicio2, clase práctica2.

# **Clase Práctica 5**

# **Ejercicio 1**

De manera muy rápida obtener el lugar geométrico de las raíces de los sistemas que se trabajaron aproximadamente en la clase práctica anterior.

Se observa el primer esquema:

Se muestra el lugar geométrico de las raíces resultante en el anexo  $B$  en la figura  $B-5$ Se observa el segundo esquema:

Se muestra el lugar geométrico de las raíces resultante en el anexo B en la figura B–6 Se observa el tercer esquema:

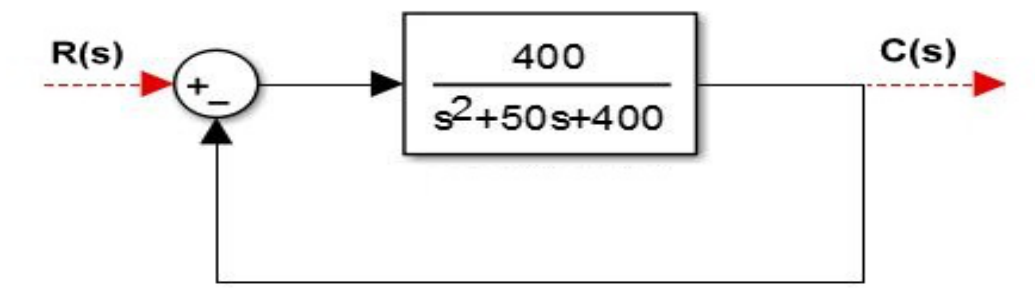

Figura 3–3: Primer diagrama de bloques del ejercicio1, clase práctica5.

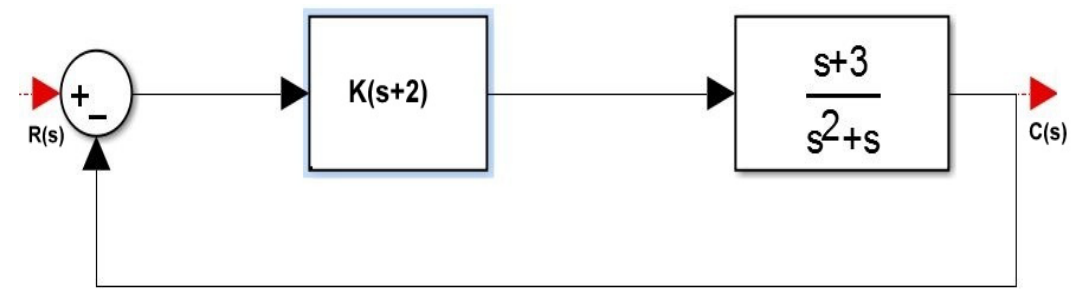

Figura 3–4: Segundo diagrama de bloques del ejercicio1, clase práctica5.

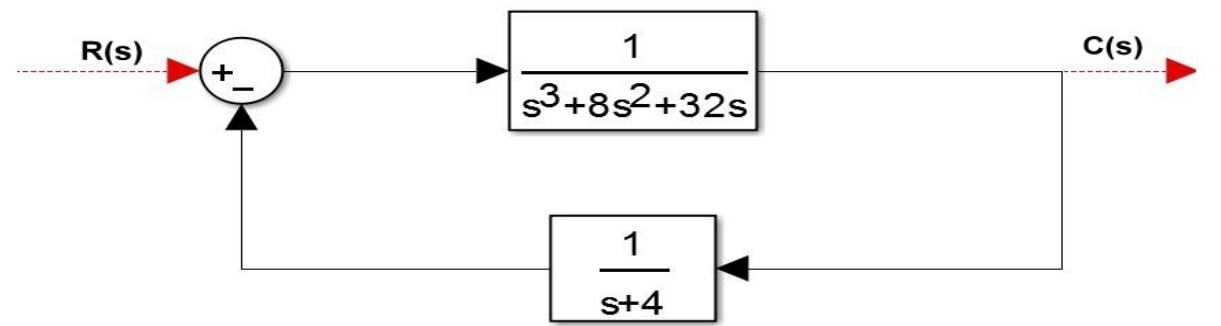

Figura 3–5: Tercer diagrama de bloques del ejercicio1, clase práctica5.

Lugar geométrico de las raíces resultante en el anexo B en la figura  $B-7$ 

# **Ejercicio 2**

Obtener el lugar geométrico de las raíces

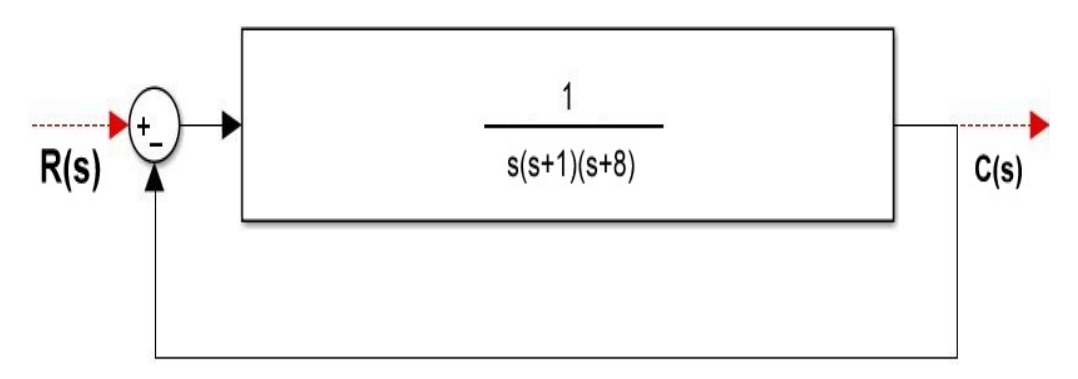

Figura 3–6: Diagrama de bloques del ejercicio2, clase práctica5.

Se plantea una posible solución a este ejercicio y al inicio del ejercicio cuatro descrito más adelante

```
num=1;
den=poly(conv([0 1 1],[8 1]),'s','c');
g=syslin('c',num,den);
```

```
xset('window',1);
evans(g)
exec('Modificaciones/LGR.sce')
```
Lugar geométrico de las raíces resultante en el anexo B en la figura  $B-8$ 

# **Ejercicio 3**

Para el sistema que se muestra

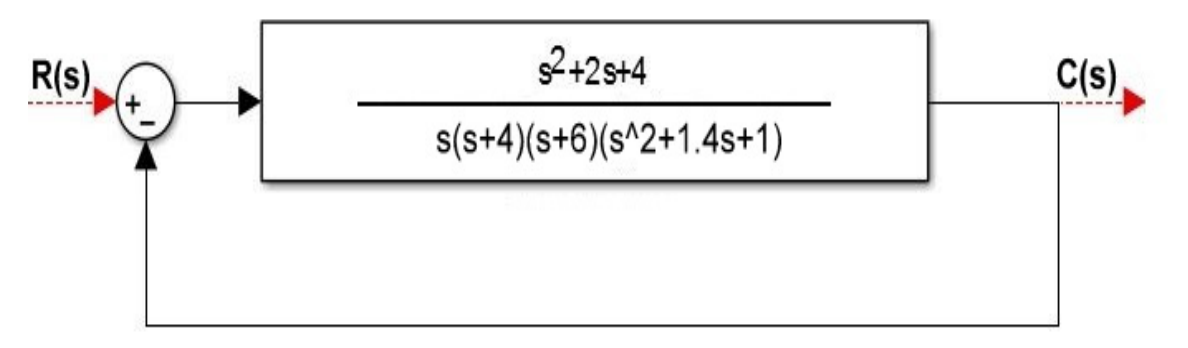

Figura 3–7: Diagrama de bloques del ejercicio3, clase práctica5.

- 1. Obtener el lugar geométrico de las raíces.
- 2. Obtener los valores de k en distintos puntos del lugar y la respuesta transitoria correspondiente.

Lugar geométrico de las raíces resultante en el anexo B en la figura B–9

Respuesta transitoria resultante en el anexo B en la figura B–10

## **Ejercicio 4**

Para el sistema siguiente

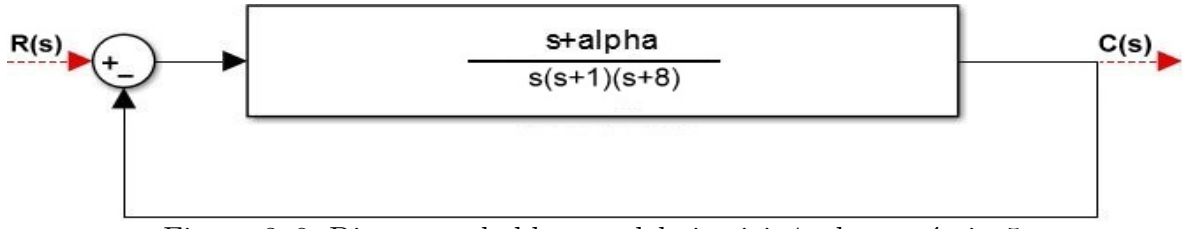

Figura 3–8: Diagrama de bloques del ejercicio4, clase práctica5.

Si el término  $s + \alpha$  no existiera el sistema sería el mismo que el del segundo ejercicio, por tanto a partir del programa que ya hizo para el ejercicio anterior. De los valores para *α* de (30*,* 25*,* 20*,* 15*,* 10*,* 5) y saque conclusiones a partir de los resultados

Conclusiones al variar *α* mostrada en el anexo B en la figura B–11

## **Ejercicio 5**

Suponga que

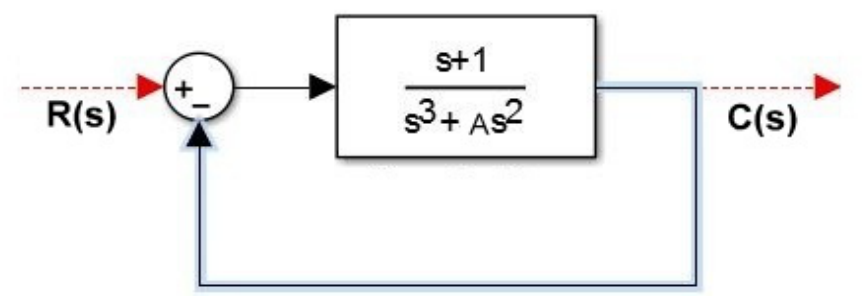

Figura 3–9: Diagrama de bloques del ejercicio5, clase práctica5.

Obtenga el lugar geométrico de las raíces si a  $=10841$  0.1

Variando se obtiene los siguientes lugares geométricos en una misma grafica en el anexo B en la figura B–12

Para poder comprender la influencia de las raíces dominantes en la respuesta transitoria del sistema y obtener el lugar geométrico de las raíces, así como el contorno cuando hay más de un parámetro variable se prepara esta actividad práctica la cual consta de dos ejercicios.

#### **Clase Práctica 6**

#### **Ejercicio 1**

Para el sistema

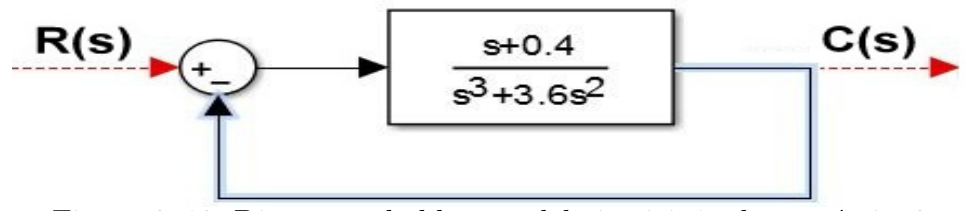

Figura 3–10: Diagrama de bloques del ejercicio1, clase práctica6.

Obtener la k que produzca que el sistema tenga un par de polos con  $\Phi = 0.707$ . Analice la respuesta transitoria correspondiente.

Respuesta transitoria resultante se muestra en el anexo C en la figura C–1

#### **Ejercicio 2**

Para el sistema que se muestra obtenga el lugar geométrico de las raíces variando kp y el contorno variando ki a partir de un valor de kp=200

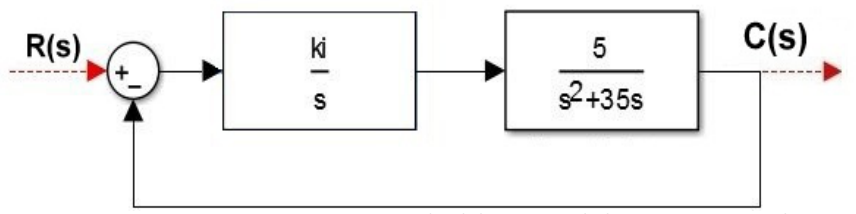

Figura 3–11: Diagrama de bloques del ejercicio2, clase práctica6.

Lugar geométrico de las raíces obtenido en el anexo C en la figura  $C-2$ 

Es de vital importancia el diseño de los controladores y compensadores. Mediante tres ejercicios preparados en esta actividad, el estudiante será capaz de conseguir el controlador apropiado para determinadas especificaciones de comportamiento de un sistema de control, se utiliza la técnica de lugar geométrico de las raíces.

## **Clase Práctica 7**

#### **Ejercicio 1**

El siguiente sistema con función transferencial de lazo abierto y retroalimentación unitaria

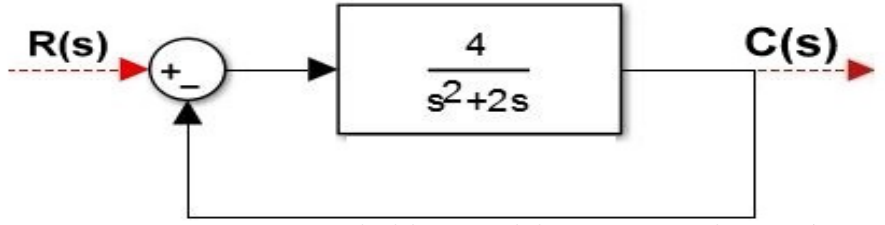

Figura 3–12: Diagrama de bloques del ejercicio1, clase práctica7.

Se desea que la razón de amortiguamiento y frecuencia natural de los polos que dominan la respuesta sea 0.5 y 4 respectivamente.

Diagrama de polos y ceros donde se muestran los polos deseados en el anexo C en la figura C–3

## **Ejercicio 2**

Se tiene un sistema con función transferencial de lazo abierto y retroalimentación unitaria

Se desea incrementar kv a 5 segundos sin cambiar apreciablemente los polos dominantes.

podemos observar la respuesta transitoria en el anexo C en la figura C–4

## **Ejercicio 3**

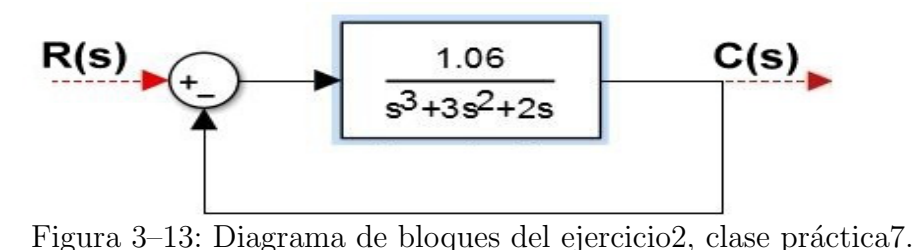

C(s) 4500 R(s  $s^2 + 360s$ 

Figura 3–14: Diagrama de bloques del ejercicio3, clase práctica7.

# En el siguiente esquema

Se desea diseñar un controlador para conseguir un error en estado estable para entrada parab´olica *≤* 0.2 y un m´aximo sobre impulso de la respuesta a entrada paso aproximado al 10 %

Respuesta transitoria con un máximo sobre impulso aproximado a  $10\%$  véase el anexo C en la figura C–5

En esta actividad se ejercitará el diseño de los controladores que utilizan el lugar geométrico de las raíces y se identificara el tipo de controlador a seleccionar según las especificaciones. la misma actividad esta concebida de dos ejercicios integradores.

# **Clase Práctica 8**

# **Ejercicio 1**

Un sistema con retroalimentación unitaria tiene la siguiente función transferencial de lazo abierto

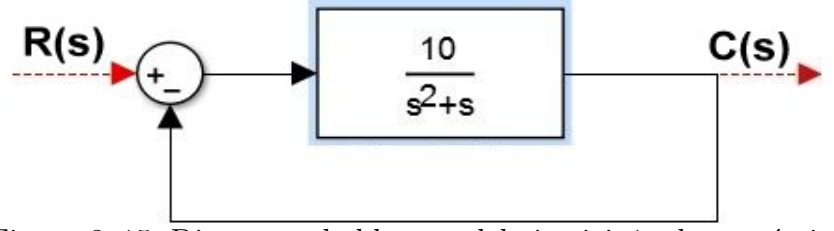

Figura 3–15: Diagrama de bloques del ejercicio1, clase práctica8.

- 1. Del sistema sin compensar determine:
	- Los polos que dominan la respuesta transitoria.
- Obtenga la respuesta transitoria a entrada paso y de ella el tiempo de subida y de establecimiento.
- 2. Diseñe en serie con la planta un compensador con que garantice que ante la entrada paso el tiempo de subida sea aproximadamente 0.3 segundos y el tiempo de establecimiento  $\leq 1.5$  segundo.

Para ambos incisos es necesario graficar el lugar geométrico de las raíces mediate la siguiente posible solución:

```
[H]=1;
g=syslin('c',10,poly([0 1 1],'s','c'));
```

```
xset('window',1);
evans(g)
exec('Modificaciones/LGR.sce')
```
Lugar geométrico de las raíces pertinente se muestra en el anexo C en la figura C–6

Para obtener la respuesta transitoria:

Repuesta transitoria obtenida del primer inciso en el anexo C en la figura C–7

Repuesta transitoria obtenida del segundo inciso en el anexo C en la figura C–8

# **Ejercicio 2**

Un sistema con retroalimentación unitaria tiene la siguiente función transferencial de lazo abierto

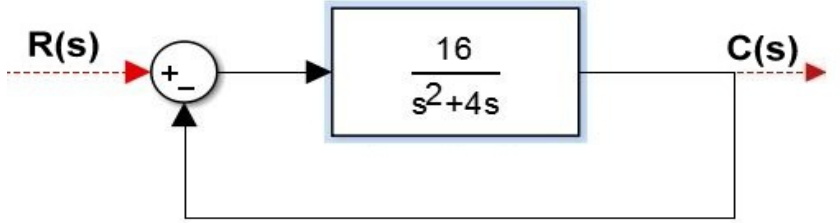

Figura 3–16: Diagrama de bloques del ejercicio2, clase práctica8.

- 1. Determine el error en estado estable para entrada rampa gráficamente
- 2. Es preciso disminuir ese error cinco veces. Inserte y diseñe un compensador en el lazo para conseguirlo sin que el transiente de la respuesta transitoria se modifique apreciablemente

En esta clase se ejercitará con la realización de tres ejercicios, los ajustes del controlador que garantizan los requisitos del disenso, mediante el lugar geométrico de las raíces.

# **Clase Práctica 9**

**Ejercicio 1**

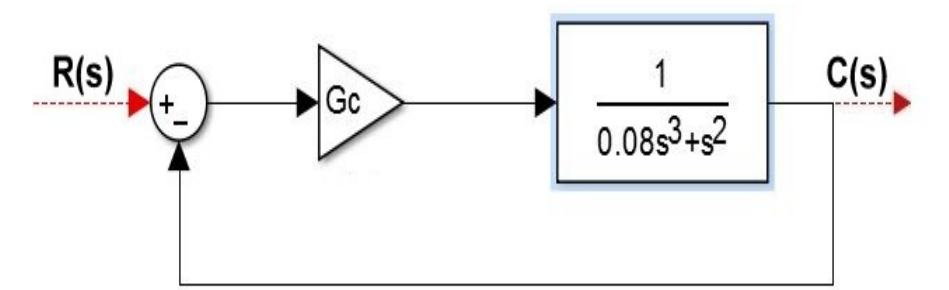

Figura 3–17: Diagrama de bloques del ejercicio1, clase práctica9.

Diseñar un PD tal que se cumplan los siguientes requisitos:

- $\blacksquare$  ka  $\lambda$ <sub>i</sub>, 5 segundos
- máximo sobre impulso  $125\%$
- tiempo de establecimiento *≤* 2 segundos

Respuesta transitoria pertinente en el anexo C en la figura C–9

### **Ejercicio 2**

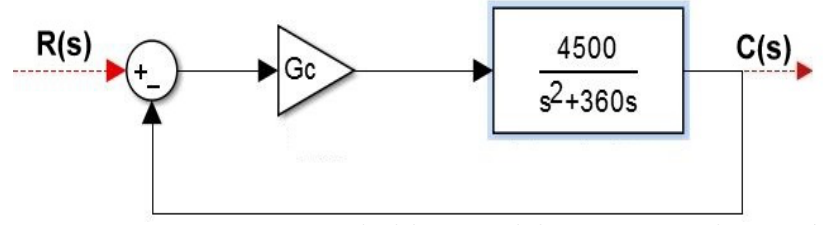

Figura 3–18: Diagrama de bloques del ejercicio2, clase práctica9.

Diseñar un PI para conseguir un error en estado estable para entrada parabólica ≤ 0.2 y un máximo sobre impulso a entrada paso aproximadamente  $= 10\%$ 

Respuesta transitoria pertinente en el anexo C en la figura C–10

#### **Ejercicio 3**

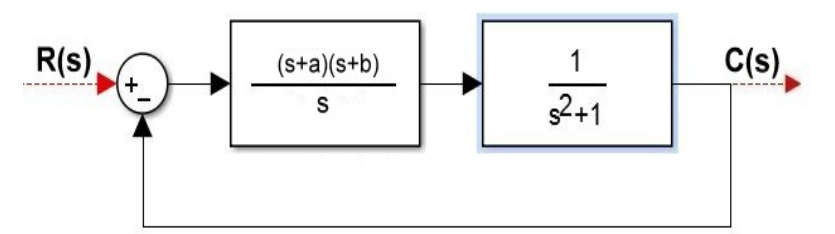

Figura 3–19: Diagrama de bloques del ejercicio3, clase práctica9.

Diseñar un PID para conseguir que el sistema tenga sus polos ubicados en  $-1 \pm j*\sqrt{3}$ Lugar geométrico de las raíces obtenido en el anexo C en la figura  $C-11$ 

En esta clase preparada para el laboratorio se ejercitará el modo de control, las especificaciones planteadas y la planta a controlar. Otra manera de ejercitar es obtener los

parámetros del controlador apoyándose en el lugar geométrico de las raíces. Para esto se llevará a cabo tres ejercicios

#### **Clase Práctica 10**

# **Ejercicio 1**

Consiga para el sistema siguiente un error en estado estable un valor aproximado al  $10\%$  para entrada rampa unitaria, además que la función transferencial de lazo cerrado tenga un par de polos complejos con  $\phi = 0.7$  y que el tiempo de establecimiento  $(0.5)$ segundos cuando la entrada sea una paso unitario.

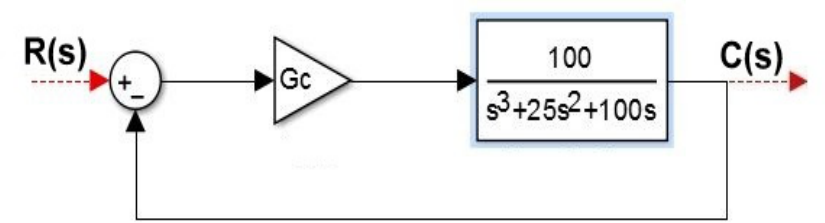

Figura 3–20: Diagrama de bloques del ejercicio1, clase práctica10.

Respuesta transitoria adecuada a los requisitos exigidos en el anexo C en la figura C–12

#### **Ejercicio 2**

Se conoce una planta que tiene como función transferencial:

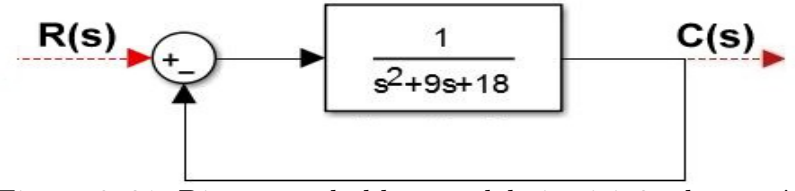

Figura 3–21: Diagrama de bloques del ejercicio2, clase práctica10.

La retroalimentación del lazo es unitaria. Se desea tener en el transiente las características que produciría un regulador proporcional, puesto en el lazo y ajustado con ganancia igual a 50, pero en el estado estacionario se requiere cero error para entrada paso.

Repuesta transitoria obtenida en el anexo C en la figura C–13

## **Ejercicio 3**

Un sistema con función transferencial de lazo abierto y retroalimentación unitaria:

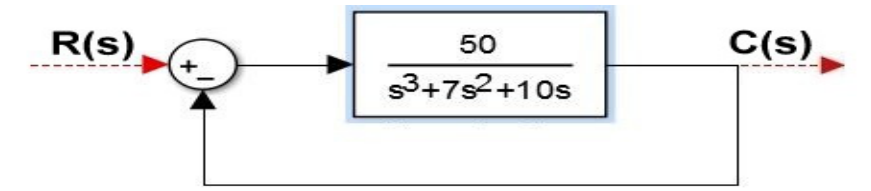

Figura 3–22: Diagrama de bloques del ejercicio3, clase práctica10.

Deseamos que diseñe un controlador con el que garantice una respuesta transitoria a entrada paso con:

- tiempo de subida  $\alpha$  segundos.
- tiempo de establecimiento ¡10 segundos.
- polos dominantes con  $\phi = 0.7$ .

Respuesta transitoria con los requisitos requeridos en el anexo C en la figura C–14

Para pasar al tercer y último tema de las asignatura: **Respuesta de frecuencia** tenemos la práctica 11 con cuatro ejercicios donde se obtiene los diagrama de bode de las funciones de transferencia; se consigue el diagrama polar de sistemas de segundo orden y se realiza un análisis de las características de magnitud y fase de las diferentes plantas, con gran profundidad en la información que puede obtenerse de ellas.

# **Clase Práctica 11**

**Ejercicio 1**

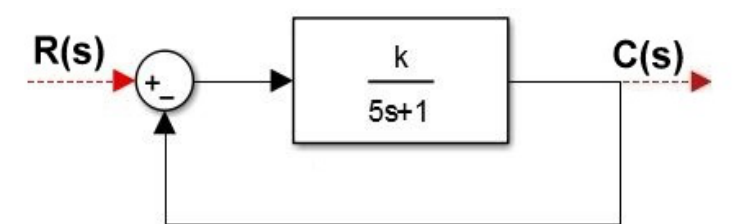

Figura 3–23: Diagrama de bloques del ejercicio1, clase práctica11.

Cuando:

- $k = 10$
- $k = 100$
- $k = 200$

Gráfico de los margen de ganancia para la variación de k en el anexo D en la figura  $D-1$ 

# **Ejercicio 2**

Hacer el diagrama de Bode de:

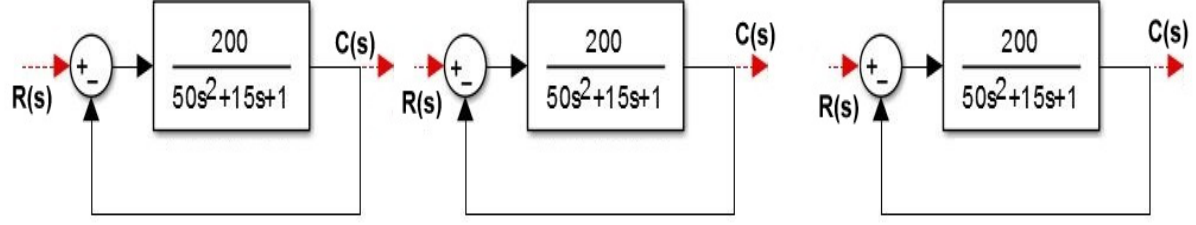

Figura 3–24: Diagrama de bloques del ejercicio2, clase práctica11.

Para una mejor observación de los márgenes de ganancia del diagrama de Bode se establecieron en dos gráficas que muestran ganancia y fase en el anexo D en la figura D–2 y en la figura D–3 respectivamente.

#### **Ejercicio 3**

Hacer el diagrama de Bode y el diagram Polar del sistema de segundo orden:

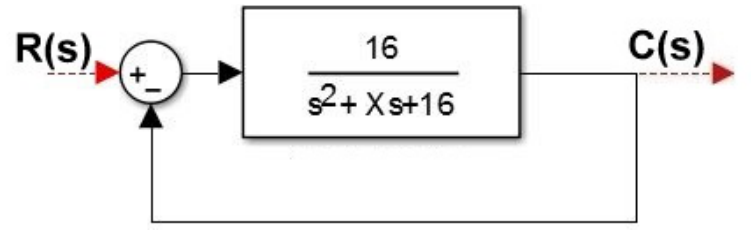

Figura 3–25: Diagrama de bloques del ejercicio3, clase práctica11.

Cuando:

- $x = 8$
- $\mathbf{x} = 4$
- $\mathbf{x} = 2$

Para una variación de 'x' se muestra el diagram polar en el anexo D en la figura D–4

## **Ejercicio 4**

Obtener el diagrama de Bode de:

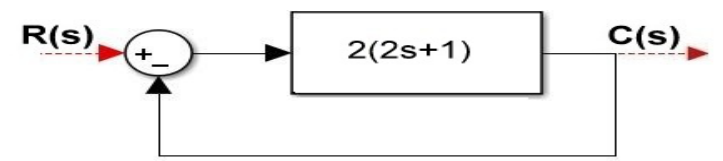

Figura 3–26: Primer diagrama de bloques del ejercicio4, clase práctica11.

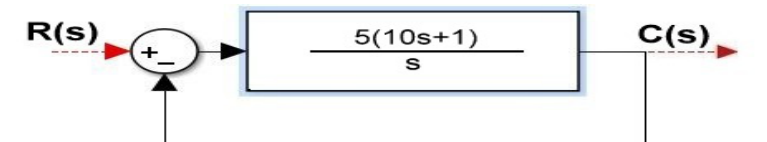

Figura 3–27: Segundo diagrama de bloques del ejercicio4, clase práctica11.

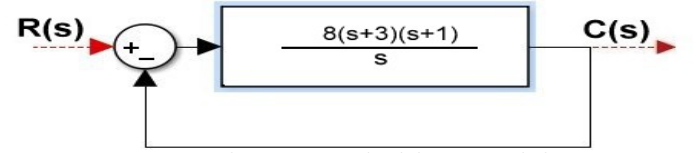

Figura 3–28: Tercer diagrama de bloques del ejercicio4, clase práctica11.

Para una mejor observación de los márgenes de ganancia del diagrama de Bode se establecieron en dos gráficas donde se muestran ganancia y fase en el anexo  $D$  en la figura D–5 y en la figura D–6 respectivamente

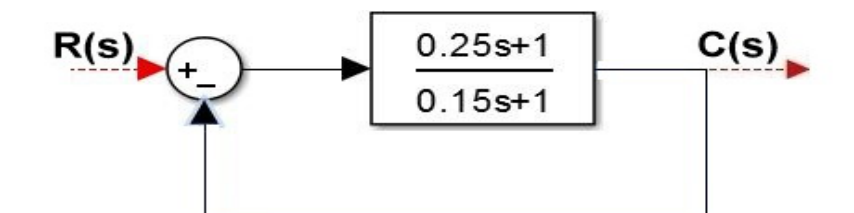

Figura 3–29: Cuarto diagrama de bloques del ejercicio4, clase práctica11.

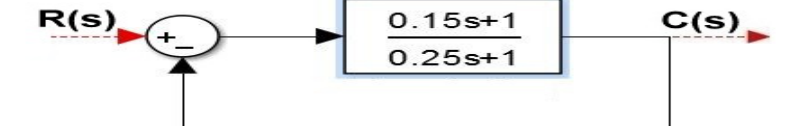

Figura 3–30: Quinto diagrama de bloques del ejercicio4, clase práctica11.

En busca de perseguir la estabilidad relativa de sistemas de control en lazo cerrado y determinar los par´ametros de la respuesta de frecuencia en lazo cerrado en estos sistemas se program´o esta actividad que contiene un ejercicio que relaciona la respuesta transitoria y la respuesta de frecuencia que abarca los objetivos de la misma.

## **Clase Práctica 13**

#### **Ejercicio 1**

A continuación se muestra un lazo control

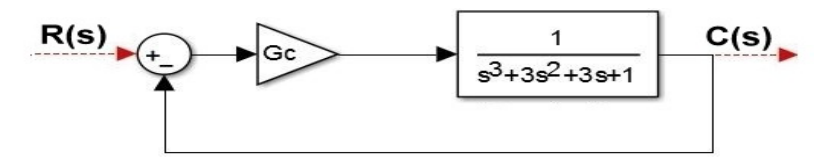

Figura 3–31: Diagrama de bloques del ejercicio1, clase práctica13.

- 1. Ajuste el controlador por el método de ZN en el modo P y en el modo PI.
- 2. Una vez que tenga los ajustes. Determine el margen de fase y margen de ganancia del sistema trabajando en ambos modos y analice la estabilidad relativa.
- 3. Determine de la respuesta de frecuencia en lazo cerrado:
	- $\blacksquare$  Mr
	- $\blacksquare$  Wr
	- Ancho de banda
	- Valor inicial de la curva de frecuencia.
- 4. Determine la respuesta transitoria del sistema en los dos casos y de ellos el máximo sobe impulso, tiempo de estabilización y respuesta de frecuencia.
- 5. Encuentre el mapa de polos y ceros.

El diagrama de Nyquist se muestra en el anexo D en la figura D–7

El margen de fase y magnitud se muestra en el anexo D en la figura D–8

La respuesta transitoria obtenida se muestra en el anexo D en la figura **??**

El diagrama de polos y ceros se muestra en el anexo D en la figura D–10

A modo de ejercitar lo visto en la actividad trece se prepara esta clase para continuar la consolidación de lo conocimientos previamente adquiridos. Conformada con tres ejercicios y requisitos por lograr.

## **Clase Práctica 14**

# **Ejercicio 1**

Ajusta Gc para obtener un margen de fase aproximado a 45*·* si el controlador es proporcional y cuando sea un proporcional integral.

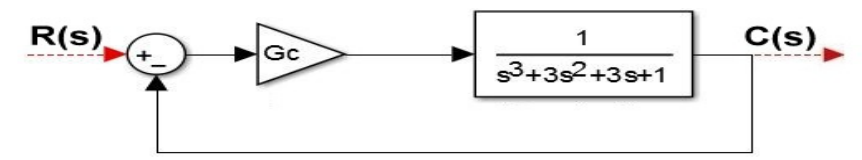

Figura 3–32: Diagrama de bloques del ejercicio1, clase práctica14.

Margen de fase apropiado en el anexo D en la figura D–11

# **Ejercicio 2**

En el sistema que se muestra:

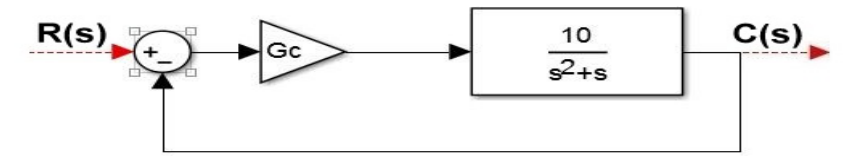

Figura 3–33: Diagrama de bloques del ejercicio2, clase práctica14.

Se desea que la respuesta de frecuencia de lazo cerrado muestre un mr aproximado a 2.5 db y un ancho de banda entre 5 y 10 *rads*.

- Proponga y ajuste Gc.
- Valore la estabilidad relativa una vez ajustado el controlador.

Margen de fase realizada por la posible solución del ejercicio en el anexo  $D$  en la figura D–12

#### **Ejercicio 3**

Para el sistema cuya función transferencial de lazo abierto con retroalimentación unitaria es:

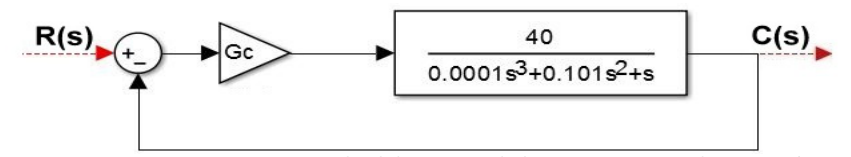

Figura 3–34: Diagrama de bloques del ejercicio 3, clase práctica 14.

Determine:

- 1. La respuesta de frecuencia de lazo cerrado y de ella sus especificaciones.
- 2. Si existe la dominancia de polos, busque el sistema de segundo orden equivalente.
- 3. Compare la respuesta de frecuencia del aproximado y del original.

Diagrama de Bode aproximado en el anexo D en la figura D–13

Las últimas dos clases prácticas impartidas en el laboratorios están encaminadas al dise˜no y ajuste de compensadores de adelanto y atraso que utilizan la respuesta de frecuencia. Con estas se logra reconocer el criterio a utilizar en dependencia de la situación que se exija. Las actividades contienen tres y un ejercicio respectivamente.

## **Clase Práctica 15**

## **Ejercicio 1**

El siguiente sistema contiene la función de transferencia de lazo abierto:

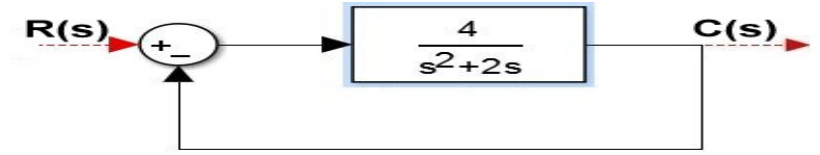

Figura 3–35: Diagrama de bloques del ejercicio1, clase práctica15.

Se quiere diseñar un compensador de adelanto para el sistema de modo que la constante de error est´atico de velocidad sea de 20 *segundo−*<sup>1</sup> , el margen de fase al menos de 50*·* y el margen de ganancia *≥* a 10 db

Márgenes correspondientes a los requisitos exigidos en el anexo D en la figura D–14

#### **Ejercicio 2**

Ajustar una red de adelanto para el sistema representado por:

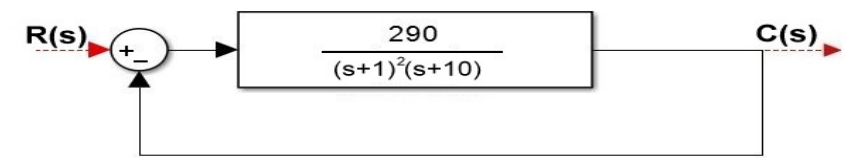

Figura 3–36: Diagrama de bloques del ejercicio2, clase práctica15.

Que asegure buena estabilidad relativa con margen de fase = 30*·* sin que el error en estado estacionario sea mayor del 15 % ante entrada paso.

Respuesta de frecuencia a raíz de una respuesta transitoria con un error en estado estacionario mayor al 15 % podemos apreciar este diagrama en el anexo D en la figura D–15

#### **Ejercicio 3**

Diseñe un compensador de atraso que asegure un coeficiente de error de velocidad aproximado a 3 *segundos−*<sup>1</sup> y un margen de fase de aproximadamente 38*·*, si:

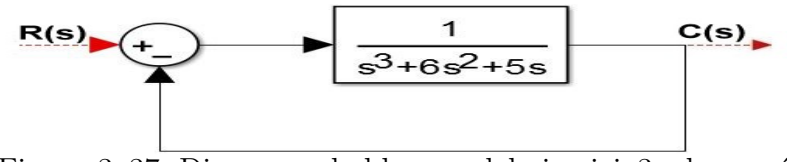

Figura 3–37: Diagrama de bloques del ejercicio 3, clase práctica 15.

Diagrama de Bode con margen de fase aproximado a 38 grados a raíz de una respuesta transitoria con un error de velocidad aproximado a *segundos−*<sup>1</sup> en el anexo D en la figura D–16

#### **Clase Práctica 16** Ejercitación

## **Ejercicio 1**

Un sistema tiene una función transferencial de lazo abierto:

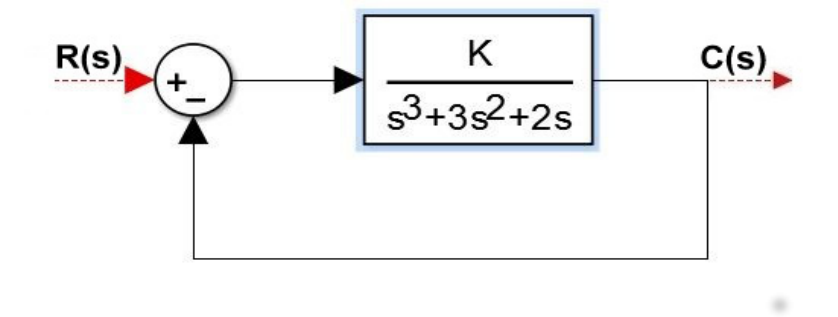

Figura 3–38: Diagrama de bloques del ejercicio1, clase práctica16.

Se pide que Γ sea ≥ 50· y que kv = 10 *segundos*<sup>−1</sup>. Diseñar un compensador de atrasoadelanto para conseguir los requisitos.

Respuesta frecuencia que muestra los márgenes de fase, que dan cumplimiento a los requisitos exigidos en el anexo D en la figura D–17

#### **3.3. Evaluación de software Scilab en Ingeniería de Control I**

Para la valoración del software propuesto se utilizó un cuestionario que se encuentra en el anexo B como técnicas en la recogida de datos. En el diseño de esta técnica de recogida de datos se utilizó la escala Likert de cinco categorías. Se convierten a una escala numérica de 5 a 1, para el análisis de los datos. Para el diseño de estas encuestas y entrevistas se tuvieron en consideración elementos planteados por diferentes autores, entre los que se encuentran (Ballesteros., 2003) y (Elliot., 2000), los cuales contribuyen al rigor en la captación de los datos. Para la ponderación de cada uno de estos aspectos se establece una escala valorativa entre 5 y 1, donde 5 corresponde a la máxima ponderación y 1 a la mínima según la escala Likert. (Santana Ching, 2012)

Los datos recogidos de la evaluación del software en la asignatura Ingeniería de Control I fueron procesados con el software SPSS Statistics 21

Esta evaluación se realizó a una muestra de 16 estudiantes que cursan tercer año de la carrera Ingeniería en Automática al terminar la asignatura Ingeniería de Control I. Para llevar a cabo la evaluación se preparó una guía con los siguientes aspectos:

- 1. En qué medida usted considera que los trabajos prácticos son de interés para comprender la asignatura.
- 2. Cómo considera la relación de actividades prácticas con las clases teóricas de la asignatura.
- 3. Cómo valora el ambiente de trabajo del software Scilab.
- 4. Cómo valora el funcionamiento del software Scilab.
- 5. En qu´e medida el uso de Scilab ha permitido alcanzar los objetivos de las actividades prácticas realizadas.
- 6. Las actividades prácticas desarrolladas a través del software Scilab las considera como
- 7. Recomendaría a otros estudiantes utilizar el Scilab como herramienta para la asignatura.

Al procesar los datos obtenidos en la encuesta se pueden observar estos resultados:

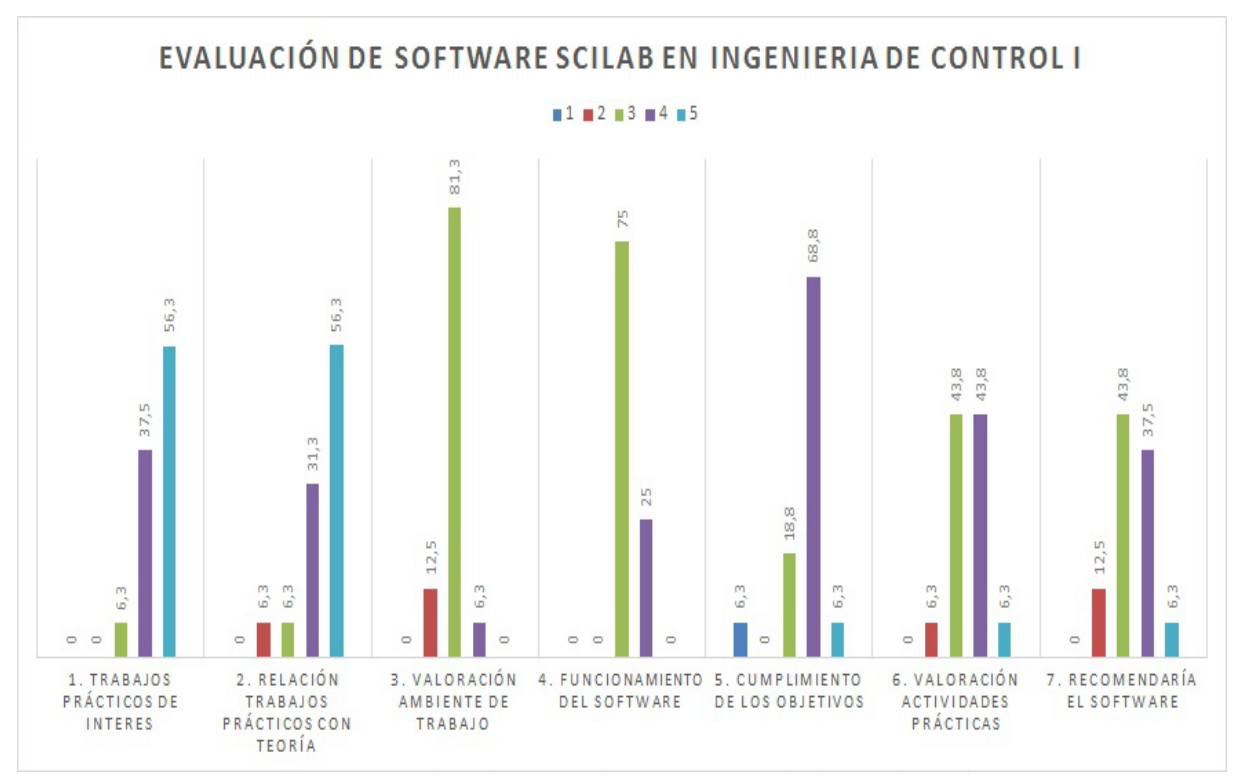

Figura 3–39: Relación entre los aspectos de la evaluación.

La guía está enfocada principalmente en tres objetivos, distribuidos entre los aspectos. En los primeros dos aspectos se indaga por la estrecha relación que existe entre las clases prácticas y teóricas resultados que se muestran en las tablas  $E-2$  y  $E-3$  respectivamente ubicadas en el anexo C. Dando paso a los aspectos tres y cuatro que persiguen conocer el interés del estudiante en el ambiente y funcionamiento del software libre, que propone los siguientes resultados en las tablas E–4 y E–5 respectivamente en el anexoC. En cuanto a los aspectos cinco, seis y siete que son los m´as espec´ıficos sobre el cumplimiento de los objetivos de las actividades prácticas de la asignatura Ingeniería de Control I.

La mayor parte de grupo de estudiantes consideran que los objetivos de las actividades prácticas realizadas sobre Scilab, tienen un buen desempeño, solo perfeccionar y adaptarse para tener como único propósito cumplir estos objetivos.

En cuanto al desarrollo de las actividades prácticas a través del software Scilab son consideradas como relativamente buenas, pues sugieren un mejor acabado de las gráficas y mejorar el modo de invocar las funciones. Al tener que recomendar este software como herramienta para la asignatura, a otro compañero, piensan que simplemente es cuestión de adaptaci´on y que es necesario emigrar por las posibilidades que este oferta al ser software libre. los resultados de los datos adquiridos se encuentra en las encuestas tabuladas en el anexoC

## **3.4. An´alisis econ´omico**

A partir de la migración hacia el software libre Scilab, se garantiza una ahorro económico a la carrera Ingeniería en Automática. En estos momentos la asignatura Ingeniaría de Control I está preparada sobre Matlab, dada las relaciones de Cuba y EE.UU no se paga ningún tipo de licencia por el uso de este software. Si en un futuro se normalizaran las relaciones entre Cuba y EE.UU., Cuba tendría que reconocer leyes de mercado y de propiedad intelectual por las que también se rige y de las que es signataria; esto traería consigo tener que invertir una gran cantidad de dinero por concepto de propiedad, licencia de software y actualizaciones. Para describir lo anterior, en la tabla E–1 se muestra cuánto costaría una versión de Matlab para dicha carrera. Los datos fueron tomados de la página oficial de la empresa MathWorks.

## 3.5. Apreciaciones del capítulo.

Con las actividades prácticas presentadas; una adaptación a las utilizadas por Matlab como herramienta de apoyo para la asignatura Ingeniería en Control I; queda evidenciado que el software libre Scilab es adecuado para la implementación de las actividades en el laboratorio. Se realizó una encuesta y se tabularon de forma estadística los datos

para determinar como el estudiante afronta el cambio del nuevo software, se hace énfasis principalmente sise cree que puede cumplir los objetivos de la asignatura en el curso.

# CONCLUSIONES Y RECOMENDACIONES

**Conclusiones** Esta investigación permitió el estudio y evaluación del software libre Scilab, para usarlo en las actividades prácticas de la asignatura Ingeniería de Control I de la Disciplina Sistemas de Control. Como conclusiones principales del análisis de este trabajo se obtiene:

- Se determinó que incorporándole algunas funcionalidades al Scilab que permiten cumplir los objetivos de las actividades prácticas de la asignatura.
- Las preparación de las actividades prácticas de la asignatura Ingeniería de Control I sobre Scilab cumple todos los objetivos de las misma, contribuyendo a la migración paulatina hacia el software libre.
- En la actividad práctica desarrollada en la asignatura se demostró la aceptación del software por parte de los estudiantes.
- Las actividades prácticas preparadas en Scilab permiten el cumplimiento de los objetivos de las mismas avalado por la encuesta de evaluación aplicada a los alumnos.

## **Recomendaciones**

Para establecer la necesaria continuidad que requiere este trabajo se recomienda:

Implementar las actividades prácticas con las herramientas necesarias para las restantes asignaturas de la disciplina Sistema de Control.

# REFERENCIAS BIBLIOGRÁFICAS

- Adell, J.;Bernabé, Y. (2007). Software libre en educación. *Tecnología educativa* pp. 173 – 195.
- Analítico, Programa (2015-2016). Programa analítico. Actividad Práctica. Departamento de Autom´atica y Sistemas Computacionales, Universidad Central Marta Abreu de Las Villas.
- Ballesteros., R. (2003). Estrategia didáctica para la selección y ejecución de las prácticas de laboratorio sobre sistemas supervisorios en la carrera de Ingeniería en Automática. Tesis doctoral. Departamento de Automática y Sistemas Computacionales, Universidad Central Marta Abreu de Las Villas. Santa Clara, Cuba.
- Bruno González, M.J. (2009). Estudio comparativo. aplicaciones educativas gnu/linux de la upv-ehu.. Master's thesis.
- Chavarría, J. V. (2005). Software libre, alternativa tecnológica para la educación.. *Revista electrónica: Actualidades Investigativas en educación* **5**(2), 1–9.
- Díaz, G.A.M. (2011). Análisis de una comunidad virtual de aprendizaje como un sistema complejo.
- Elliot., J. (2000). La investigación-acción en educación. PhD thesis. Departamento de Autom´atica y Sistemas Computacionales, Universidad Central Marta Abreu de Las Villas.
- Escobillana, J.J.B. (2009). Migración a software libre: Una propuesta para la universidad de tarapacá de arica.. Trabajo de maestria. Tarapacá, Africa.
- García, A.M.D.,  $\&$  Cuello R.O. (2007). La promoción del uso del software libre por parte de las universidades.. Master's thesis.
- GNU. (2015). Vector field path following for miniature air vehicles. *IEEE Trans. Robot.* **23**(3),  $519 - 529$ .
- Gutiérrez Cóndor, J.M. (2013). Ley que promueve la inclusión digital y la implementación de software libre en las instituciones del estado.
- Hernández Carús, María del Carmen (2015-2016). Ingeniería de control i. Actividad Práctica. Departamento de Automática y Sistemas Computacionales, Universidad Central Marta Abreu de Las Villas.
- López, J.R. (2005). Artículos: Ciencia y comunicación científica: edición digital y otros fundamentos del libre acceso al conocimiento.. *El profesional de la información*, **14**(4), 246 – 254.
- MIC. (2007). Guía cubana para la migración a swl. cuba. Master's thesis.
- Peña Parra, J.C. (2013). Uso didáctico de recursos tic y software libre en la enseñanza de la observación lunar.
- Pérez Lanza, Jorge Luis. (2015). Evaluación del uso de software libre en la Disciplina Sistemas de Control. Trabajo de diploma. UCLV. Dpto. de Automática y Sistemas Computacionales. Santa Clara, Cuba.
- Ros Martínez de Lahidalga, I. (2008). Moodle, la plataforma para la enseãnza y organización escolar.. Master's thesis.
- Santana Ching, Iván. (2012). Herramientas para la docencia en automática orientadas hacia la metodología ects. Tesis doctoral. Universidad politécnica de madrid. Madrid, España.
- SomosLibre (2015). Software libre y gobierno, los países que han adoptado esta solución.
- Stallman, R. (2004). Software libre para una sociedad libre. *Madrid: Traficantes de Sue˜nos* pp. 473 – 478.
- Stallman, R. M., ; Manual G.E. (1986). Free software foundation. *El proyecto GNU. Fundaci´on para el software libre*.
- Torres Solórzano, A., William M. C. Luis M. B. & Murillo H. (2010). Software libre, aplicaciones disponibles y ejemplos de implementación en el sector público y la educación en la universidad nacional de costa rica.
- Victor, P.R. (2009). Aproximación al software libre desde la carrera ingeniería en autom´atica.. Trabajo de diploma. Universidad Central "Marta Abreu"de Las Villas. Santa Clara, Cuba.

# **ANEXO A CODIGOS DE LAS ACTIVIDADES PR ´ ACTICAS ´ DE LA ASIGNATURA INGENIER´IA DE CONTROL I.**

```
Clase Práctica # 2Ejercicio1
Primer inciso
Posible solución:
t=[0:0.01:3]'
for gc=2:2:10
   lc1=gp*gc/.[H] //Entrada de referencia
   lc2=gp/.[gc] //Entrada perturbadora
   xset('window',1);
   xgrid;
    sal1=csim('step',t,lc1); //Respuesta al paso por la referencia
   plot2d(t,sal1,..
    [gc-1];
    exec('Obtencion/RT.sce'
   xset('window',2);
   xgrid;
    sal2=csim('step',t,lc2); //Respuesta al paso por la perturbadora
   plot2d(t,sal2,..
    [gc-1];
    sal=sal2
   exec('Obtencion/RT.sce')
  pause
end
```
## **Segundo inciso**

Posible solución:

```
kp=2
t=[0:0.01:12]'
for ti=[1 0.5 0.2]
num=poly([kp/ti kp],'s','c');
den=poly([0 1],'s','c');
gc=syslin('c',num,den);
    td1=gp*gc/.[H]
    td2=gp/.[gc]
    xset('window',1);
    xgrid;
    sal1=csim('step',t,td1);
    plot2d(t,sal1,..
    [(\text{ti*10}) - 1];
    sal=sal1
    exec('Obtencion/RT.sce')
    xset('window',2);
    xgrid;
    sal2=csim('step',t,td2);
    plot2d(t,sal2,..
    [(ti*10)-1];
     sal=sal2
    exec('Obtencion/RT.sce')
    pause
end
Tercer inciso
Posible solución:
t=[0:0.01:2]'
kp=10for td=[0.01 0.03 0.05]
    num=poly([kp kp*td],'s','c');
    den=poly([1],'s','c');
    gc=syslin('c',num,den);
```

```
lc1=gp*gc/. [H]
lc2=gp/.[gc]
 xset('window',1);
 xgrid;
 sal1=csim('step',t,lc1);
 plot2d(t,sal1,..
 [td*100]);
 sal=sal1
 exec('Obtencion/RT.sce')
 xset('window',2);
 xgrid;
 sal2=csim('step',t,lc2);
 plot2d(t,sal2,..
 [td*100]);
 sal=sal2
 exec('Obtencion/RT.sce')
pause
```
Posible solución:

# $H=1$

end

```
gain=5
t=[0:0.01:3]'
gp = syslin('c', 1, poly([0 1 5], 's', 'c'))gc = syslin('c',poly(gain*[1 0.8], 1,'s', 'c'))gc1 = syslin('c', poly([1 0.8], 1,'s', 'c'))lc1=gain*gp/.[H]
lc2=gc*gp/.[H]
lc3=gain*gp/.[gc1]
sal1=csim('step',t,lc1);
sal2=csim('step',t,lc2);
sal3=csim('step',t,lc3);
xset('window',1);
```

```
plot2d(t,sal1,..
    [2]);
sal=sal1
exec('Obtencion/RT.sce')
plot2d(t,sal2,..
    [4]);
sal=sal2
exec('Obtencion/RT.sce')
plot2d(t,sal3,..
    [6];;
sal=sal3
exec('Obtencion/RT.sce')
```
# Clase Práctica  $# 5$

# **Ejercicio1**

Posible solución para el primer diagrama:

```
num=400;
den=poly([0 50 1],'s','c');
g=syslin('c',num,den)
```

```
xset('window',1);
evans(g);
exec('Modificaciones/LGR.sce')
```
Posible solución para el segundo diagrama:

```
num2 = poly([6 5 1], 's', 'c');den2=poly([0 1 1],'s','c');
g2=syslin('c',num2,den2)
```

```
xset('window',2);
evans(g2);
g = g2exec('Modificaciones/LGR.sce')
```
Posible solución para el tercer diagrama:

```
num3=1;
den3=poly(conv([0 32 8 1],[4 1]),'s','c');
g3=syslin('c',num3,den3)
```

```
xset('window',3);
evans(g3);
g=g3
exec('Modificaciones/LGR.sce')
```
Posible solución para el primer inciso:

```
num=poly([4 2 1],'s','c')
den=poly(conv(conv([6 1],[0 4 1]),[1 1.4 1])
g=syslin('c',num,den,'s','c'));
```

```
xset('window',1);
evans(g)
exec('Modificaciones/LGR.sce')
```
Posible solución para el segundo inciso:

```
gain=input('gain=') //Se obtienen de la grafica
H=1 //realimentacion 1
lc=gain*g/.[H] //Feedback
t=[0:0.5:28]'
xset('window',2);
sal=csim('step',t,lc);
xgrid();
plot2d(t,sal,..
   [2]);
exec('Obtencion/RT.sce')
Ejercicio4
Posible solución:
```

```
for alpha=30:-5:5
    num1=poly([alpha 1],'s','c');
    den1=poly(conv([8 1],[0 1 1]),'s','c');
    g1=syslin('c',num1,den1);
```
xset('window',1);

```
evans(g1)
    g = g1exec('Modificaciones/LGR.sce')
    pause
end
```
Posible solución:

```
for a=[10 8 4 1 0.1]
   num = poly([1 1], 's', 'c');
   den=poly([0 0 a 1],'s','c');
   g=syslin('c',num,den);
   xset('window',1);
   evans(g)
exec('Modificaciones/LGR.sce')
   pause
end
Clase Práctica # 6 Ejercicio1
Posible solución:
num = poly([0.4 1], 's', 'c');
den=poly([0 0 3.6 1],'s','c');
g=syslin('c',num,den)
xset('window',1);
evans(g)
exec('Modificaciones/LGR.sce')
sgrid(0.707,4);
pause
k1=input('k1=') //Se obtienen de la grafica 2.94
k2=input('k2=') \frac{1}{5} //Se obtienen de la grafica 6.33
H=1 //realimntacion 1
t=[0:0.2:20]'
lc1=k1*g/.[H] //Feedback1
lc2=k2*g/.[H] //Feedback2
```

```
xset('window',2);
sal1=csim('step',t,lc1);
sal2=csim('step',t,lc2);
xgrid;
plot2d(t,sal1,..
    [2]);
sal=sal1
exec('Obtencion/RT.sce')
```

```
xset('window',3)
xgrid;
plot2d(t,sal2,..
    [2]:
sal=sal2
exec('Obtencion/RT.sce')
```

```
xset('window',4)
plzr(lc1)
plzr(lc2)
```

```
Posible solución:
num=5
den=poly([0 35 1],'s','c');
g=syslin('c',num,den)
xset('window',1);
evans(g)
exec('Modificaciones/LGR.sce')
pause
kp=input('kp=') //200
num1=5;
den1=poly([0 5*kp 35 1],'s','c');
g1=syslin('c',num1,den1)
```

```
xset('window',1);
evans(g1)
g = g1exec('Modificaciones/LGR.sce')
Clase Práctica # 7 Ejercicio1
Posible solución:
[H]=1numg=4
deng=poly([0 2 1],'s','c')
g1=syslin('c',numg,deng)
xset('window',1);
evans(g1)
g = g1exec('Modificaciones/LGR.sce')
phid=0.5
Wnd=4
pd=complex(-phid*Wnd,Wnd*sqrt(1-phid^2))
angp=%pi-atan(imag(pd),real(pd))-atan(imag(pd+2),
real(pd+2))+atan(imag(pd+3),real(pd+3))
p=imag(pd)/tan(angp)-real(pd)
numgc=poly([3 1],'s','c')
dengc=poly([p 1], 's', 'c')Gc=syslin('c',numgc,dengc)
la=syslin('c',numg*numgc,deng*dengc)
xset('window',2);
evans(la)
g=la
exec('Modificaciones/LGR.sce')
Gc=4.96*Gc
t=[0:0.1:6]'
Lca=g1/.[H]
```

```
Lcd=la/. [H]
sal_a=csim('step',t,Lca);
sal_d=csim('step',t,Lcd);
xset('window',3);
plzr(Lca)
xset('window',3);
plzr(Lcd)
xset('window',4);
plot2d(sal_d,..
    [2]);
sal=sal_d
exec('Obtencion/RT.sce')
xset('window',4);
plot2d(sal_a,..
    [2]);
sal=sal_a
exec('Obtencion/RT.sce')
Ejercicio2
Posible solución:
[H]=1numg=1.06;
deng=poly(conv([0 1 1],[2 1]),'s','c');
g1=syslin('c',numg,deng)
xset('window',1);
evans(g1)
g = g1exec('Modificaciones/LGR.sce')
Beta=10
pause
p=input('p=')
z=Beta*p
```

```
numgc=poly([z 1], 's', 'c')dengc=poly([p 1],'s','c')
Gc=syslin('c',numgc,dengc)
la=syslin('c',numg*numgc,deng*dengc)
xset('window',2);
evans(la)
g=la
exec('Modificaciones/LGR.sce')
t=[0:1:30];
Lca=g/.[H] // feedback
Lcd=la/.[H] //feedback deseado
sal_a=csim('step',t,Lca);
sal_d=csim('step',t,Lcd);
xset('window',3);
t=[0:1:30]
u = trampa=csim(u,t,Lcd)
plot(t,rampa)
plot2d(t,t)
Ejercicio3
Posible solución:
[H]=1numg=4500;
deng=poly([0 360 1],'s','c');
g1=syslin('c',numg,deng)
z=10
numgc=poly([z 1], 's', 'c')dengc=poly([0 1],'s','c')
Gc=syslin('c',numgc,dengc)
la=syslin('c',numg*numgc,deng*dengc)
xset('window',1);
evans(la,[100]) // Es necesario limitar la ganancia a 100
g=la
```

```
exec('Modificaciones/LGR.sce')
t=[0:0.0005:0.1];
pause
Kp=input('Kp=')
Lc=g1*Kp*Gc/.[H] // feedback
sal=csim('step',t,Lc);
xset('window',2);
plot2d(t,sal,..
    [2]);
exec('Obtencion/RT.sce')
xset('window',3);
t1=[0:01:3];u=t1.^2parabola=csim(u,t1,Lc)
plot(t1,parabola)
plot2d(t1,t1)
```
Clase Práctica # 8 Ejercicio1

Posible solución del primer inciso:

 $t=[0:0.1:10]$ '  $lca=g/$ . [H] sal=csim('step',t,lca);

```
xset('window',2);
plot2d(sal)
exec('Obtencion/RT.sce')
```
Posible solución del segundo inciso:

```
pd=complex(-3,6)
```

```
angp=%pi-atan(imag(pd),real(pd))-atan(imag(pd+1),
real(pd+1))+atan(imag(pd+2),real(pd+2))
```

```
p=(imag(pd)/tan(angp))-real(pd)
num1=poly([2 1],'s','c');
den1=poly([p 1], 's', 'c');
```

```
gc=syslin('c',num1,den1)
la=syslin('c',num*num1,den*den1);
xset('window',2);
evans(la)
g=la
exec('Modificaciones/LGR.sce')
pause
kc=input('kc=')
la= kc*la
t=[0:0.05:5]'
lc=la/.[H]
xset('window',3);
sal=csim('step',t,lc);
plot2d(sal,..
    [2]);
exec('Obtencion/RT.sce')
Ejercicio2
Posible solución:
H=1;
num=16;
den=poly([0 4 1],'s','c');
g=syslin('c',num,den)
Lc=g/. [H]
xset('window',1);
t = [0:1:10]u = trampa=csim(u,t,Lc)
plot(t,rampa)
plot2d(t,t)
roots(denom(Lca))
Beta=5
p=0.04
Z=Beta*p
```

```
num1=poly([Z 1], 's', 'c');en1=poly([p 1], 's', 'c');gc=syslin('c',num1,den1)
la=syslin('c',num*num1,den*den1)
xset('window',2);
evans(1a, [1])Clase Práctica # 9 Ejercicio1
Posible solución:
kp=6;[H]=1num = poly([0 1], 's', 'c');den=poly([6 0 1 0.08],'s','c');
g=syslin('c',num,den)
xset('window',1);
evans(g)
sgrid(.5,15)
exec('Modificaciones/LGR.sce')
kd=input('kd= ')
la=syslin('c',poly([kp kd],'s','c'),poly([0 0 1 0.08],'s','c'))
t=[0:05:3]';
Lc=la/. [H]sal=csim('step',t,Lc);
xset('window',2);
plot2d(t,sal,..
    [6])
exec('Obtencion/RT.sce')
Ejercicio2
Posible solución:
num=4500
den=poly([0 360 1],'s','c')
g=syslin('c',num,den)
numPI=poly([36 1],'s','c')
```

```
denPI=poly([0 1 ], 's', 'c')ggc=syslin('c',num*numPI,den*denPI)
xset('window',1);
evans(ggc,[100])
sgrid(.7,15)
exec('Modificaciones/LGR.sce')
kp=input('kp= ')
ggc=ggc*kp
t=[0:006:0.5];
Lc=ggc/.[H]
sal=csim('step',t,Lc);
xset('window',2);
plot2d(t,sal,..
    [6])
exec('Obtencion/RT.sce')
Ejercicio3
Posible solución:
a=0.7889
num=1
den=poly([1 \ 0 \ 1],'s','c')
g=syslin('c',num,den)
k = input('k=') //2.38
num1=poly(k*conv([1 1],[0.57 1]),'s','c')
den1=poly([0 1],'s','c')
gc=syslin('c',num1,den1)
g1=syslin('c',num*num1,den*den1)
xset('window',1);
evans(g1)
g = g1exec('Modificaciones/LGR.sce')
```
# Clase Práctica # 10 Ejercicio1

Posible solución:

```
[H]=1num=100
den=poly([0 100 25 1],'s','c')
g=syslin('c',num,den)
xset('window',1);
evans(g)
exec('Modificaciones/LGR.sce')
t=[0:0.05:5]'
lc=10*g/.[H]
sal=csim('step',t,lc);
xset('window',2);
plot2d(t,sal,..
    [2]);
exec('Obtencion/RT.sce')
num1=poly([0 100],'s','c')
den1=poly([1000 100 25 1],'s','c')
g1=syslin('c',num1,den1)
xset('window',3);
sgrid([0.7],[15])
evans(g1,100)
g = g1exec('Modificaciones/LGR.sce')
num2=poly([1000 100*2],'s','c')
den2=poly([0 100 25 1],'s','c')
g2=syslin('c',num2,den2)
t=[0:0.01:2]'
lc2=g2/.[H]
sal2=csim('step',t,lc2);
xset('window',4);
plot2d(t,sal2,..
    [4]);
sal=sal2
exec('Obtencion/RT.sce')
```
### **Ejercicio2**

[4])

```
Posible solución:
[H]=1num=1
den=poly(conv([3 1],[6 1]),'s','c')
g=syslin('c',num,den)
xset('window',1);
evans(g)
exec('Modificaciones/LGR.sce')
t=[0:0.01:2]'lc=50*g/.[H]
sal=csim('step',t,lc);
xset('window',2);
plot2d(t,sal,..
    [2]exec('Obtencion/RT.sce')
cero=input('cero=');
num1=poly([cero 1],'s','c')
den1=poly(conv([0 3 1],[6 1]),'s','c')
g1=syslin('c',num1,den1)
xset('window',3);
evans(g1)
g = g1exec('Modificaciones/LGR.sce')
sgrid([0.54],[10])
pause
kp=input('kp=')
t1=[0:0.01:100]'
lc1 = kp * g1/. [H];sal1=csim('step',t1,lc1)
xset('window',4);
plot2d(t1,sal1,..
```

```
num2=1
den2=poly([0 6 1],'s','c')
g2=syslin('c',num2,den2)
xset('window',5);
evans(g2)
g = g2exec('Modificaciones/LGR.sce')
lc2=30.8*g2/.[H];
sal2=csim('step',t,lc2)
xset('window',6);
plot2d(t,sal2,..
    [6]sal=sal2
```

```
exec('Obtencion/RT.sce')
```
## **Ejercicio3**

```
Posible solución:
[H]=1fi= 0.7wn=2pd=complex(-fi*wn,wn*sqrt(1-fi^2))
angcero=%pi+atan(imag(pd^2),real(pd^2))+atan(imag(pd+5),real(pd+5))
cero=imag(pd)/tan(angcero)-real(pd)
num=poly(50*[cero 1],'s','c')
den=poly([0 0 5 1],'s','c')
g=syslin('c',num,den)
xset('window',1);
evans(g)
exec('Modificaciones/LGR.sce')
sgrid([0.7],[2])
pause
k=input('k=')t=[0:0.1:5]';
```

```
CODIGOS DE LAS ACTIVIDADES PR ´ ACTICAS DE LA ASIGNATURA INGENIER ´ ´IA DE CONTROL I. 61
lc=(k*g/[H]);sal=csim('step',t,lc)
xset('window',2);
plot2d(t,sal,..
    [2])
exec('Obtencion/RT.sce')
Clase Práctica # 11 Ejercicio1
Posible solución:
den=poly([1 5],'s','c')
for k=[10 100 200]
num=poly(k, 's', 'c')g=syslin('c',num,den)
xset('window',1);
phaseplot(g)
xset('window',2);
gainplot(g)
pause
end
bode(g,'rad')
Ejercicio2
Posible solución:
//Hacer los diagramas de bode
g1=syslin('c',200,poly(conv([1 5],[1 10]),'s','c'))
g2=syslin('c',200,poly([10 5],'s','c'))
g3=syslin('c',200,poly([100 5 1],'s','c'))
```

```
xset('window',1);
phaseplot(g1)
phaseplot(g2)
phaseplot(g3)
```

```
xset('window',2);
gainplot(g1)
gainplot(g2)
gainplot(g3)
xset('window',3);
plzr(g3)
Ejercicio3
Posible solución:
temp=16;
w=[0:1:100]for x=[8 4 2]m = abs(temp. /((w * \% i) . ^2 + x * w * \% i + temp))\verb|f=atan(imag((temp./((w*%i).^2+x*w*%i+temp)))\verb|,real((temp./((w*%i).^2+x*w*%i+temp))))la=syslin('c',temp,poly([temp x 1],'s','c'))
xset('window',1);
polarplot(f,m)
xset('window',2);
gainplot(la)
xset('window',3);
phaseplot(la)
xset('window',4);
plzr(la)
pause
end
Ejercicio4
Posible solución:
g1=syslin('c',poly(2*[1 2], 's', 'c'), 1)g2=syslin('c',poly(5*[1 10],'s','c'),poly([0 1],'s','c'))
g3=syslin('c',poly(8*conv([3 1],[1 1]),'s','c'),poly([0 1],'s','c'))
```
*CODIGOS DE LAS ACTIVIDADES PR ´ ACTICAS DE LA ASIGNATURA INGENIER ´ ´IA DE CONTROL I.* 63

```
g4=syslin('c',poly([1 0.25],'s','c'),poly([1 0.1],'s','c'))
g5=syslin('c',poly([1 0.1],'s','c'),poly([1 0.25],'s','c'))
for x=[1:1:5]select x
case 1 then
    xset('window',1);
    gainplot(g1)
    xset('window',2);
    phaseplot(g1)
case 2 then
    xset('window',1);
    gainplot(g2)
    xset('window',2);
    phaseplot(g2)
case 3 then
    xset('window',1);
    gainplot(g3)
    xset('window',2);
    phaseplot(g3)
case 4 then
    xset('window',1);
    gainplot(g4)
    xset('window',2);
    phaseplot(g4)
else
    xset('window',1);
    gainplot(g5)
    xset('window',2);
    phaseplot(g5)
end
pause
end
Clase Práctica # 13 Ejercicio1
Posible solución:
[H]=1num=1
```

```
den=poly(conv(conv([1 1], [1 1]), [1 1]), 's', 'c')
g1=syslin('c',num,den)
xset('window',1);
nyquist(g1)
g = g1exec('Modificaciones/Nyquist.sce')
gain=input('gain=')
gain=2*%pi*gain
//para convertir de Hz a rad/s
xset('window',2);
bode(g, 'rad')p=4num1=3.6*poly([1 3.02],'s','c')
den1=poly([0 3.02],'s','c')
LaP=p*g1
Lag1=syslin('c',num*num1,den*den1)
xset('window',3);
show_margins(LaP)
g=LaP
exec('Obtencion/phase_gain.sce')
xset('window',4);
show_margins(Lag1)
g=Lag1
exec('Obtencion/phase_gain.sce')
t=[0:0.1:50]'
LcP=LaP/. [H]sal=csim('step',t,LcP);
Lcg1=Lag1/.[H]
sal_2=csim('step',t,Lcg1);
xset('window',5);
bode(LaP)
bode(Lag1)
```
//modificar en la gráfica de magnitud el eje X que comience por 0.01 y el eje Y de -

```
xset('window',6);
plot2d(t,sal)
exec('Obtencion/RT.sce')
pause
plot2d(t,sal_2)
sal=sal_2
exec('Obtencion/RT.sce')
```

```
xset('window',7);
plzr(LcP)
plzr(Lcg1)
```
#### Clase Práctica # 14 Ejercicio1

```
Posible solución:
```

```
num=1
den=poly(conv(conv([1 1],[1 1]),[1 1]),'s','c')
g1=syslin('c',num,den)
```

```
xset('window',1);
bode(g1,'rad')
k= 10^{\circ}(9.09/20)g2=k*g1
```

```
xset('window',2);
show_margins(g2)
g = g2exec('Obtencion/phase_gain.sce')
num1=poly([1 10],'s','c')
den1=poly([0 10],'s','c')
g3=syslin('c',num1,den1)
g4=syslin('c',num1*num,den1*den)
```

```
xset('window',3);
bode(g4,'rad')
k1=10 (8.15/20)
```
## g5=k1\*g4

```
xset('window',4);
show_margins(g5)
g=g5
exec('Obtencion/phase_gain.sce')
```
### **Ejercicio2**

```
Posible solución:
```

```
H=1num=1.565
den=poly([1.565 1 1],'s','c')
g=syslin('c',num,den)
xset('window',1);
bode(g,'rad')
num1=10
den1=poly([0 1 1],'s','c')
g=syslin('c',num1,den1)
xset('window',2);
bode(g,'rad')
```

```
den3=1
num3=poly([1 0.25],'s','c')
gc=syslin('c',num3,den3)
gLa=syslin('c',num1*num3,den1*den3)
```

```
xset('window',3);
gainplot(g)
gainplot(gc)
```

```
gainplot(gLa)
```

```
xset('window',4);
phaseplot(g)
phaseplot(gc)
phaseplot(gLa)
t=[0:2:18]';
```
glc=gLa/.[H]

```
xset('window',5);
bode(glc,'rad')
xset('window',6);
show_margins(gLa)
g=gLa
exec('Obtencion/phase_gain.sce')
Ejercicio3
Posible solución:
H=1num=40
den=poly(conv([0 1 0.1],[1 0.001]),'s','c')
g=syslin('c',num,den)
t=[0:2:18]';
glc=g/. [H]
xset('window',1);
bode(glc,'rad')
xset('window',2);
plzr(glc)
fi=0.24
wn=20
num=wn^2
den=poly([wn^2 2*fi*wn 1],'s','c')
g1p=syslin('c',num,den)
xset('window',3);
bode(g1p,'rad')
Clase Práctica # 15 Ejercicio1
Posible solución:
H=1mfd=50
```

```
fase_seg=5
k = input('k=')k=10
//para que cumpla el requisito de estar compensado en estado estable
num=4*k
den=poly([0 2 1],'s','c')
g1=syslin('c',num,den)
xset('window',1);
show_margins(g1)
exec('Obtencion/phase_gain.sce')
fase_max=mfd-phase+fase_seg
alpha=(1-sind(fase_max))/(1+sind(fase_max))
amp=20*log10(sqrt(alpha)) //-6.0521
xset('window',2);
bode(g1,'rad')
wn=input('wn=')
tao=1/(sqrt(alpha)*wn)
num1=poly([1 tao],'s','c');
den1=poly([1 alpha*tao],'s','c');
gc=syslin('c',num1,den1)
gcomp=syslin('c',num*num1,den*den1)
xset('window',3);
gainplot(g1)
gainplot(gc)
gainplot(gcomp)
xset('window',4);
show_margins(gcomp)
g=gcomp
exec('Obtencion/phase_gain.sce') lc=g1/.[H]
lc1=gcomp/.[H]
t=[0:0.05:6]'
sal=csim('step',t,lc);
```

```
xset('window',5);
plot2d(t,sal,..
    [2]);
exec('Obtencion/RT.sce')
pause
sal_1=csim('step',t,lc1);
plot2d(t,sal_1,...
    [4]);
sal=sal_1
exec('Obtencion/RT.sce')
Ejercicio2
Posible solución:
mfd=30fase_seg=5
k = input('k=')num=k*290
den=poly(conv([1 2 1],[10 1]),'s','c')
g1=syslin('c',num,den);
xset('window',1);
show_margins(g1)
g = g1exec('Obtencion/phase_gain.sce')
fase_max=mfd-phase+fase_seg
alpha=(1-sind(fase_max))/(1+sind(fase_max))
amp=20*log10(sqrt(alpha))
xset('window',2);
bode(g1)
wn=input('wn=')
tao=1/(sqrt(alpha)*wn)
num1=poly([1 tao],'s','c');
den1=poly([1 alpha*tao],'s','c');
gc=syslin('c',num1,den1)
gcomp=syslin('c',num*num1,den*den1)
```

```
xset('window',3);
gainplot(g1)
gainplot(gc)
gainplot(gcomp)
xset('window',4);
show_margins(gcomp)
g=gcomp
exec('Obtencion/phase_gain.sce')
Ejercicio3
Posible solución:
H=1mfd=38
fase_seg=5
num=15
den=poly(conv([0 1 1],[5 1]),'s','c')
g1=syslin('c',num,den);
xset('window',1);
show_margins(g1)
g = g1exec('Obtencion/phase_gain.sce') ffc=mfd+fase_seg-180
xset('window',2);
bode(g1,'rad')
pause
wc=input('wc=')
B=10^(9.36/20)
at=input('at=')tao=10/wc
wesq=1/tao
num1=poly([1 tao], 's', 'c')den1=poly([1 B*tao],'s','c')
gc=syslin('c',num1,den1);
gcomp=syslin('c',num*num1,den*den1);
```

```
xset('window',3);
gainplot(g1)
gainplot(gc)
gainplot(gcomp)
xset('window',4);
show_margins(gcomp)
g=gcomp
exec('Obtencion/phase_gain.sce') lc=g1/.[H]
lc1=gcomp/.[H]
t=[0:0.1:30]'
sal=csim('step',t,lc);
xset('window',5);
plot2d(t,sal,..
    [2]);
exec('Obtencion/RT.sce')
pause
sal_1=csim('step',t,lc1);
plot2d(t,sal_1,..
    [4]);
sal=sal_1
exec('Obtencion/RT.sce')
Clase Práctica # 16 Ejercicio1
Posible solución:
mfd=50
m_seg=5
num=20
den=poly(conv([0 1 1],[2 1]),'s','c')
g1=syslin('c',num,den)
xset('window',1);
show_margins(g1)
g = g1exec('Obtencion/phase_gain.sce')
```

```
wc=input('wc=')
at=input('at=')
tao=10/wc
fwcr=input('fwcr=')
ffcd=mfd-180
f_max=ffcd-fwcr+m_seg
B=(1+sind(f_max))/(1-sind(f_max))num1=poly([1 tao], 's', 'c');den1=poly([1 B*tao], 's', 'c');
gcat=syslin('c',num1,den1)
xset('window',2);
gainplot(g1)
gainplot(gcat)
wch=input('wch=')
tao1=1/wch
num2=poly([1 tao1],'s','c');
den2=poly([1 \text{tao1/B}], 's', 'c');
gc=syslin('c',num2,den2)
gcomp=syslin('c',num*num1*num2,den*den1*den2)
xset('window',3);
show_margins(gcomp)
g=gcomp
exec('Obtencion/phase_gain.sce')
xset('window',4);
gainplot(g1)
gainplot(gcat)
gainplot(gcomp)
xset('window',5);
phaseplot(g1)
phaseplot(gcat)
phaseplot(gcomp)
```

```
tr=0;
ts = 0;
1v=sal(length(sal)) - - - - // - declaro - el - valor - final -
temp=0 ;
for i=1:length ((sa1/2)-1)
- for j=i+1: length (sa1/2).......
\cdots if sal(i) >sal(j) then
if sal(i) > temp then
\texttt{temp}= \texttt{sal}(i);\cdots \cdots \cdots \cdots \cdots. . . . . . . . end-
\texttt{ts=t}(i);
end
. . . . . . . . end /
\ldots if sal(i) >1.02*lv then
ts=0;end
......... if sal(i) < 0.98*lv then.
..........ts=0;
. . . . . . . . . end . . . .
end
end
mp = ((temp - 1v)/1v) * 100for i=1; length(sal).....
if sal(i)>lv then
\cdots tr=t (i-1) :
... break;
\cdots end \cdotsend
```
Figura A–1: Código para la obtención de los datos en la respuesta transitoria .

# **ANEXO B GENERACION DE LOS GR ´ AFICOS EN SCILAB, ´ RELACIONADOS CON EL PRIMERO Y SEGUNDO TEMA DE LA ASIGNATURA**

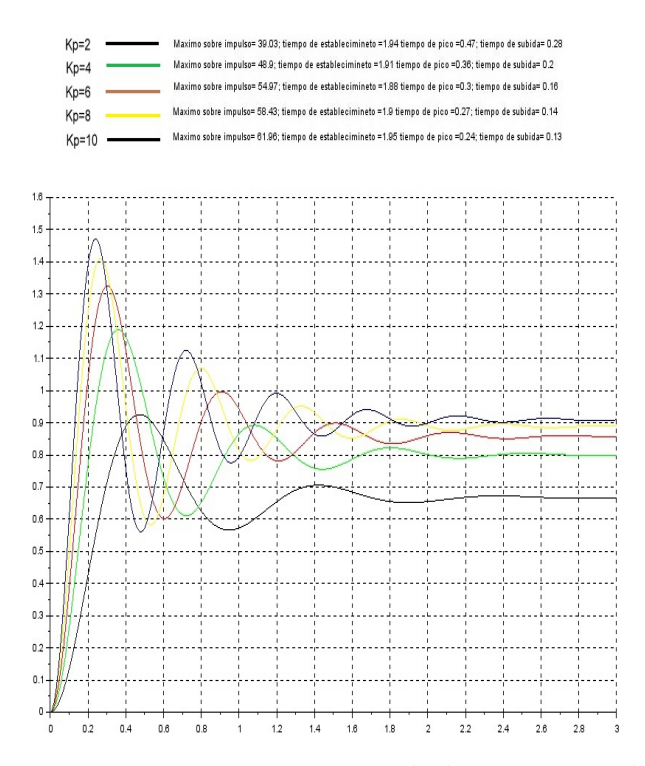

Figura B–1: Respuesta transitoria variando k ejercicio1, clase práctica2.

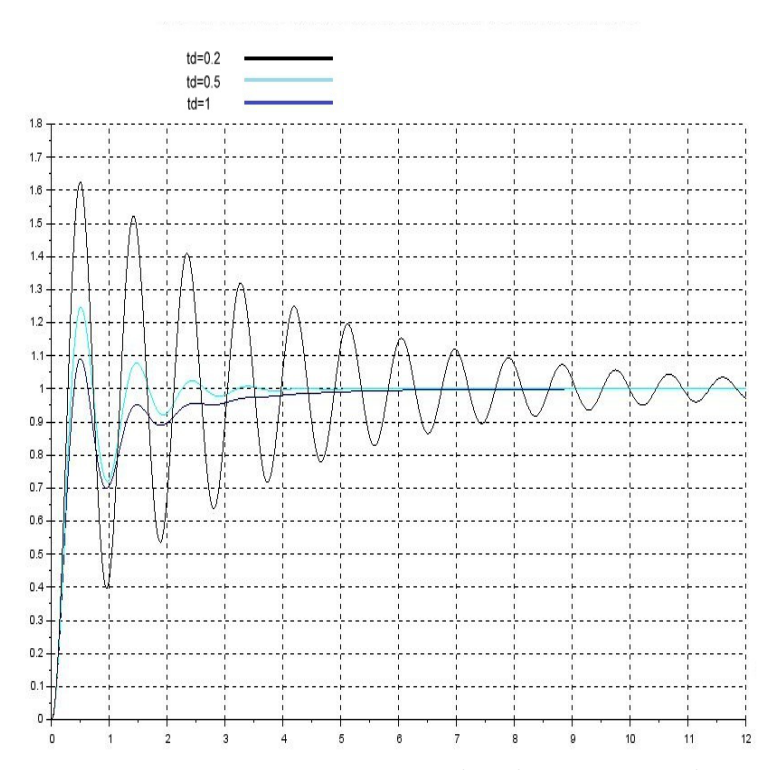

Figura B-2: Respuesta transitoria variando td ejercicio1, clase práctica2.

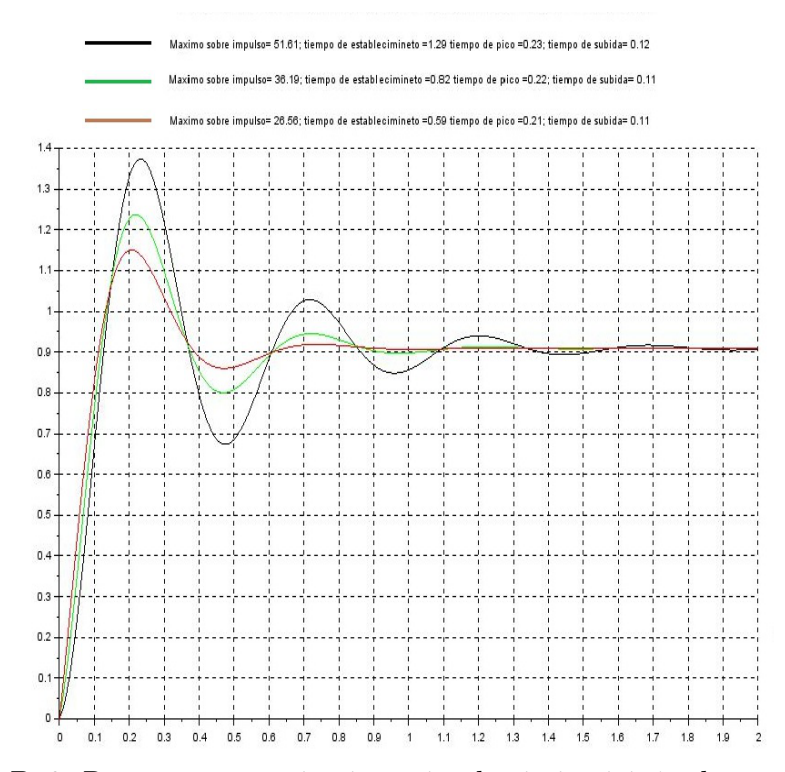

Figura B-3: Respuesta transitoria variando ti ejercicio1, clase práctica2.

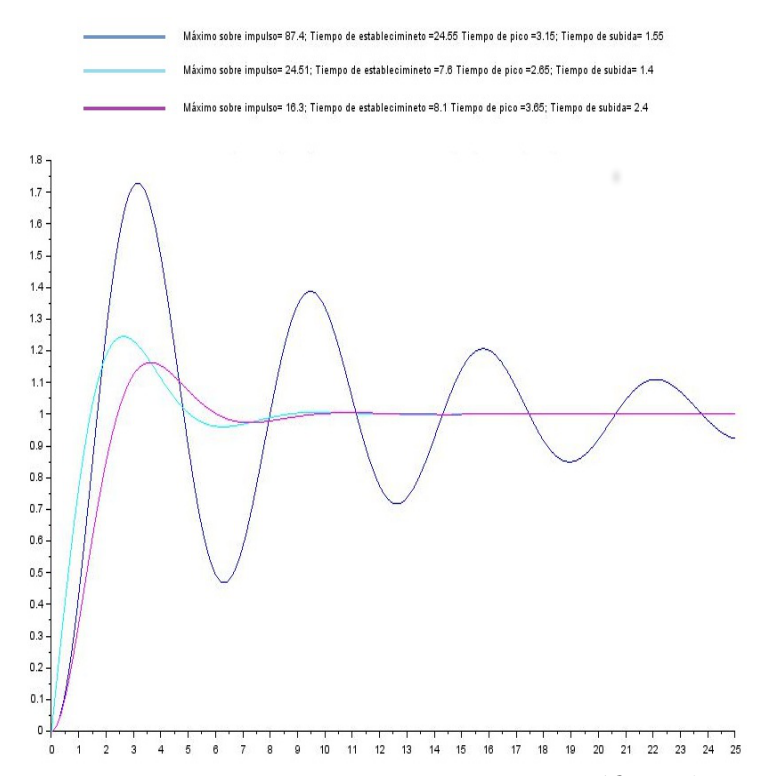

Figura B–4: Respuestas transitorias en un mismo gráfico, clase práctica $2$ .

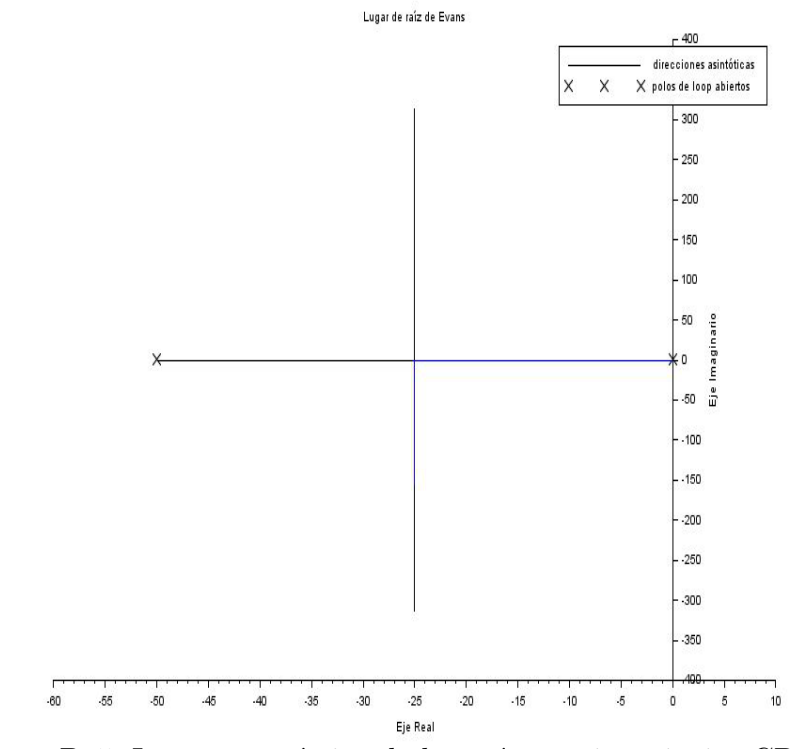

Figura B-5: Lugar geométrico de las raíces, primer inciso CP5Ej1.

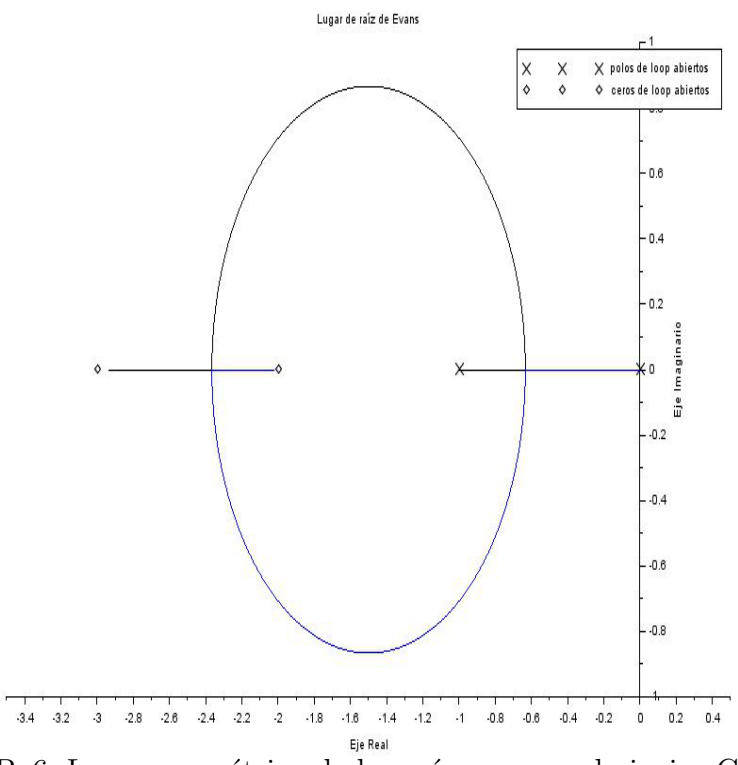

Figura B–6: Lugar geométrico de las raíces, segundo inciso CP5Ej1.

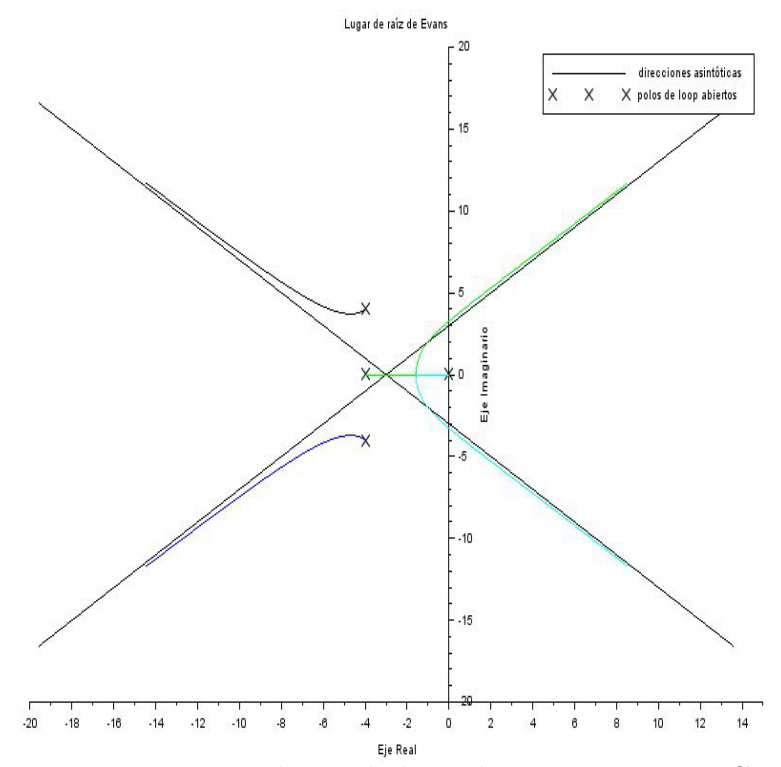

Figura B–7: Lugar geométrico de las raíces, tercer inciso CP5Ej1.

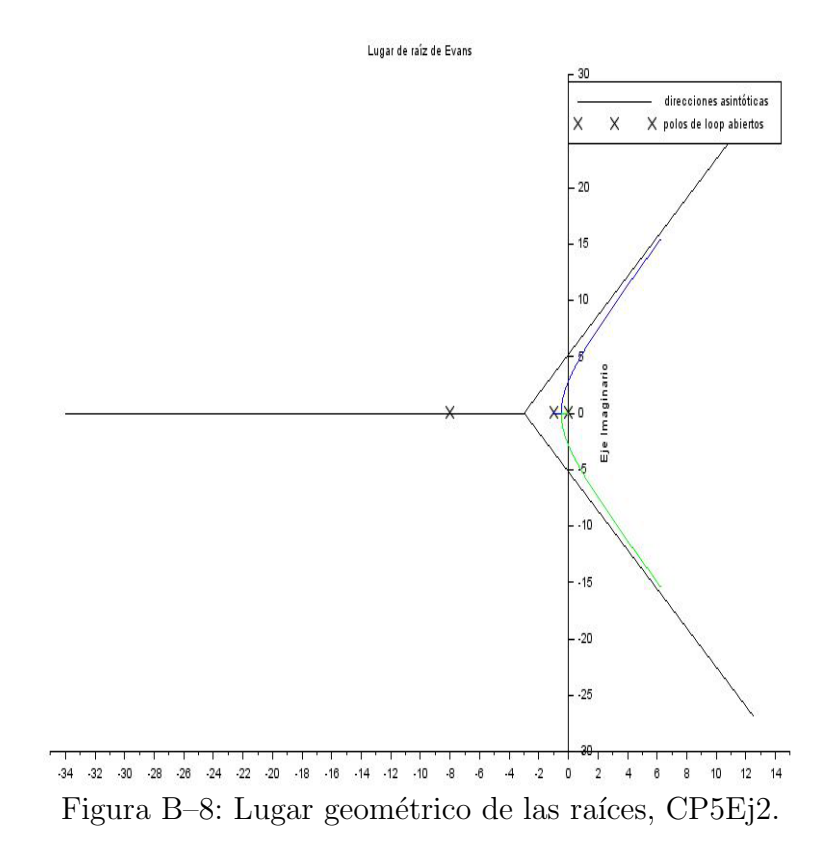

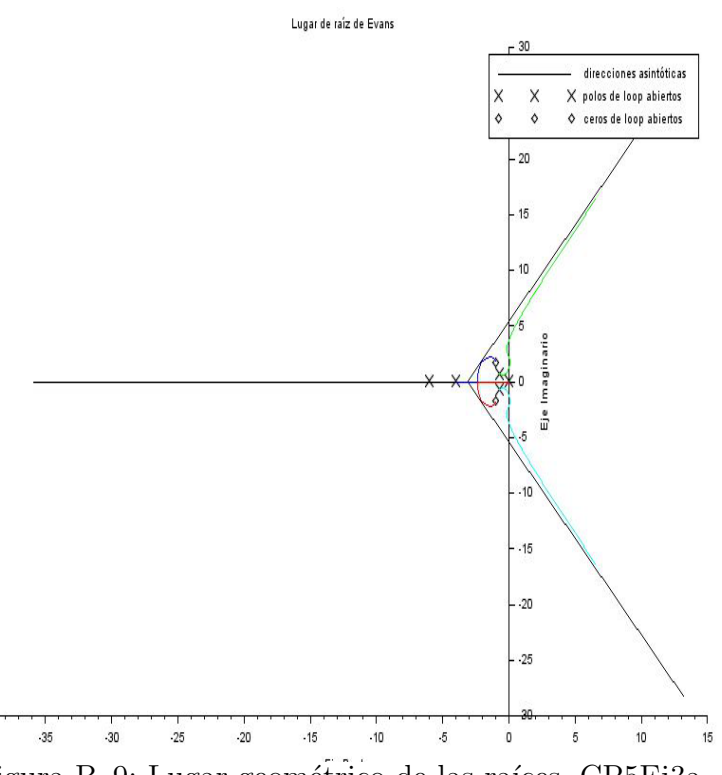

Figura B-9: Lugar geométrico de las raíces, CP5Ej3a.

 $-40$ 

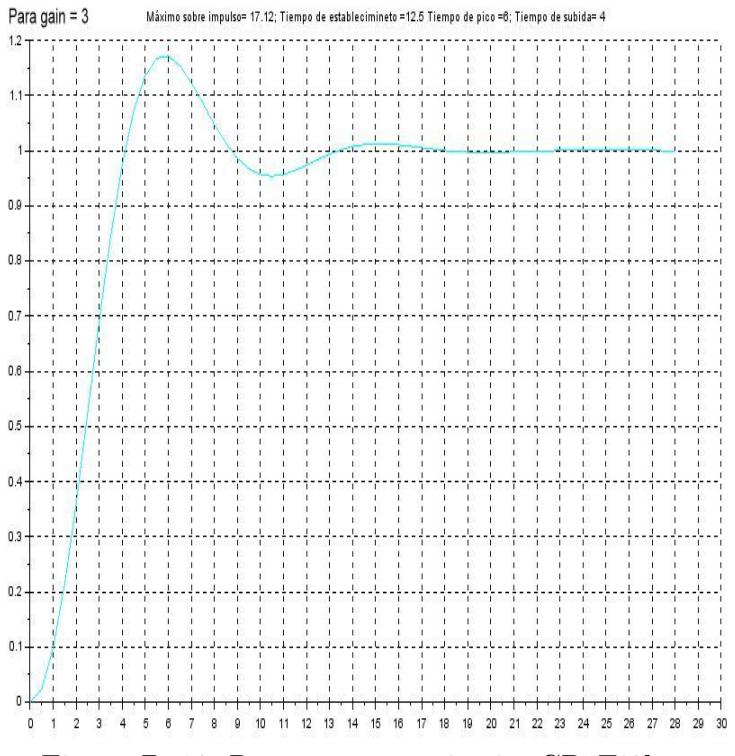

Figura B–10: Respuesta transitoria, CP5Ej3b.

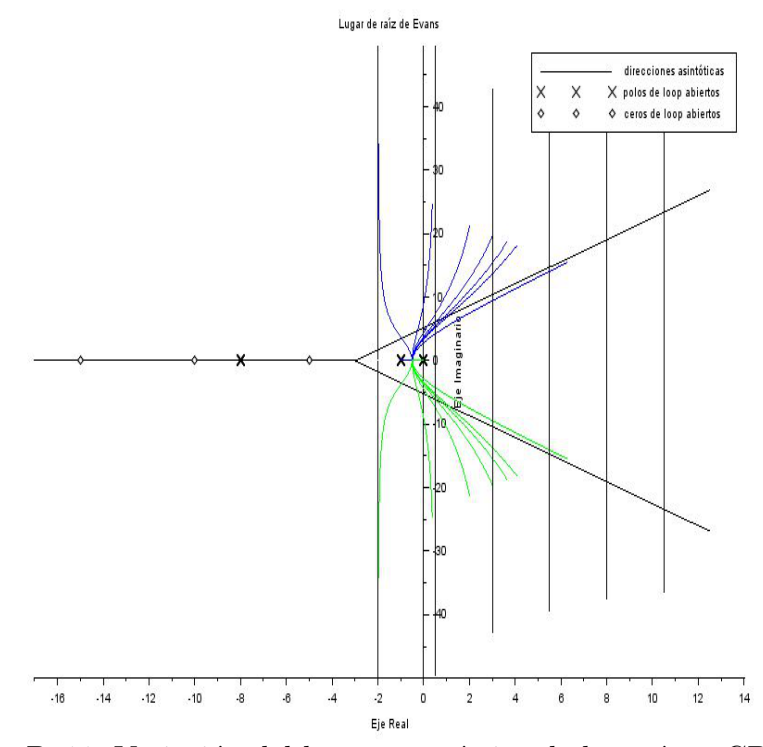

Figura B–11: Variación del lugar geométrico de las raíces, CP5Ej4.

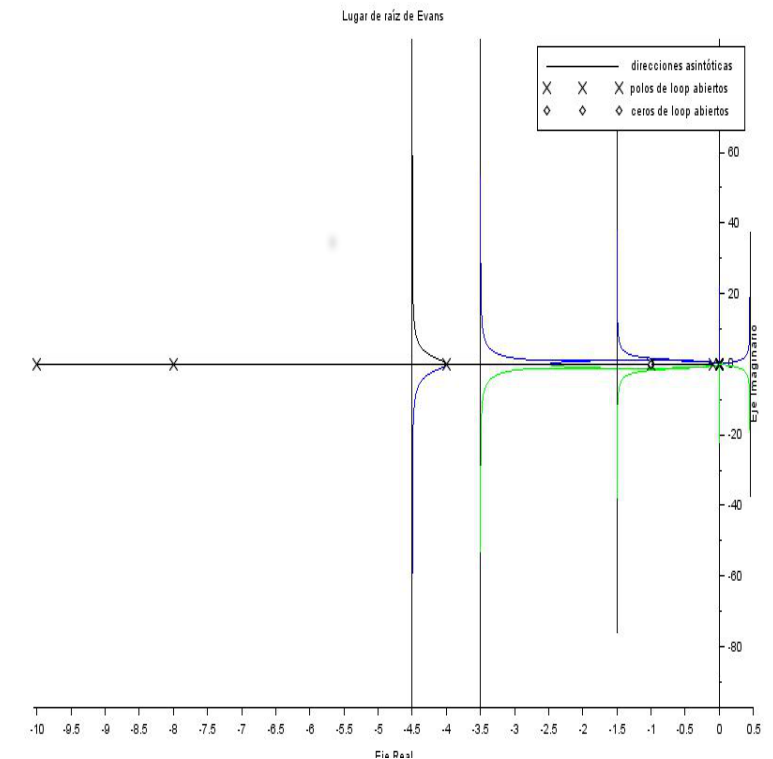

Figura B–12: Variación del lugar geométrico de las raíces, CP5Ej5.

# **ANEXO C GENERACION DE LOS GR ´ AFICOS EN SCILAB, ´ REFERENTES AL SEGUNDO TEMA DE LA ASIGNATURA**

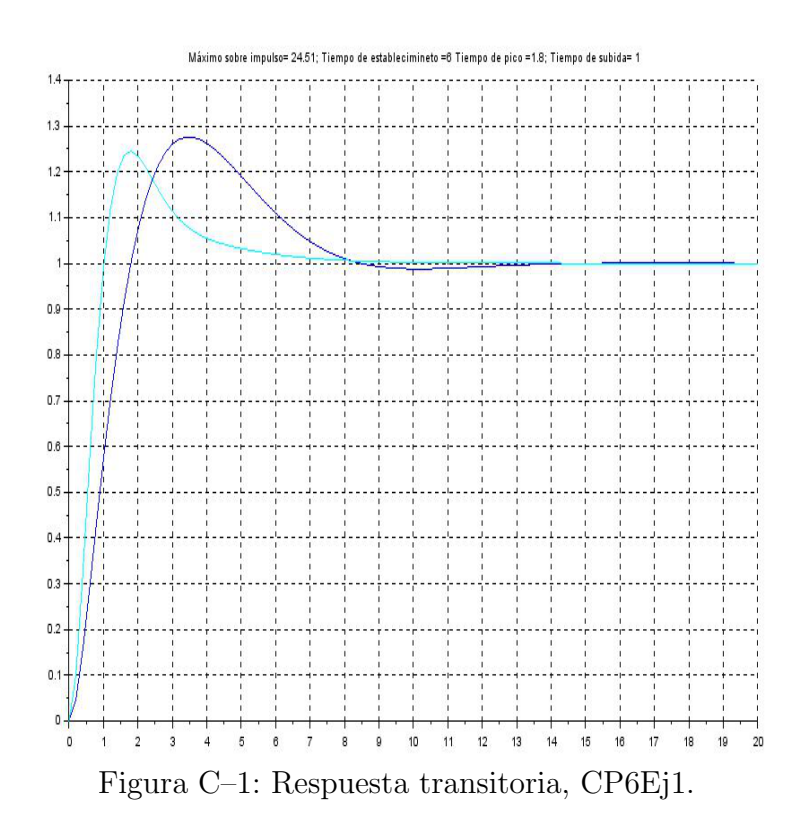

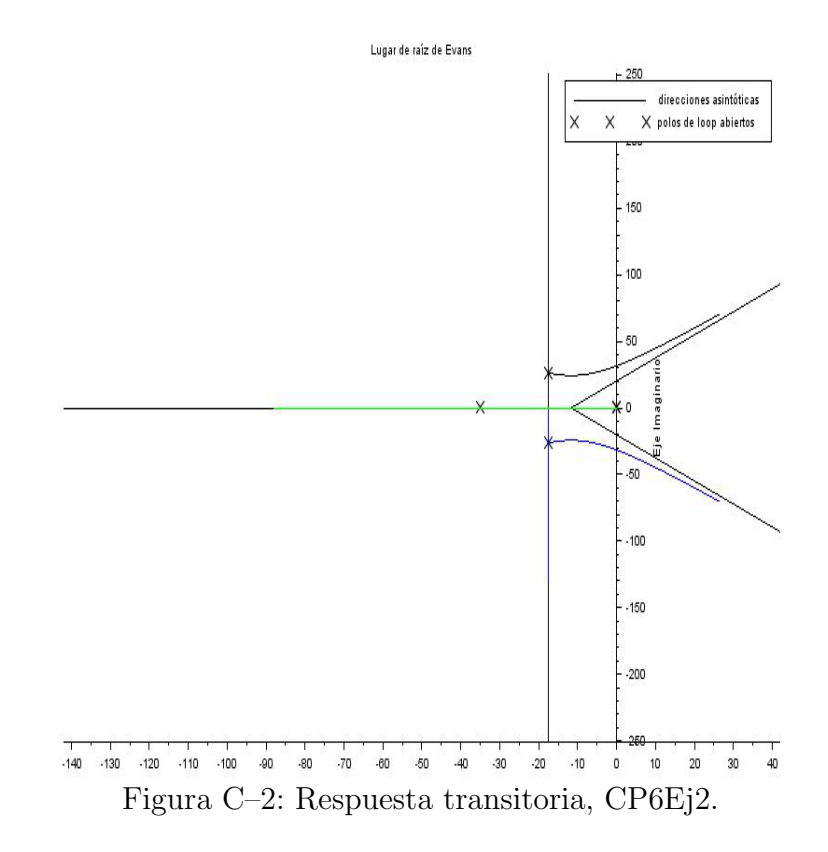

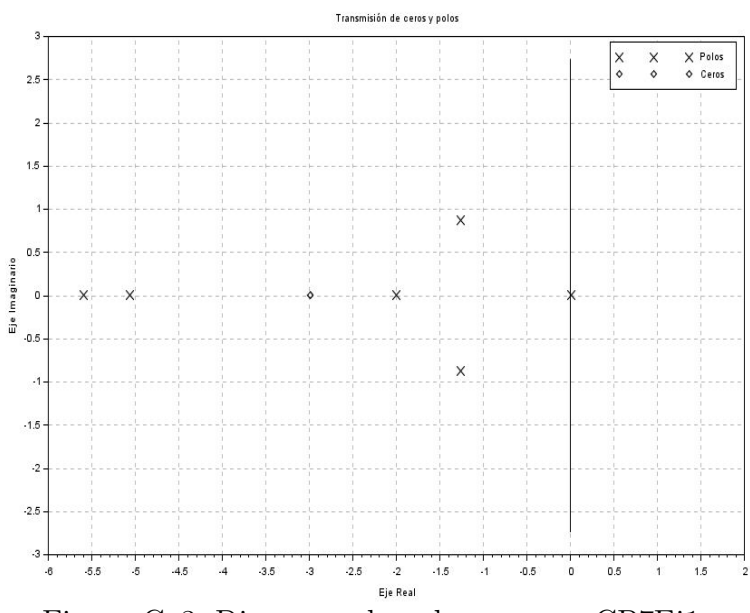

Figura C–3: Diagrama de polos y ceros, CP7Ej1.

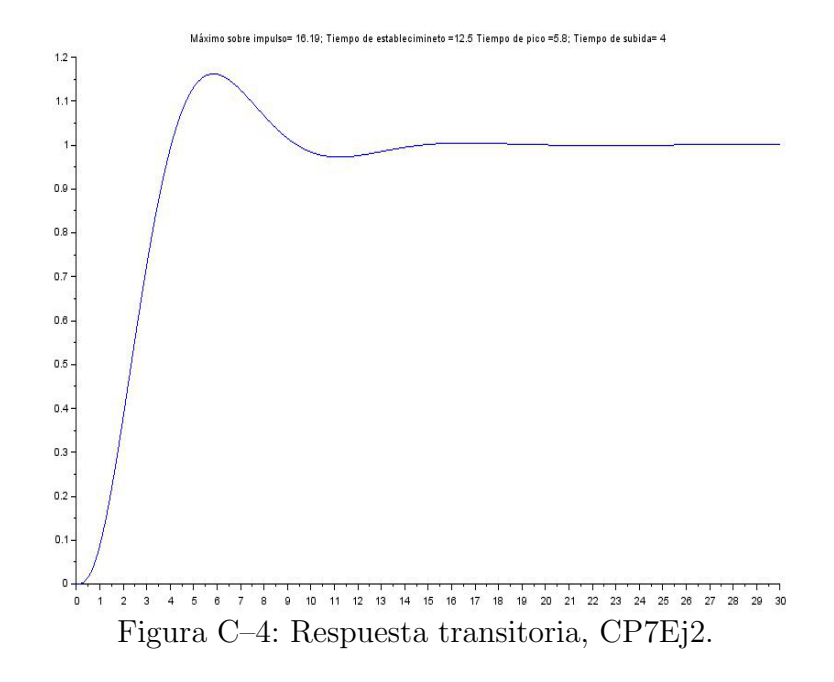

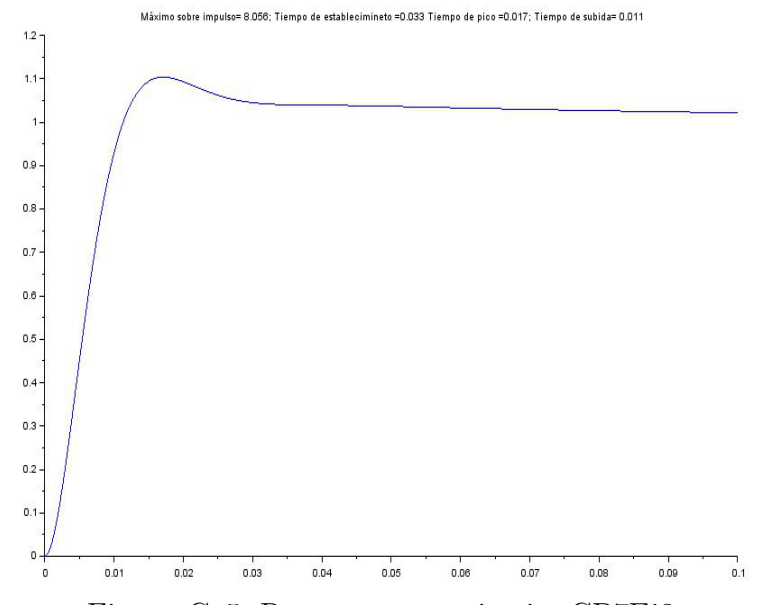

Figura C–5: Respuesta transitoria, CP7Ej3.

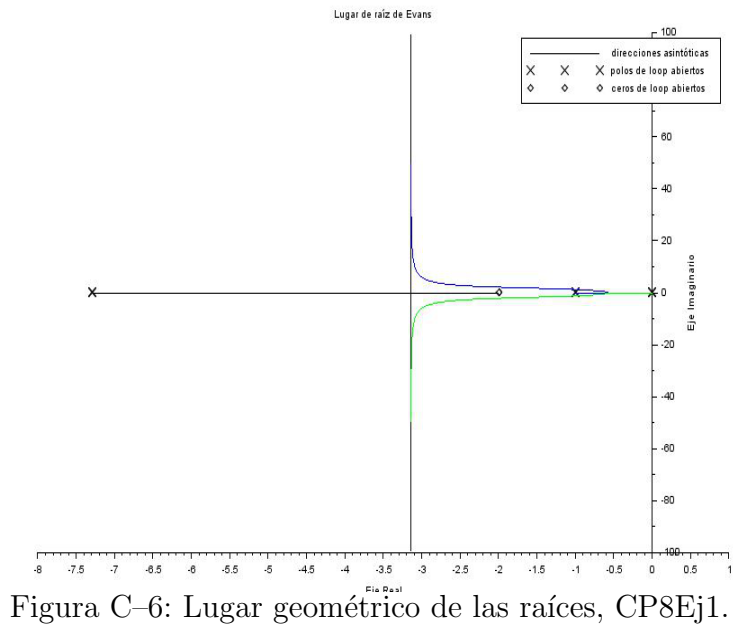

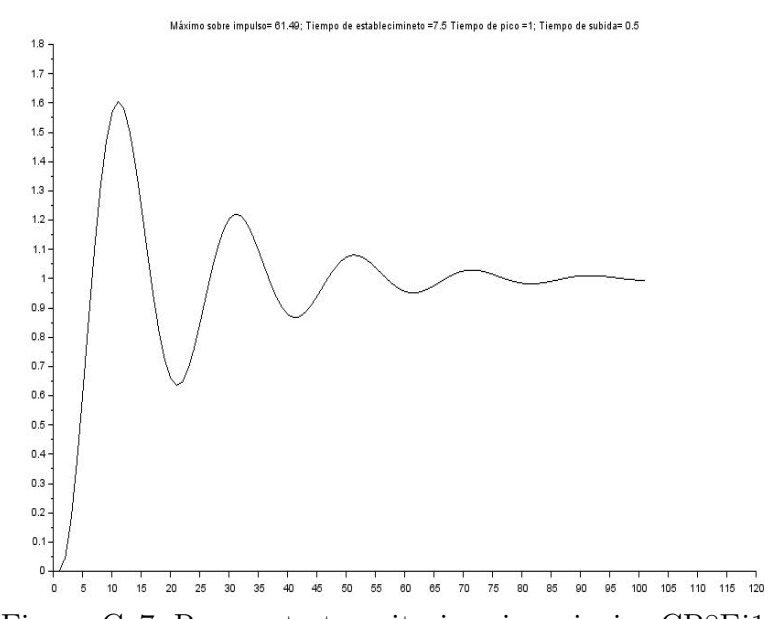

Figura C–7: Respuesta transitoria,primer inciso CP8Ej1a.

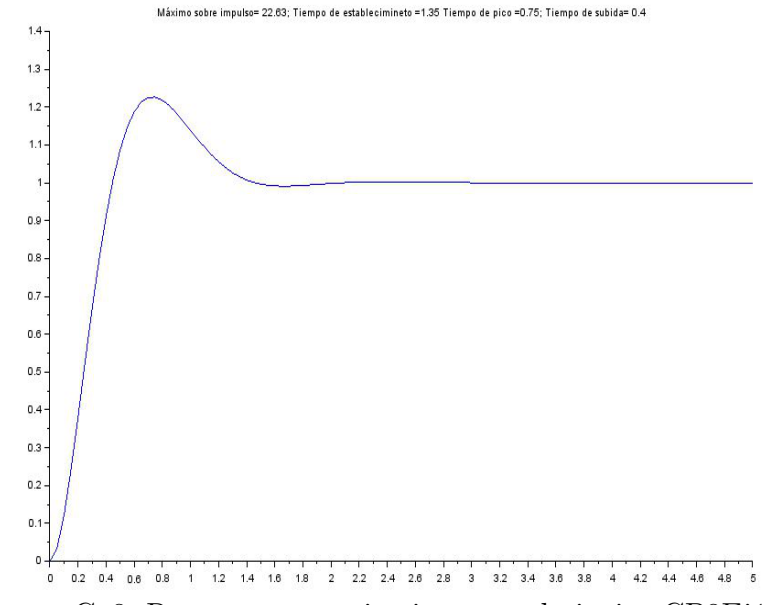

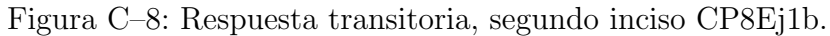

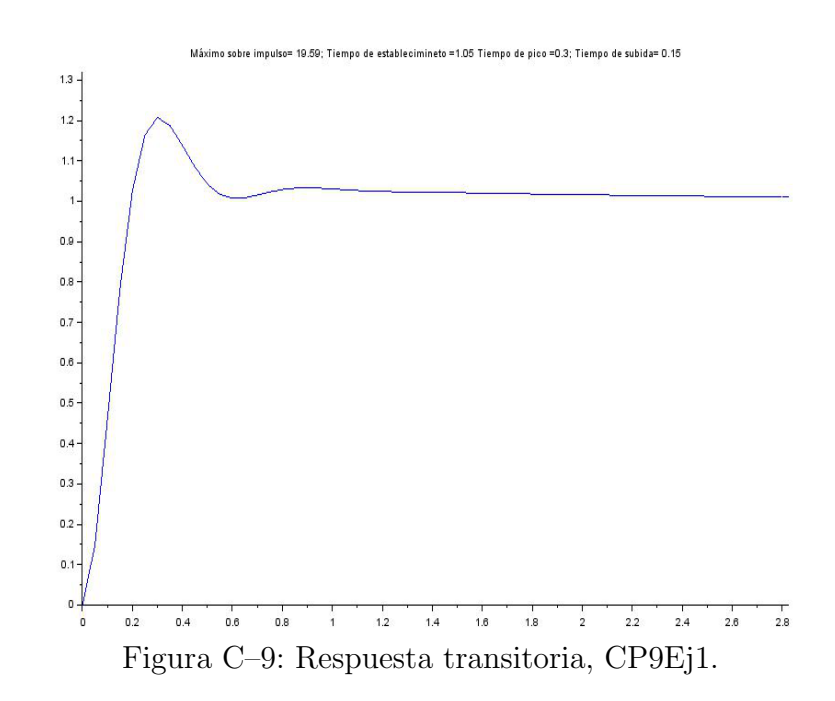

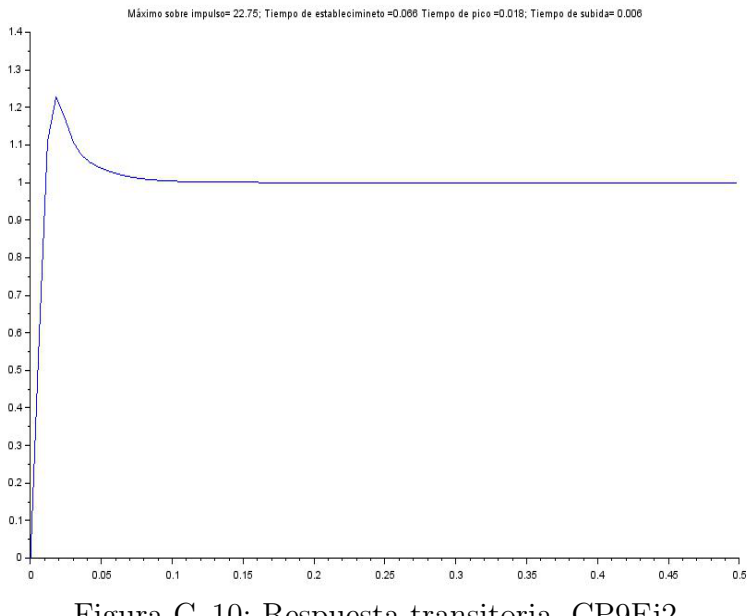

Figura C–10: Respuesta transitoria, CP9Ej2.

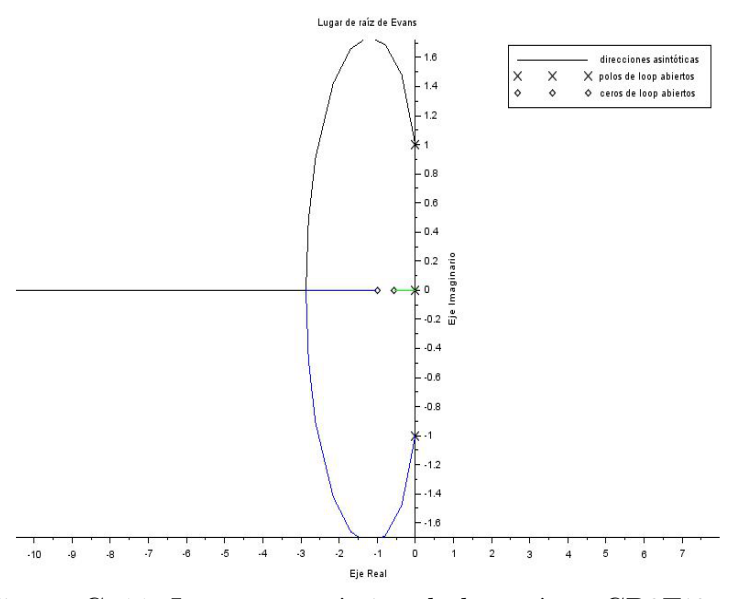

Figura C–11: Lugar geométrico de las raíces, CP9Ej3.

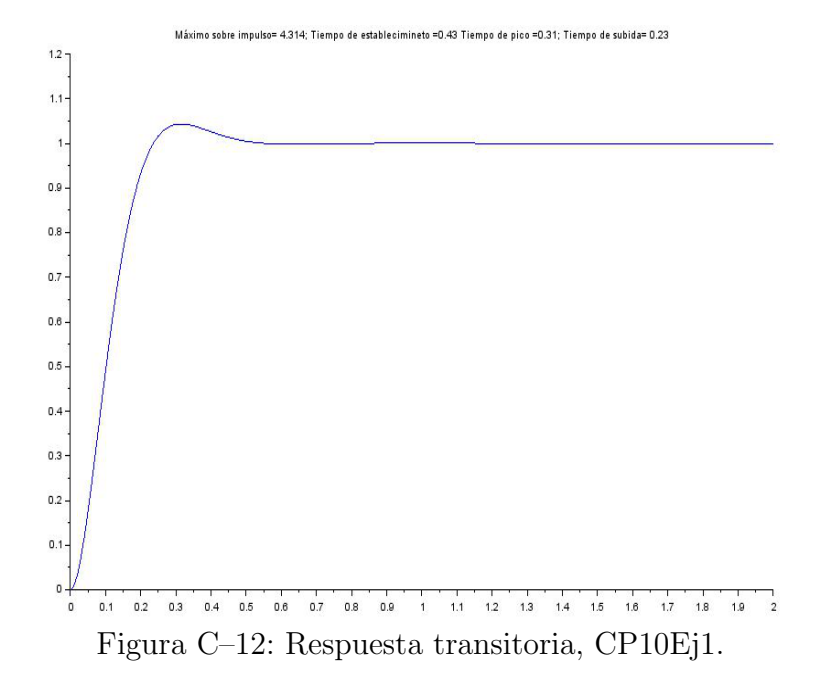

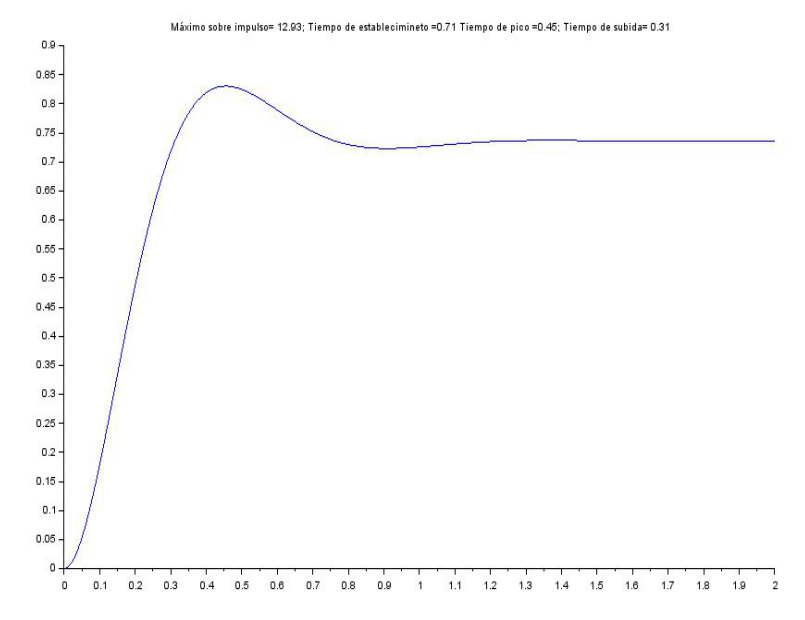

Figura C–13: Respuesta transitoria, CP10Ej2.

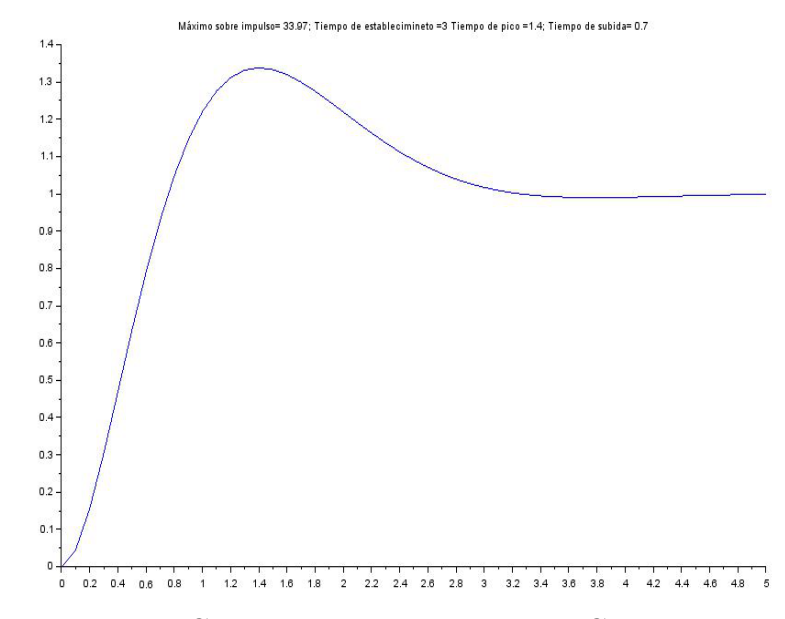

Figura C–14: Respuesta transitoria, CP10Ej3.

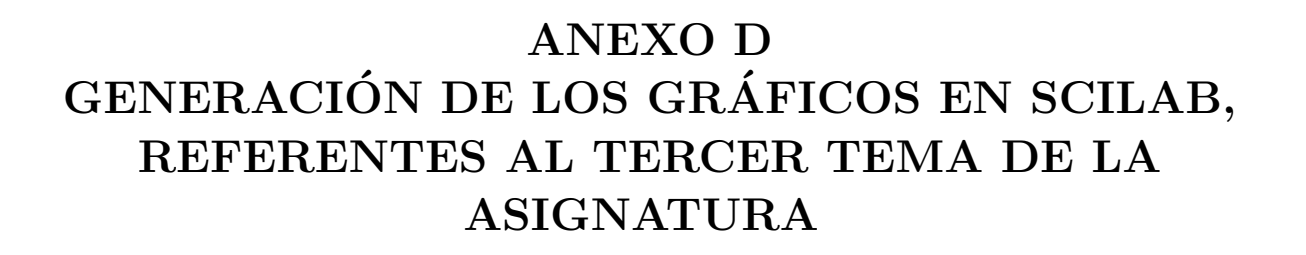

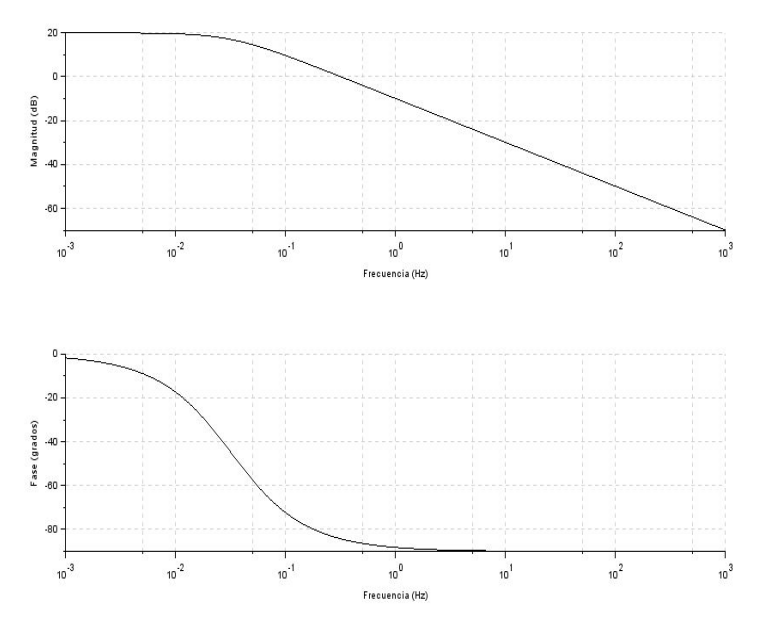

Figura D–1: Diagrama de Bode, CP11Ej1.

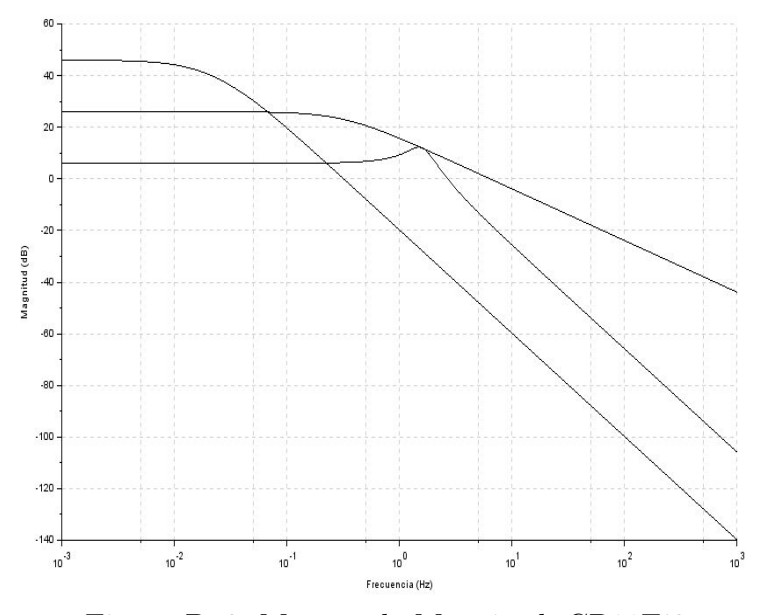

Figura D–2: Margen de Magnitud, CP11Ej2.

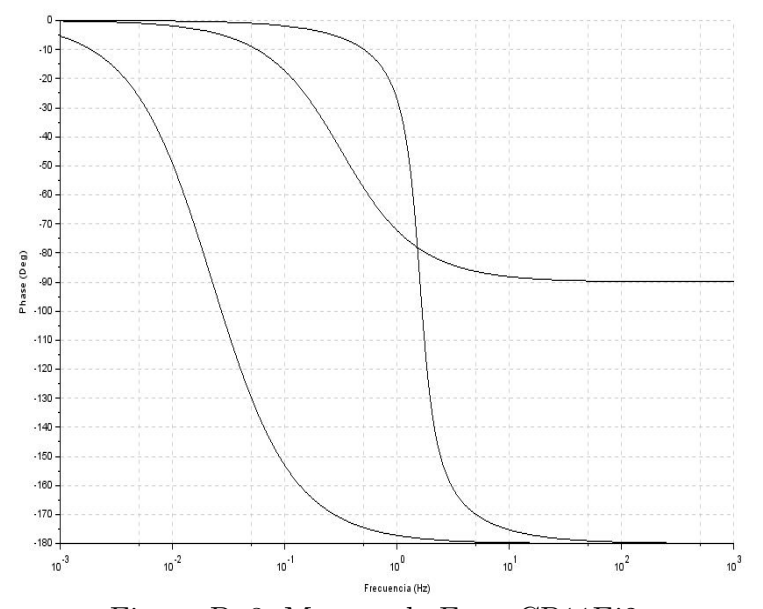

Figura D–3: Margen de Fase, CP11Ej2.

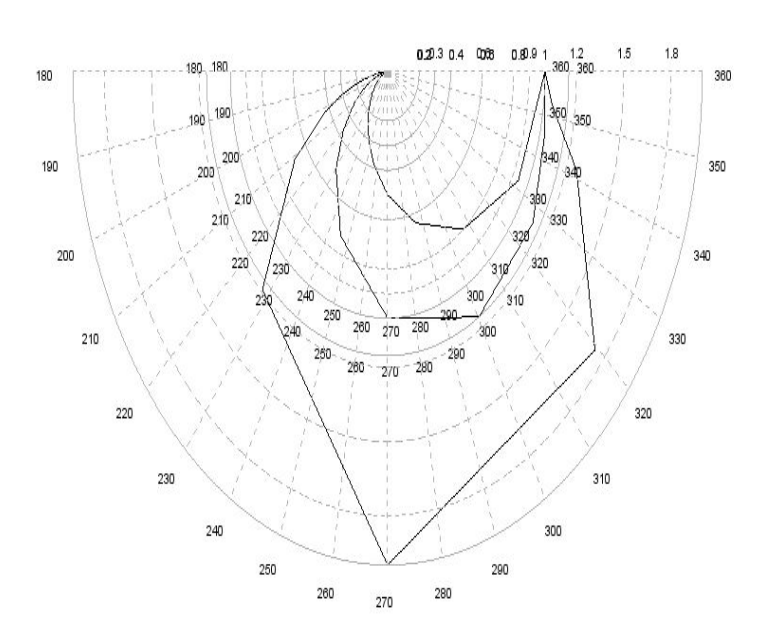

Figura D–4: Diagrama de Polar, CP11Ej3.

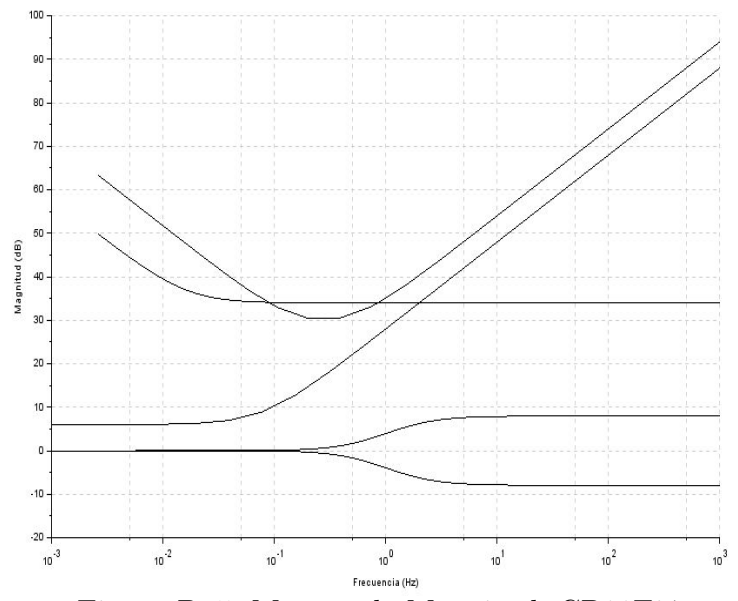

Figura D–5: Margen de Magnitud, CP11Ej4.

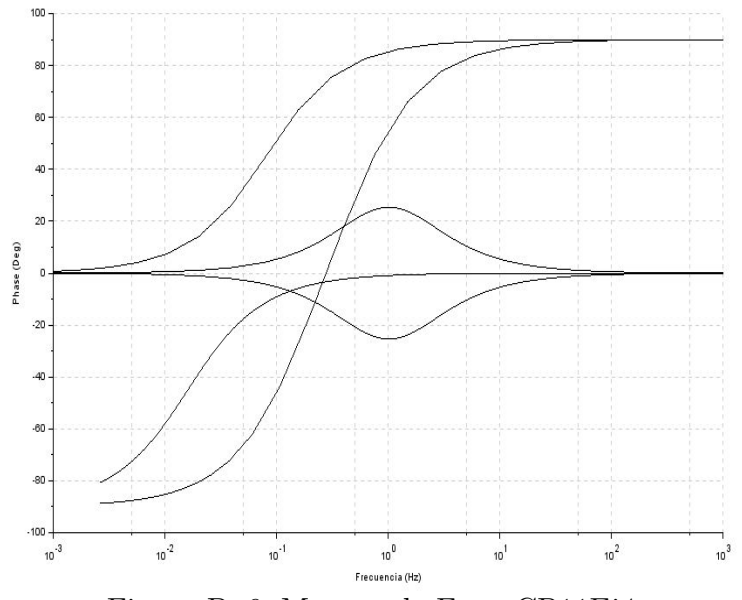

Figura D–6: Margen de Fase, CP11Ej4.

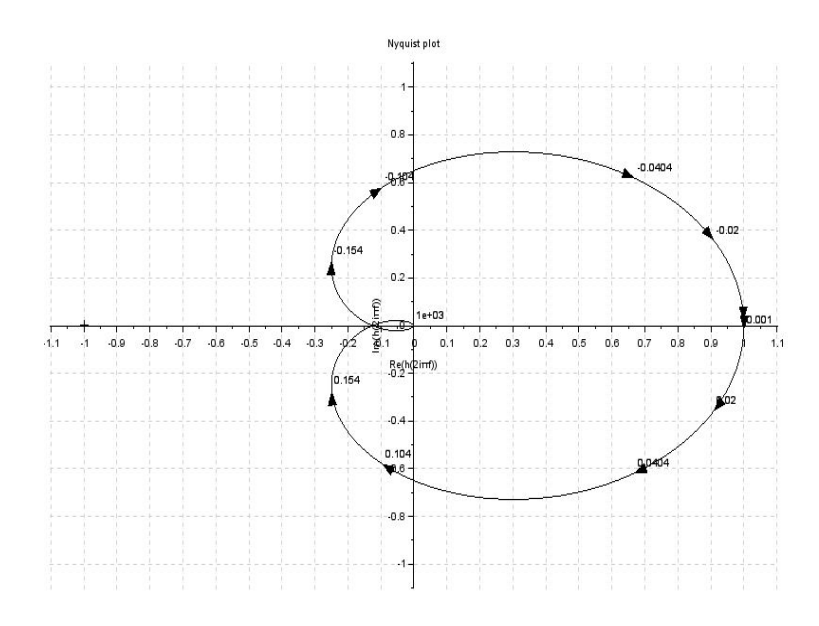

Figura D–7: Diagrama de Nyquist, CP13Ej1.

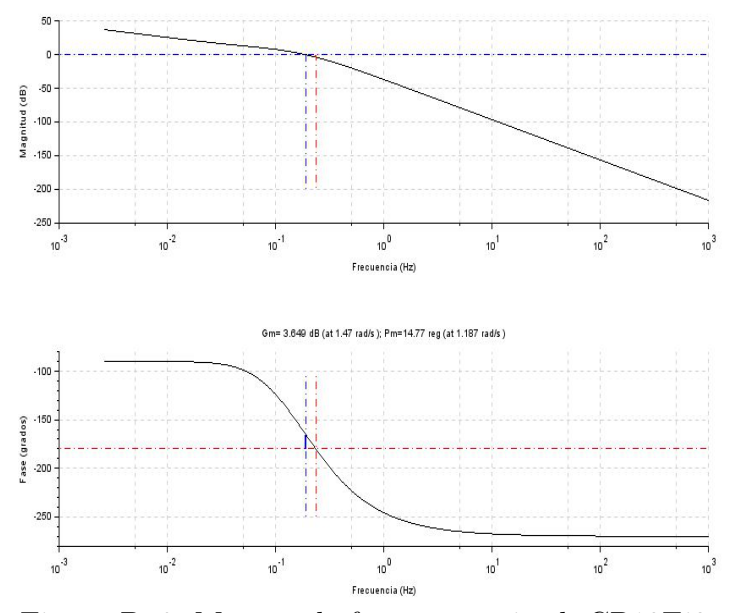

Figura D–8: Margen de fase y magnitud, CP13Ej2.

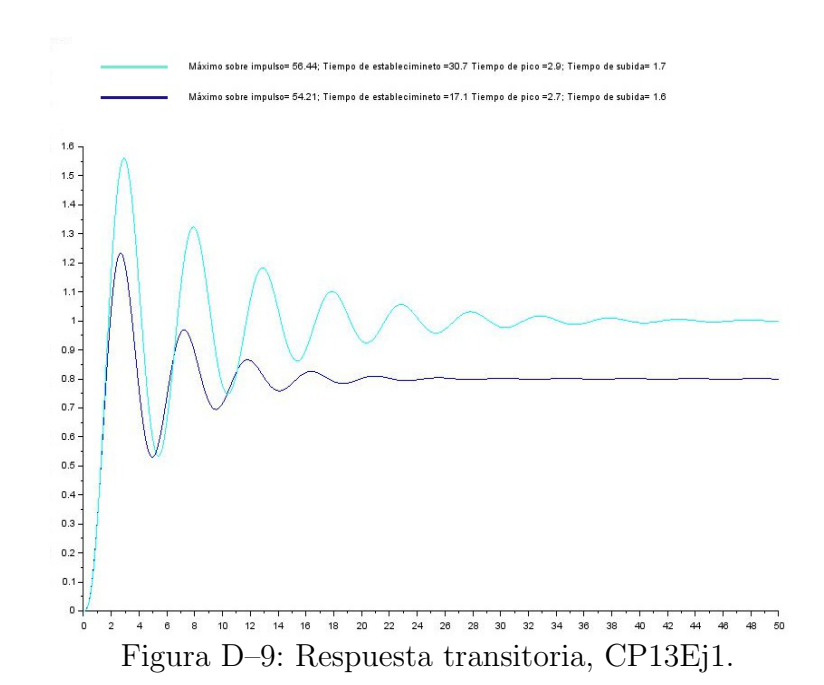

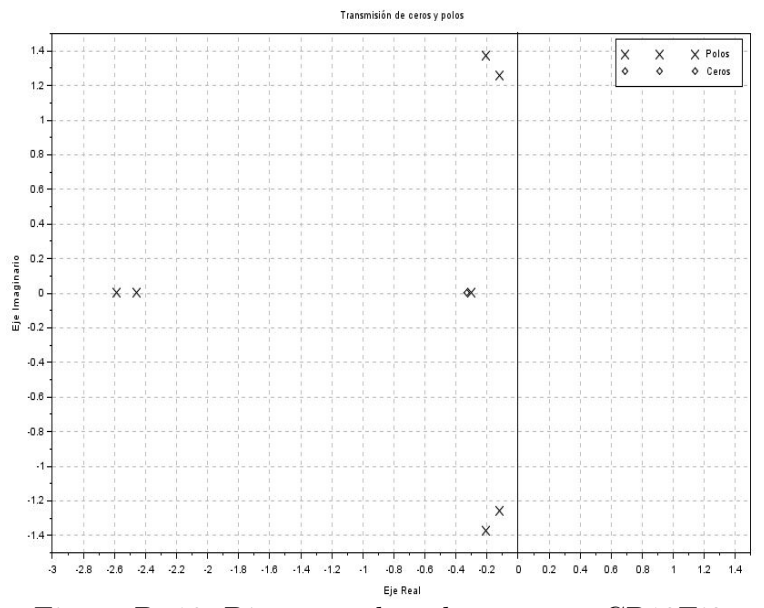

Figura D–10: Diagrama de polos y ceros, CP13Ej2.

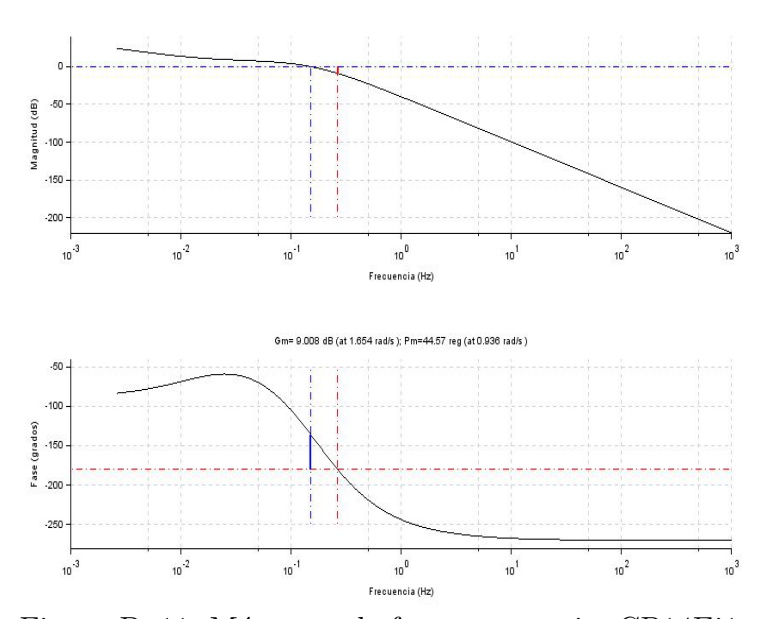

Figura D–11: Márgenes de fase y ganancia, CP14Ej1.
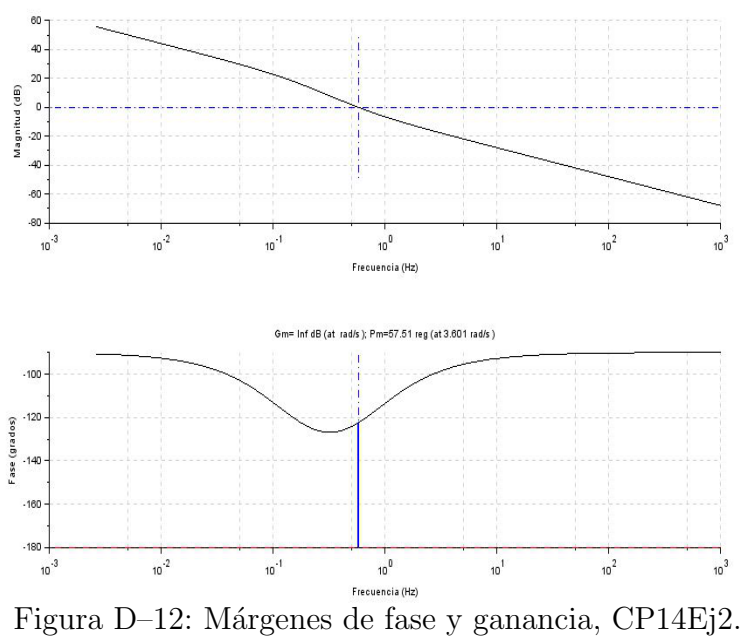

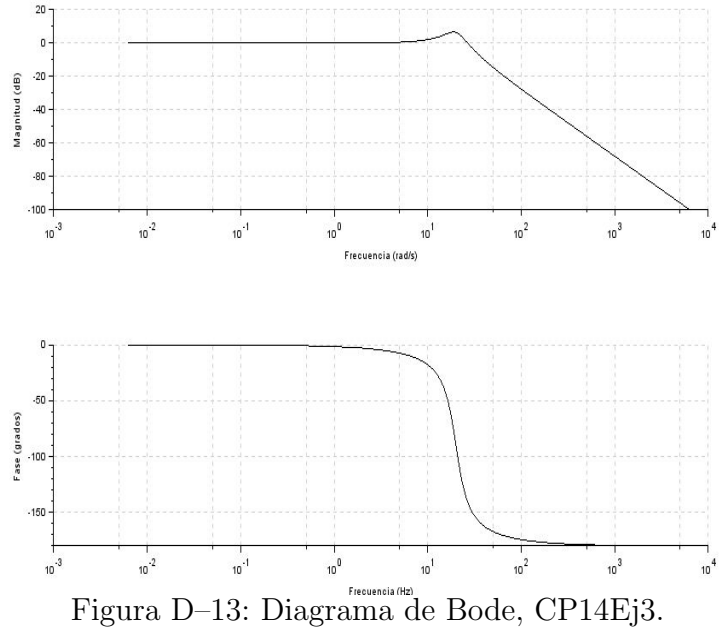

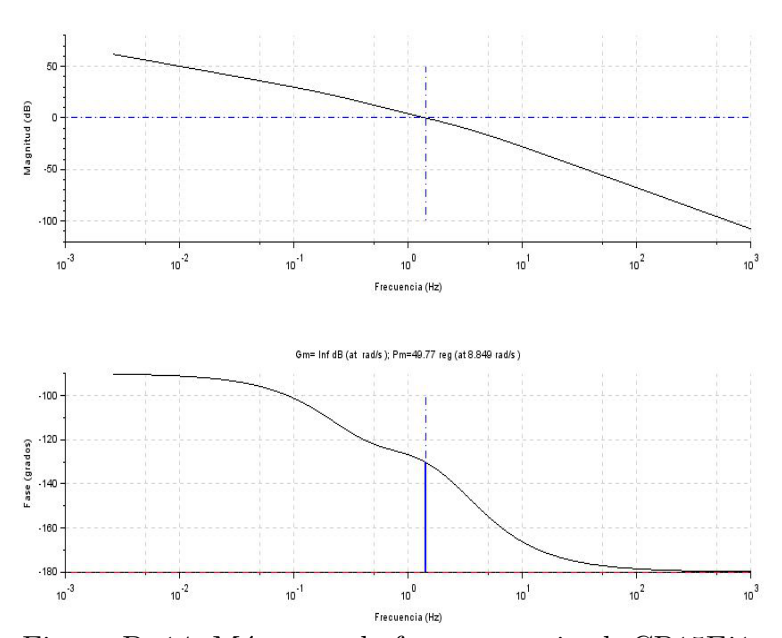

Figura D–14: Márgenes de fase y magnitud, CP15Ej1.

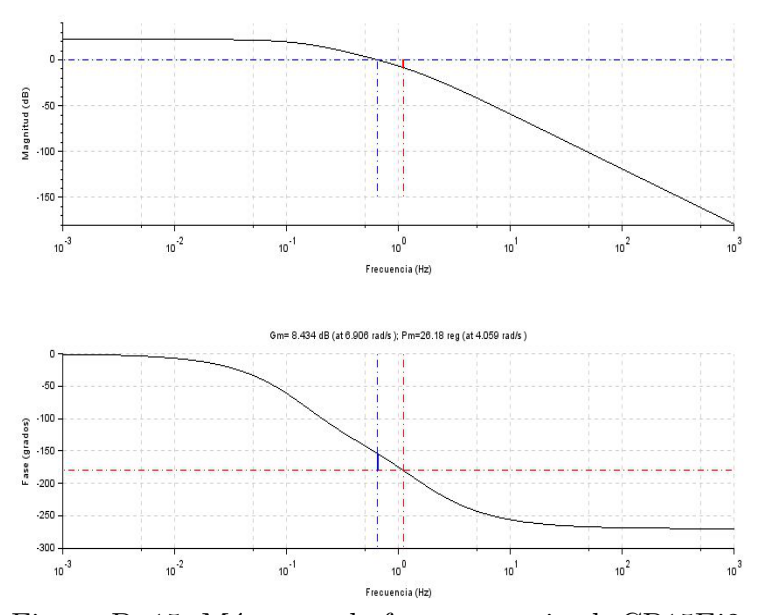

Figura D–15: Márgenes de fase y magnitud, CP15Ej2.  $\,$ 

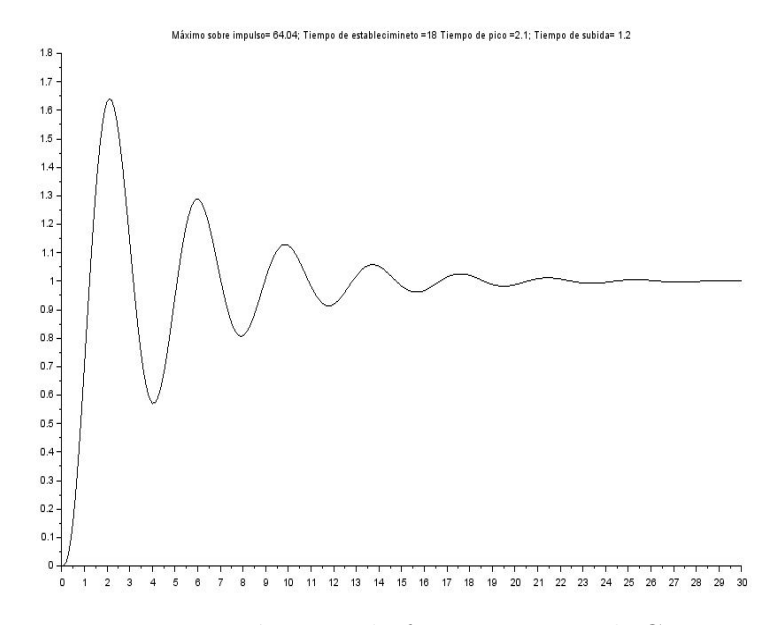

Figura D–16: Márgenes de fase y magnitud, CP15Ej3.

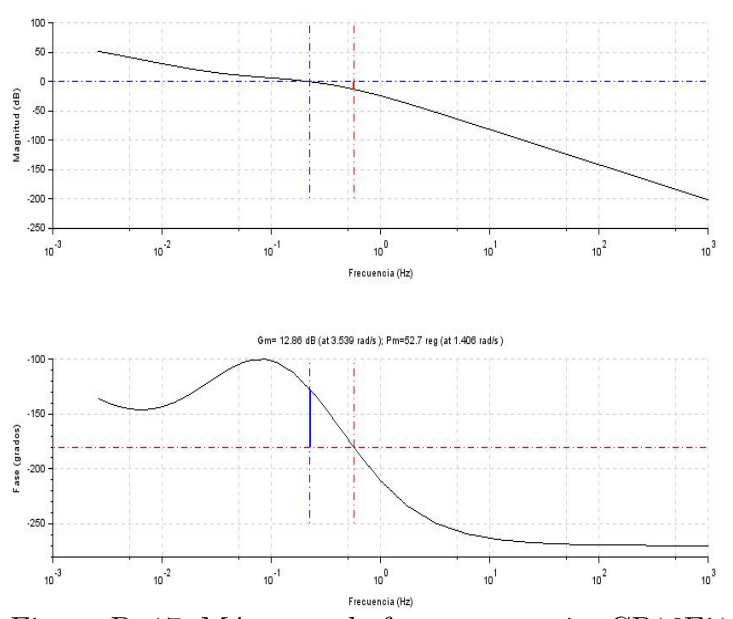

Figura D–17: Márgenes de fase y ganancia, CP16Ej1.

## **ANEXO E TABLAS**

## **Evaluaci´on del software Scilab en la disciplina Sistemas de Control**

Estimado estudiante:

Se desea realizar un estudio sobre el uso del software Scilab en las actividades prácticas desarrolladas en la asignatura para lo cual solicitamos su colaboración en el llenado de la presente encuesta. Por favor, marque con una cruz en cada pregunta, aquella opci´on de respuesta que Ud. considere la m´as cercana a la realidad. Sus respuestas serán confidenciales y servirán únicamente para mejorar el proceso docente educativo de la carrera de Ingeniería en Automática.

Datos de la asignatura:

Asignatura:

\_\_\_\_\_\_\_\_\_\_\_\_\_\_\_\_\_\_\_\_\_\_\_\_\_\_\_\_\_\_\_\_\_\_\_\_\_\_

Especialidad:

\_\_\_\_\_\_\_\_\_\_\_\_\_\_\_\_\_\_\_\_\_\_\_\_\_\_\_\_\_\_\_\_\_\_\_\_\_\_\_

1. En qué medida Ud. considera que los trabajos prácticos son de interés para comprender la asignatura.

\_ Mucho \_ Bastante \_ Algo \_ Poco \_ Nada

2. Cómo considera la relación de actividades prácticas con las clases teóricas de la asignatura.

\_ Muy buena \_ Buena \_ \_ Regular \_ Pobre - Muy pobre

3. Cómo valora el ambiente de trabajo del software Scilab.

\_ Muy bueno \_ Bueno \_ \_ Aceptable \_ Pobre \_ \_ Malo

4. Cómo valora el funcionamiento del software Scilab.

\_ Muy bueno \_ Bueno \_ \_ Aceptable \_ Pobre \_ \_ Malo

5. En qu´e medida el uso de Scilab ha permitido alcanzar los objetivos de las actividades prácticas realizadas.

\_ Mucho \_ Bastante \_ Algo \_ Poco \_ Nada

6. Las actividades prácticas desarrolladas a través del software Scilab las considera como:

\_ Muy buenas \_ Buenas \_ Aceptables \_ Pobres \_ Malas

7. Recomendaría a otros estudiantes utilizar el Scilab como herramienta para la asignatura.

\_ Mucho \_ Bastante \_ Algo \_ Poco \_ Nada

En el reverso de la hoja puede escribir cualquier observación relacionada con el uso del Scilab en la docencia.

Muchas gracias por su colaboración.

Tabla E–1: Costo de Matlab para la carrera Ingeniería en Automática

| Producto                         | Costo en USD |
|----------------------------------|--------------|
| Matlab                           | 2 1 5 0      |
| Control System Toolbox           | 1 000        |
| System Identification Toolbox    | 1 000        |
| SimPowerSystems                  | 3 000        |
| Simulink Control Design          | 1 000        |
| Robust Control Toolbox           | 1850         |
| Model Predictive Control Toolbox | 2 1 5 0      |
| Total del costo                  | 12 150       |

Tabla E–2: Trabajos prácticos de interés

|                 | Evaluación Frecuencia Porcentaje |       |
|-----------------|----------------------------------|-------|
| Algo            |                                  | 6.3   |
| <b>Bastante</b> | 6                                | 37.5  |
| Mucho           | g                                | 56.3  |
| Total           | 16                               | 100.0 |

Tabla E–3: Relación trabajos prácticos con teoría.

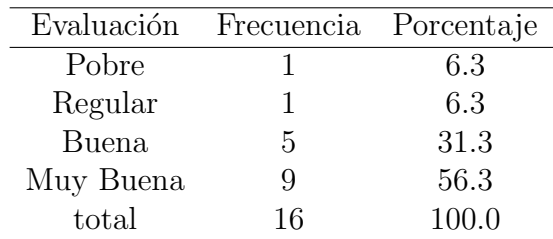

Tabla E-4: Valoración ambiente de trabajo.

Tabla E–5: Funcionamiento del software.

total 16 100.0

|           | Evaluación Frecuencia Porcentaje |       |
|-----------|----------------------------------|-------|
| Aceptable | 12                               | 75.0  |
| Buena     |                                  | 25.0  |
| total     | 16                               | 100.0 |

Tabla E–6: Cumplimiento de los objetivos.

|                 | Evaluación Frecuencia Porcentaje |       |
|-----------------|----------------------------------|-------|
| Nada            |                                  | 6.3   |
| Algo            | 3                                | 18.8  |
| <b>Bastante</b> | 11                               | 68.8  |
| Mucho           | 1                                | 6.3   |
| total           | 16                               | 100.0 |
|                 |                                  |       |

Tabla E–7: Valoración actividades prácticas.

| Evaluación    | Frecuencia | Porcentaje |
|---------------|------------|------------|
| Pobre         | ')         | 12.5       |
| Aceptable     |            | 43.8       |
| <b>Buenas</b> | 6          | 37.5       |
| Muy buenas    |            | 6.3        |
| total         | 16         | 100.0      |

Tabla E–8: Recomendaría el software.

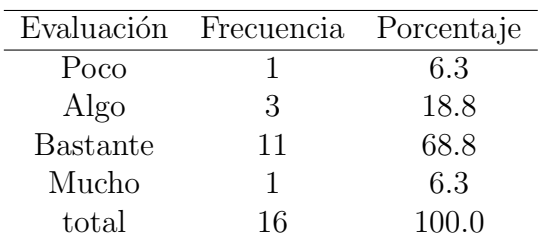